# Modicon M340 avec Unity Pro

Module de comptage BMX EHC 0200 Manuel utilisateur

Schneider

 $F$ Electric

05/2010

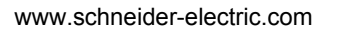

Le présent document comprend des descriptions générales et/ou des caractéristiques techniques générales sur la performance des produits auxquels il se réfère. Le présent document ne peut être utilisé pour déterminer l'aptitude ou la fiabilité de ces produits pour des applications utilisateur spécifiques et n'est pas destiné à se substituer à cette détermination. Il appartient à chaque utilisateur ou intégrateur de réaliser, sous sa propre responsabilité, l'analyse de risques complète et appropriée, et d'évaluer et de tester les produits dans le contexte de leur l'application ou utilisation spécifique. Ni la société Schneider Electric, ni aucune de ses filiales ou sociétés dans lesquelles elle détient une participation, ne peut être tenue pour responsable de la mauvaise utilisation des informations contenues dans le présent document. Si vous avez des suggestions, des améliorations ou des corrections à apporter à cette publication, veuillez nous en informer.

Aucune partie de ce document ne peut être reproduite sous quelque forme ou par quelque moyen que ce soit, électronique, mécanique ou photocopie, sans l'autorisation écrite expresse de Schneider Electric.

Toutes les réglementations locales, régionales et nationales en matière de sécurité doivent être respectées lors de l'installation et de l'utilisation de ce produit. Pour des raisons de sécurité et afin de garantir la conformité aux données système documentées, seul le fabricant est habilité à effectuer des réparations sur les composants.

Lorsque des équipements sont utilisés pour des applications présentant des exigences de sécurité techniques, suivez les instructions appropriées.

La non-utilisation du logiciel Schneider Electric ou d'un logiciel approuvé avec nos produits peut entraîner des blessures, des dommages ou un fonctionnement incorrect.

Le non-respect de cette consigne peut entraîner des lésions corporelles ou des dommages matériels.

© 2010 Schneider Electric. Tous droits réservés.

### **Table des matières**

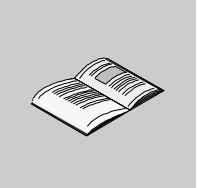

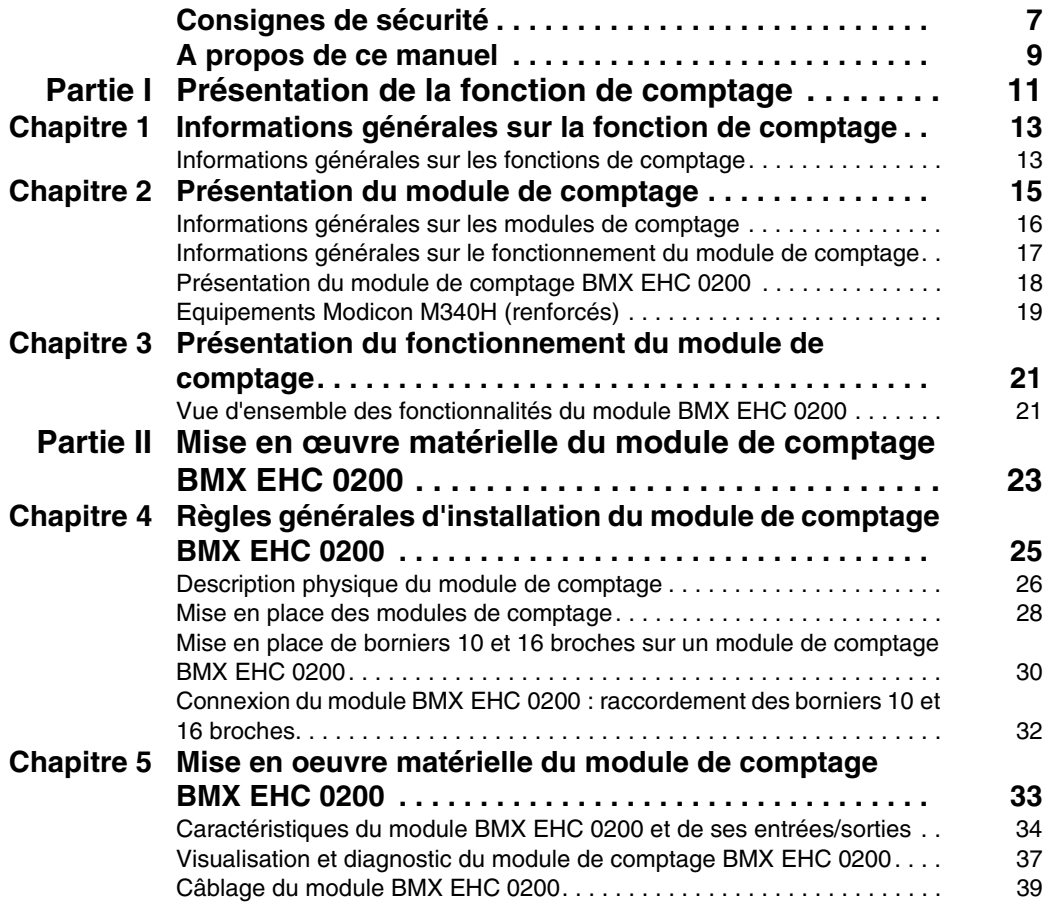

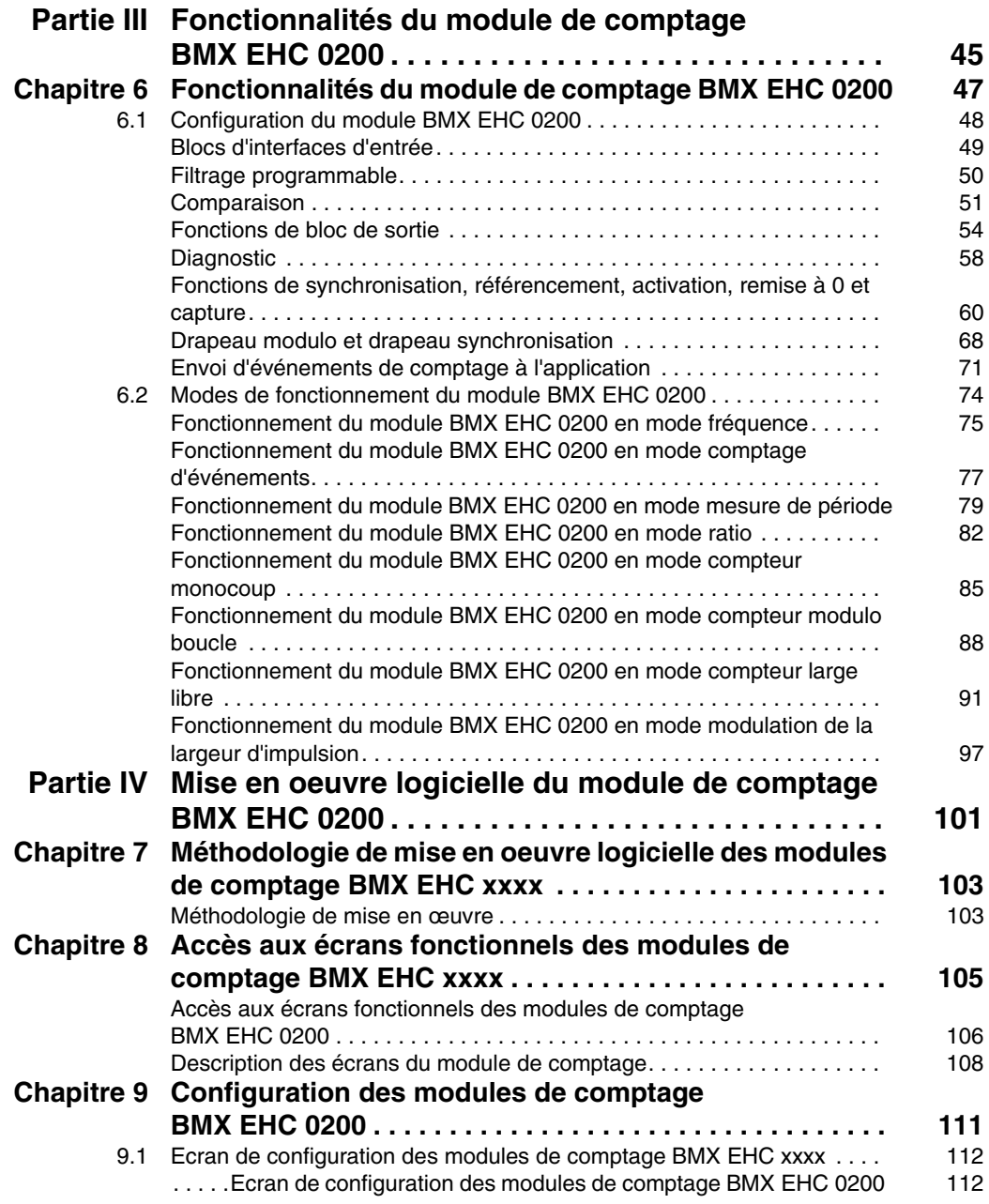

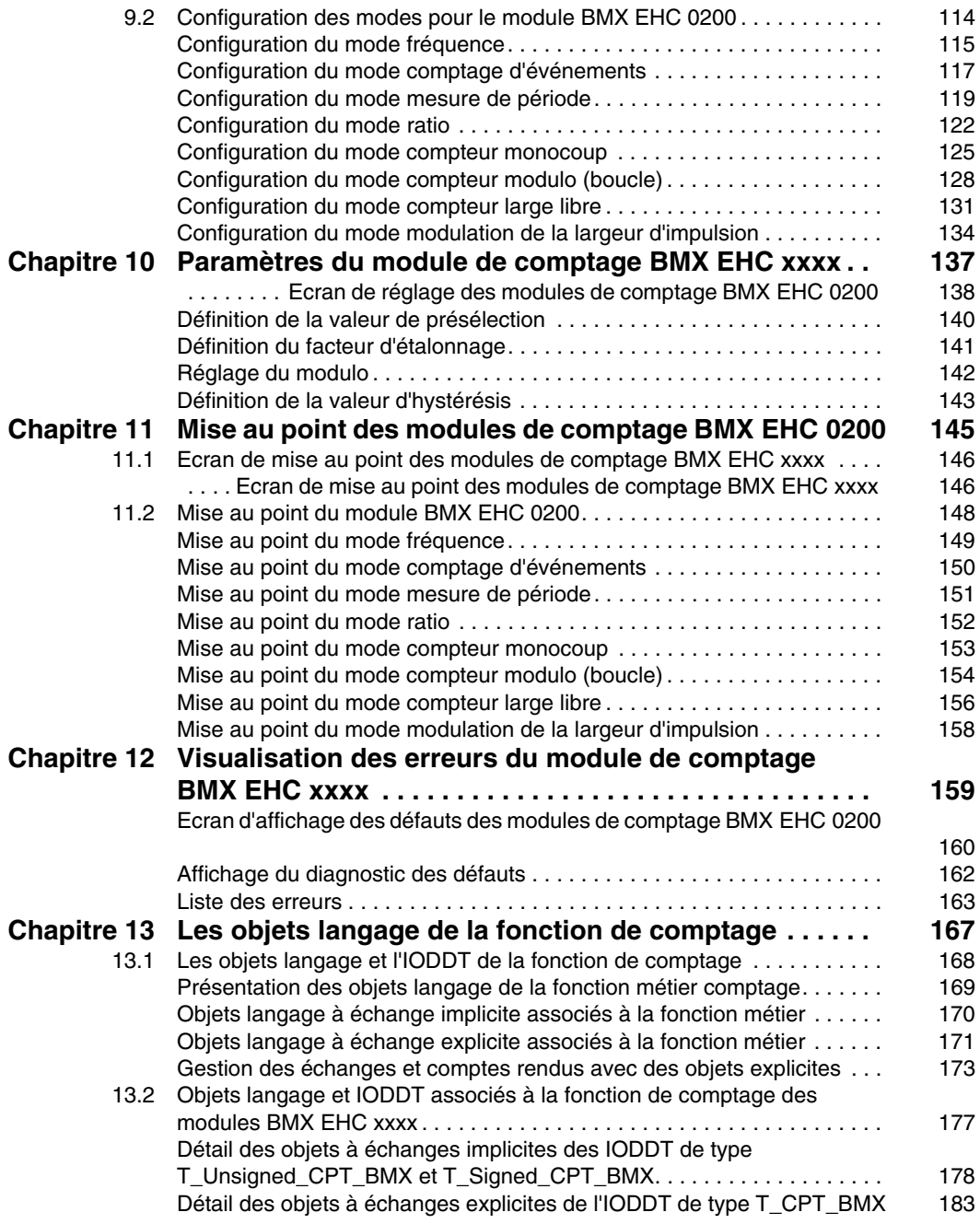

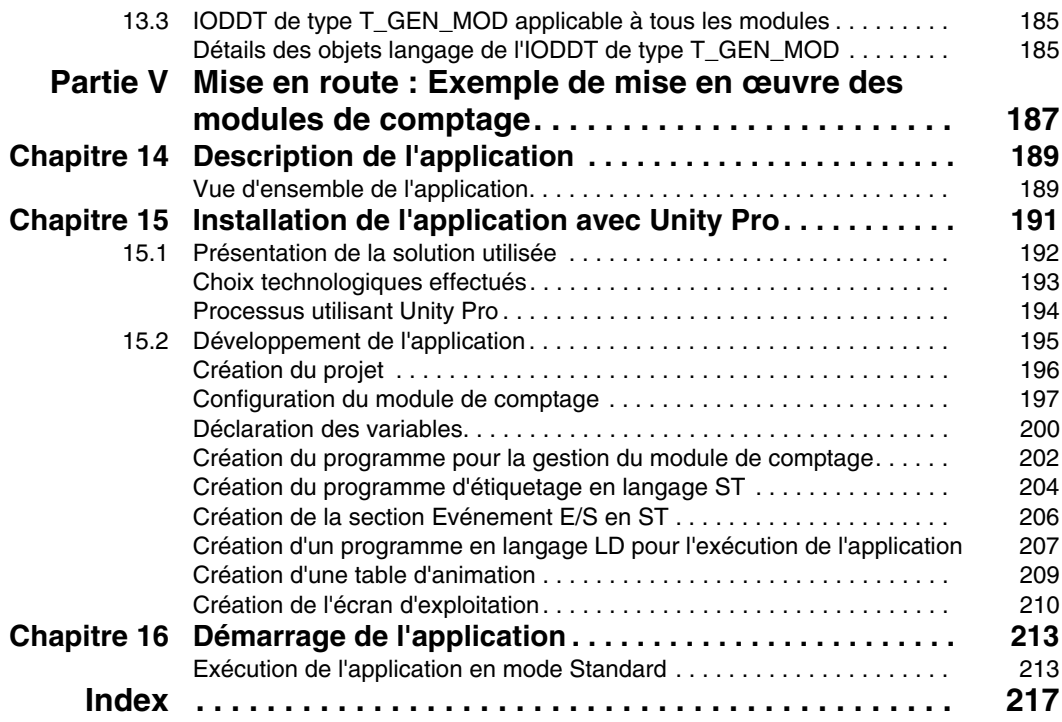

### <span id="page-6-0"></span>**Consignes de sécurité**

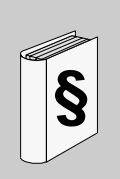

#### **Informations importantes**

#### **AVIS**

Lisez attentivement ces instructions et examinez le matériel pour vous familiariser avec l'appareil avant de tenter de l'installer, de le faire fonctionner ou d'assurer sa maintenance. Les messages spéciaux suivants que vous trouverez dans cette documentation ou sur l'appareil ont pour but de vous mettre en garde contre des risques potentiels ou d'attirer votre attention sur des informations qui clarifient ou simplifient une procédure.

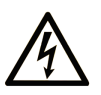

L'apposition de ce symbole à un panneau de sécurité Danger ou Avertissement signale un risque électrique pouvant entraîner des lésions corporelles en cas de non-respect des consignes.

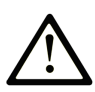

Ceci est le symbole d'une alerte de sécurité. Il vous avertit d'un risque de blessures corporelles. Respectez scrupuleusement les consignes de sécurité associées à ce symbole pour éviter de vous blesser ou de mettre votre vie en danger.

## **A DANGER**

**DANGER** indique une situation immédiatement dangereuse qui, si elle n'est pas évitée, entraînera la mort ou des blessures graves.

## A AVERTISSEMENT

L'indication AVERTISSEMENT signale une situation potentiellement dangereuse et susceptible d'entraîner la mort ou des blessures graves.

## A ATTENTION

L'indication ATTENTION signale une situation potentiellement dangereuse et susceptible d'entraîner des blessures d'ampleur mineure à modérée.

## **ATTENTION**

L'indication ATTENTION, utilisée sans le symbole d'alerte de sécurité, signale une situation potentiellement dangereuse et susceptible d'entraîner des dommages aux équipements.

#### **REMARQUE IMPORTANTE**

L'installation, l'utilisation, la réparation et la maintenance des équipements électriques doivent être assurées par du personnel qualifié uniquement. Schneider Electric décline toute responsabilité quant aux conséquences de l'utilisation de cet appareil.

Une personne qualifiée est une personne disposant de compétences et de connaissances dans le domaine de la construction et du fonctionnement des équipements électriques et installations et ayant bénéficié d'une formation de sécurité afin de reconnaître et d'éviter les risques encourus.

### <span id="page-8-0"></span>**A propos de ce manuel**

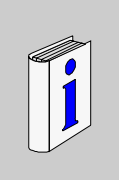

#### **Présentation**

#### **Objectif du document**

Ce manuel décrit la mise en œuvre matérielle et logicielle du module de comptage BMX EHC 0200 pour automates Modicon M340.

#### **Champ d'application**

Cette documentation est applicable à Unity Pro 5.0.

#### **Information spécifique au produit**

## **A AVERTISSEMENT**

#### **COMPORTEMENT INATTENDU DE L'EQUIPEMENT**

L'utilisation de ce produit requiert une expertise dans la conception et la programmation des systèmes de contrôle. Seules les personnes avec l'expertise adéquate sont autorisées à programmer, installer, modifier et utiliser ce produit.

Respectez toutes les réglementations et normes de sécurité locales et nationales.

**Le non-respect de ces instructions peut provoquer la mort, des blessures graves ou des dommages matériels.**

#### **Commentaires utilisateur**

Envoyez vos commentaires à l'adresse e-mail techpub@schneider-electric.com

### <span id="page-10-0"></span>**Présentation de la fonction de comptage**

#### **Objet de cette partie**

Cette partie présente de façon générale la fonction Comptage et les principes de fonctionnement du BMX EHC 0200.

#### **Contenu de cette partie**

Cette partie contient les chapitres suivants :

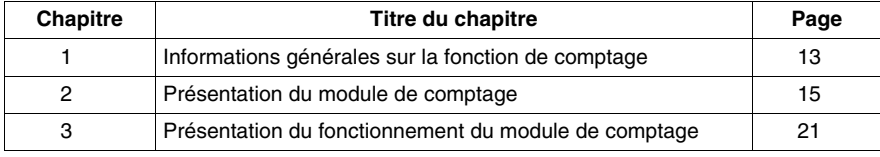

**I**

### <span id="page-12-0"></span>**Informations générales sur la fonction de comptage**

**1**

#### <span id="page-12-1"></span>**Informations générales sur les fonctions de comptage**

#### **Présentation**

La fonction de comptage permet d'effectuer des opérations de comptage rapide à l'aide de coupleurs, d'écrans Unity Pro et d'objets langage spécialisés. Le fonctionnement général des modules experts, également appelés coupleurs, est décrit dans la section Présentation du fonctionnement du module de comptage BMX EHC 0200.

La mise en œuvre du comptage nécessite de définir le contexte physique dans lequel il doit être exécuté (rack, alimentation, processeur, modules...), puis d'en assurer la mise en œuvre logicielle *(voir page [101\)](#page-100-0)*.

Ce second aspect est réalisé depuis les différents éditeurs Unity Pro :

- $\bullet$  En mode local
- En mode connecté

### <span id="page-14-0"></span>**Présentation du module de comptage**

**2**

#### **Objet de ce Chapitre**

Ce chapitre traite du module de comptage BMX EHC 0200 de la gamme Modicon M340.

#### **Contenu de ce chapitre**

Ce chapitre contient les sujets suivants :

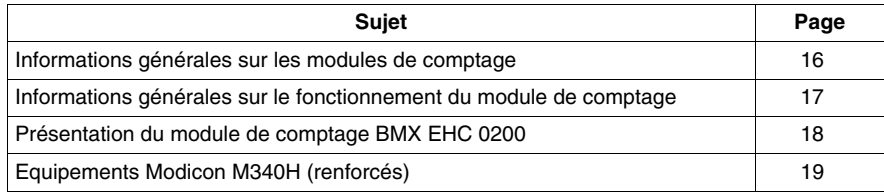

#### <span id="page-15-1"></span><span id="page-15-0"></span>**Informations générales sur les modules de comptage**

#### **Introduction**

Les modules de comptage sont des modules de format standard qui permettent de compter les impulsions envoyées par un capteur à une fréquence maximale de 60 KHz (BMX EHC 0200).

Le module BMX EHC 0200 comporte deux voies.

Ce module peut être installé dans n'importe quel emplacement disponible d'un rack de station automate Modicon M340.

#### **Capteurs utilisés**

Les capteurs utilisés sur chaque voie peuvent être :

- des capteurs de proximité 2 fils 24 VCC,
- $\bullet$  des codeurs de signaux incrémentaux de sortie 10/30 VCC avec sorties pushpull.

#### **Illustration**

L'illustration ci-dessous présente les éléments suivants :

- 1) Codeur incrémental
- 2) Capteurs de proximité
- 3) Module de comptage BMX EHC 0200

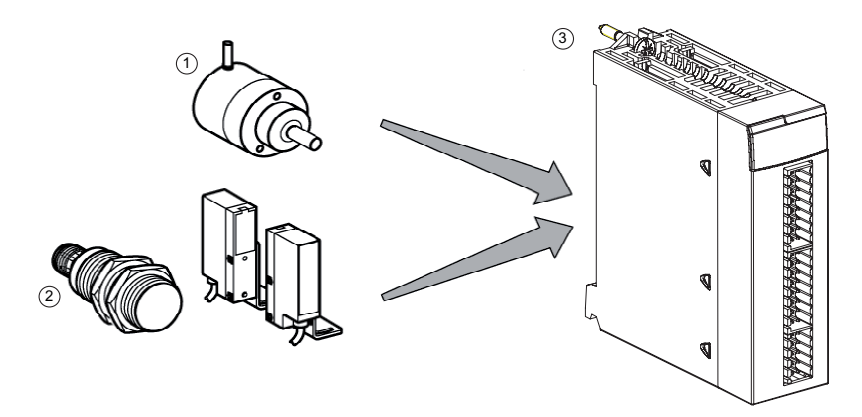

#### <span id="page-16-1"></span><span id="page-16-0"></span>**Informations générales sur le fonctionnement du module de comptage**

#### **Introduction**

Le module BMX EHC 0200 est un module de comptage de la gamme d'automates modulaires Modicon M340. Il prend en charge toutes les fonctionnalités du logiciel Unity Pro.

Ce module possède les fonctions suivantes :

- Fonctions de comptage (comparaison, capture, référencement, RAZ)
- Fonctions de génération d'événement concues pour le programme d'application
- Sorties pour actionneur (contacts, alarmes, relais)

#### **Caractéristiques**

Les caractéristiques principales du module BMX EHC 0200 sont les suivantes :

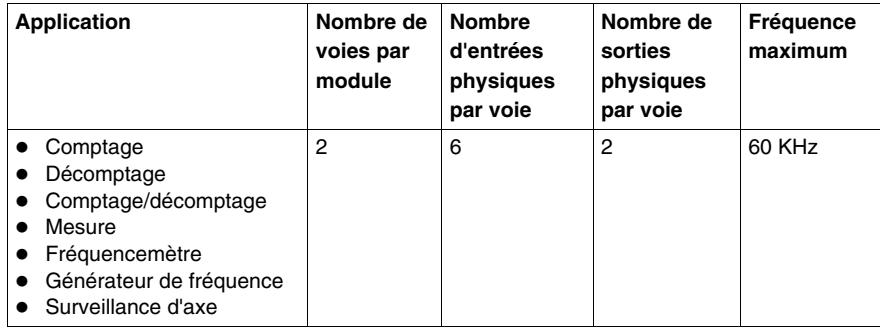

#### <span id="page-17-1"></span><span id="page-17-0"></span>**Présentation du module de comptage BMX EHC 0200**

#### **Présentation**

Le module de comptage BMX EHC 0200 permet de compter ou de décompter les impulsions à exécuter. Il dispose des fonctions suivantes :

- Validation
- $\bullet$  Capture
- Comparaison
- Référencement ou remise à 0
- Deux sorties physiques

#### **Structure d'une voie de compteur**

La figure ci-dessous illustre la structure globale d'une voie de compteur :

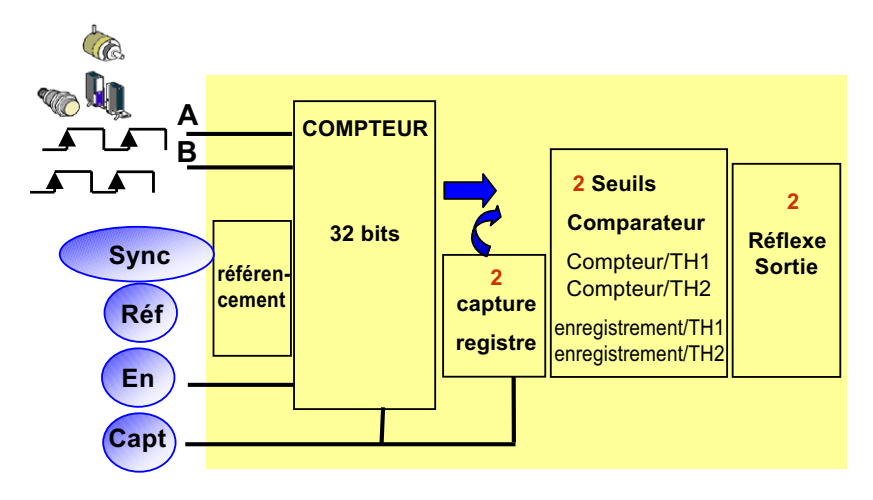

#### <span id="page-18-1"></span><span id="page-18-0"></span>**Equipements Modicon M340H (renforcés)**

#### **M340H**

Les équipements Modicon M340H (renforcé) sont des versions renforcées des équipements M340. Ils peuvent être utilisés à des températures extrêmes (-25 à 70ºC, -13 à 158ºF) et dans des environnements chimiques difficiles.

Dans les conditions de température normales (0 à 60 ºC, 32 à 140 ºF), les équipements M340H ont les mêmes caractéristiques que les équipements M340 standard.

En cas de températures extrêmes (-25 à 0 ºC et 60 à 70 ºC, -13 à 32 ºF et 140 à 158 ºF), les versions renforcées peuvent avoir des puissances nominales réduites, qui affectent les calculs d'alimentation des applications Unity Pro.

Si ces équipements sont utilisés à des températures hors de la plage 25 à 70° C (- 13 à 158°F), ils peuvent fonctionner de manière anormale.

## **ATTENTION**

#### **COMPORTEMENT IMPREVU DE L'EQUIPEMENT**

N'utilisez pas les équipements M340H hors des plages de températures autorisées.

**Le non-respect de ces instructions peut provoquer des blessures ou des dommages matériels.**

Les cartes électroniques du matériel renforcé sont dotées d'un revêtement enrobant. Cette protection, associée à une installation et une maintenance appropriées, offre une plus grande robustesse dans des environnements chimiques difficiles.

### <span id="page-20-0"></span>**Présentation du fonctionnement du module de comptage**

#### <span id="page-20-1"></span>**Vue d'ensemble des fonctionnalités du module BMX EHC 0200**

#### **Présentation**

Cette section présente les différents types d'applications utilisateur du module BMX EHC 0200.

#### **Mesure**

Le tableau ci-dessous présente la fonctionnalité de mesure du module BMX EHC 0200 :

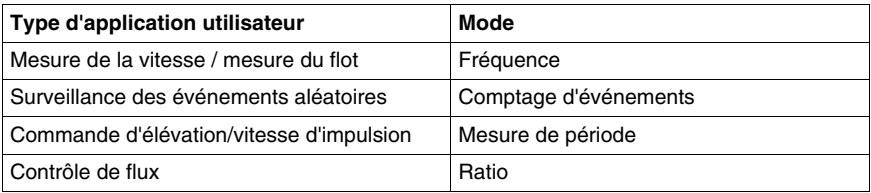

#### **Comptage**

Le tableau ci-dessous présente la fonctionnalité de comptage du module BMX EHC 0200 :

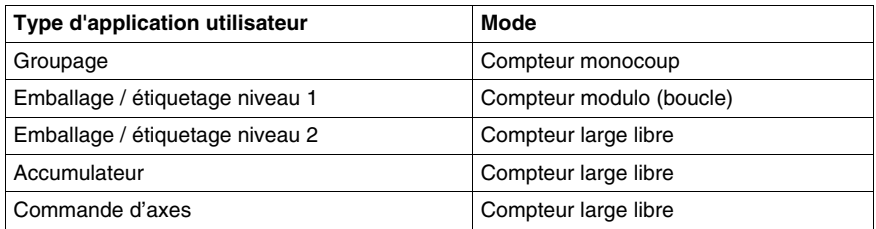

**NOTE :** Pour les applications utilisateur de type emballage/étiquetage niveau 1, la machine insère des espacements constants entre les pièces. Pour les applications utilisateur de type emballage/étiquetage niveau 2, le module de comptage effectue l'apprentissage du front entrant de chaque pièce.

#### **Générateur de fréquence**

Le tableau ci-dessous présente la fonctionnalité de générateur de fréquence du module BMX EHC 0200 :

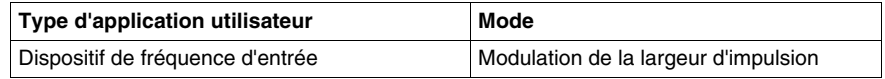

#### **Interface**

Le module BMX EHC 0200 peut s'interfacer avec les composants suivants :

- Interrupteur mécanique
- Capteur de proximité 2 fils 24 VCC
- Capteur de proximité 3 fils 24 VCC
- Codeur 10/30 VCC avec sorties push-pull

### <span id="page-22-0"></span>**Mise en œuvre matérielle du module de comptage BMX EHC 0200**

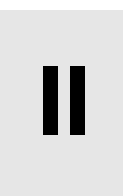

#### **Objet de cette partie**

Cette section présente la mise en œuvre matérielle du module de comptage BMX EHC 0200.

#### **Contenu de cette partie**

Cette partie contient les chapitres suivants :

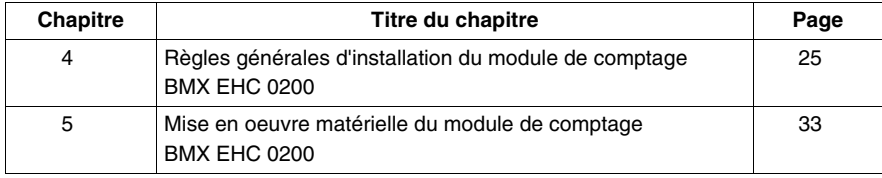

### <span id="page-24-0"></span>**Règles générales d'installation du module de comptage BMX EHC 0200**

#### **Objet de ce Chapitre**

Ce chapitre présente les règles générales d'installation du module de comptage BMX EHC 0200.

#### **Contenu de ce chapitre**

Ce chapitre contient les sujets suivants :

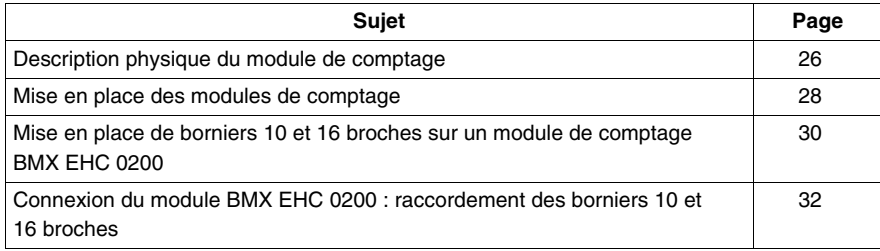

#### <span id="page-25-1"></span><span id="page-25-0"></span>**Description physique du module de comptage**

#### **Illustration**

La figure ci-dessous représente le module de comptage BMX EHC 0200 :

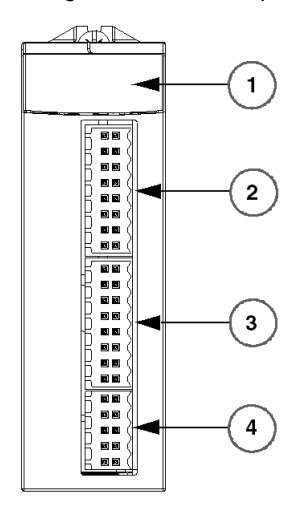

**BMX EHC 0200** 

#### **Composants physiques des modules**

Le tableau ci-dessous présente les différents éléments du module de comptage BMX EHC 0200 :

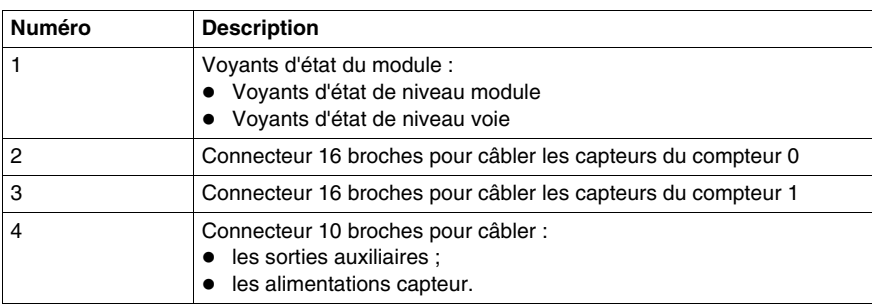

#### **Accessoires**

Le module BMX EHC 0200 requiert l'utilisation des accessoires suivants :

- Deux borniers 16 broches
- Un bornier 10 broches
- Un kit de compatibilité électromagnétique BMX XSP 0400/0600/0800/1200 *(voir Modicon M340 sous Unity Pro, Processeurs, racks et modules d'alimentation, Manuel de configuration)*

**NOTE :** Les deux connecteurs 16 broches et le connecteur 10 broches sont disponibles sous la référence BMX XTS HSC 20.

#### <span id="page-27-1"></span><span id="page-27-0"></span>**Mise en place des modules de comptage**

#### **Présentation**

Les modules de comptage sont alimentés par le bus du rack. Ils peuvent, sans danger et sans risque de détérioration ou de perturbation de l'automate, être manipulés sans couper l'alimentation du rack.

Les opérations de mise en place (installation, montage et démontage) sont détaillées ci-après.

#### **Précautions d'installation**

Les modules de comptage peuvent être installés dans toutes les positions sur le rack, exceptées les deux premières (PS et 00), réservées respectivement au module d'alimentation du rack (BMX CPS ••••) et au module processeur (BMX P34 ••••). L'alimentation est fournie par le bus de fond de rack (3,3 V et 24 V).

Avant d'installer un module, retirez le cache de protection du connecteur du module situé sur le rack.

## **ADANGER**

#### **RISQUE DE CHOC ELECTRIQUE**

- Coupez la tension des capteurs et des pré-actionneurs avant de brancher ou débrancher le bornier sur le module.
- Retirez le bornier avant de brancher ou débrancher le module du rack.

#### **Le non-respect de ces instructions provoquera la mort ou des blessures graves.**

#### **Implantation**

La figure ci-dessous représente le module de comptage BMX EHC 0200 monté sur le rack :

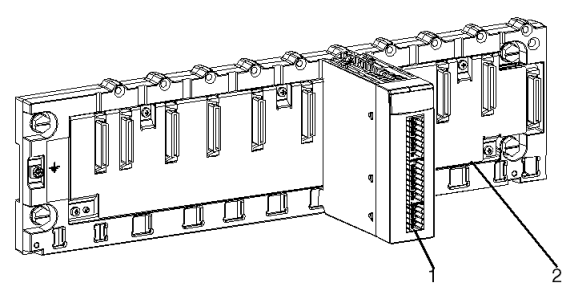

Le tableau suivant décrit les différents éléments de l'assemblage ci-dessus :

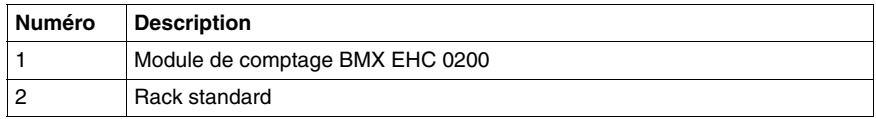

#### **Installation du module sur le rack**

Le tableau ci-dessous présente la procédure de montage du module de comptage sur le rack :

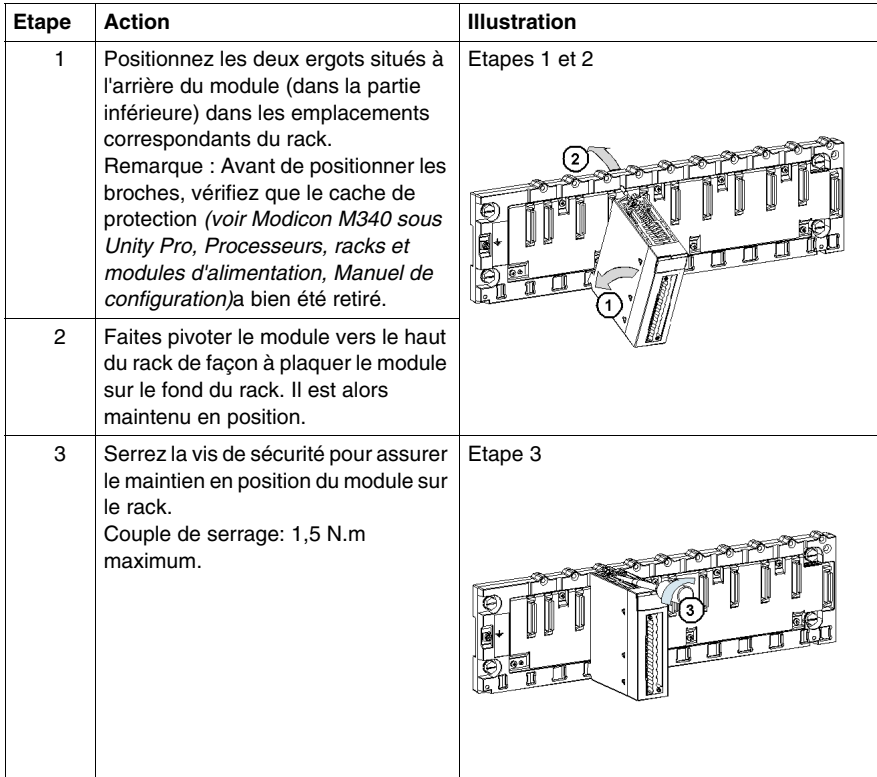

#### <span id="page-29-1"></span><span id="page-29-0"></span>**Mise en place de borniers 10 et 16 broches sur un module de comptage BMX EHC 0200**

#### **Présentation**

Les modules de comptage BMX EHC 0200 avec raccordement par bornier 10 et 16 broches nécessitent la connexion d'un des deux borniers ou des deux borniers sur le module. Ces opérations de mise en place (montage et démontage) sont détaillées ci-après.

#### **Installation des borniers 10 et 16 broches**

## **ADANGER**

#### **CHOC ELECTRIQUE**

L'embrochage ou le débrochage des borniers doit être effectué avec les alimentations capteurs et pré-actionneurs coupées.

**Le non-respect de ces instructions provoquera la mort ou des blessures graves.**

## **ATTENTION**

#### **COMPORTEMENT INATTENDU DE L'APPLICATION**

Si vous utilisez deux borniers 16 broches, chacun peut être raccordé au connecteur du milieu ou supérieur du module. Malgré les indicateurs qui figurent sur les borniers et le module, il est ainsi possible d'inverser les deux borniers et donc de réaliser un raccordement incorrect.

Le mauvais branchement d'un connecteur peut provoquer un comportement inattendu de l'application.

**Le non-respect de ces instructions peut provoquer des blessures ou des dommages matériels.**

Le tableau ci-dessous présente la procédure de montage des borniers 10 et 16 broches sur un module de comptage BMX EHC 0200 :

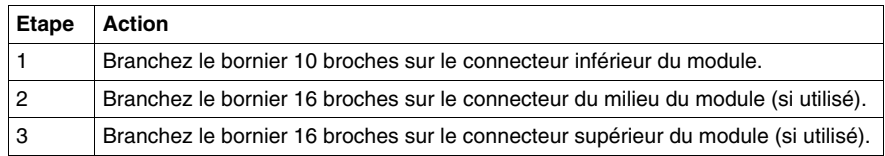

**NOTE :** Les trois connecteurs du module disposent d'indicateurs de sens pour l'installation du bornier.

#### <span id="page-31-1"></span><span id="page-31-0"></span>**Connexion du module BMX EHC 0200 : raccordement des borniers 10 et 16 broches**

#### **Présentation**

Le module de comptage BMX EHC 0200 utilise les borniers suivants :

- Deux borniers 16 broches pour les entrées
- Un bornier 10 broches pour les sorties d'alimentation

#### **Description des borniers 10 et 16 broches**

Le tableau ci-dessous présente les caractéristiques des borniers du module BMX EHC 0200 :

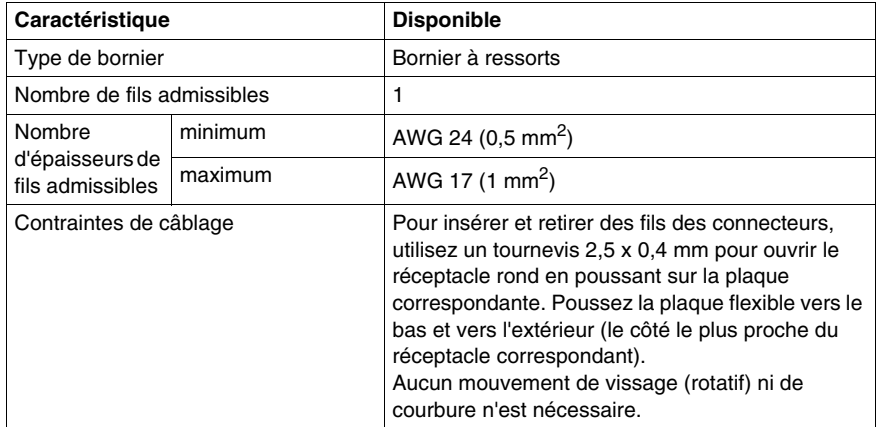

## **DANGER**

#### **CHOC ELECTRIQUE**

L'embrochage ou le débrochage des borniers doit être effectué avec les alimentations capteurs et pré-actionneurs coupées.

**Le non-respect de ces instructions provoquera la mort ou des blessures graves.**

### <span id="page-32-0"></span>**Mise en oeuvre matérielle du module de comptage BMX EHC 0200**

#### **Objet de ce Chapitre**

Ce chapitre présente les caractéristiques matérielles du module BMX EHC 0200.

#### **Contenu de ce chapitre**

Ce chapitre contient les sujets suivants :

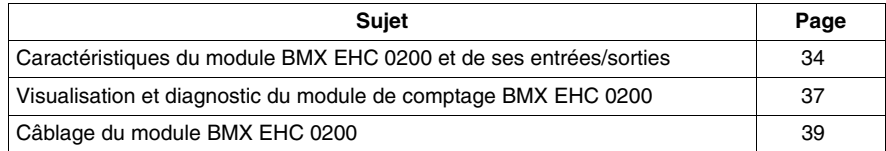

#### <span id="page-33-1"></span><span id="page-33-0"></span>**Caractéristiques du module BMX EHC 0200 et de ses entrées/sorties**

#### **Caractéristiques générales**

Le tableau ci-après présente les caractéristiques générales des modules **BMX DDO 0200** et BMX DDO 0200H *(voir page [19\)](#page-18-0)*.

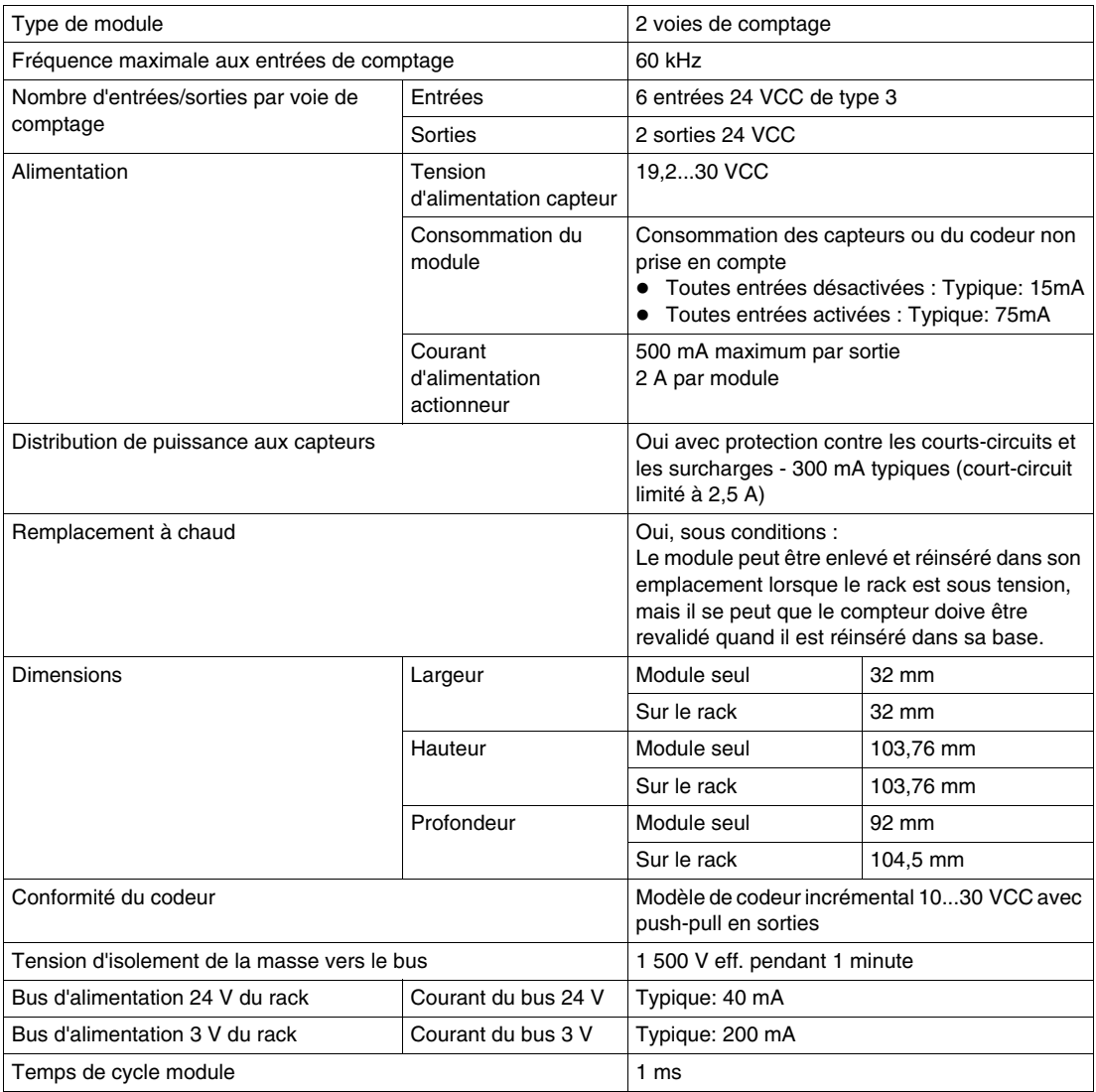

## **A AVERTISSEMENT**

#### **SURCHAUFFE DU MODULE**

Ne faites pas fonctionner le module **BMX DDI 0200H** à 70° C (158° F) si l'alimentation du capteur est supérieure à 26,4 V ou inférieure à 21,1 V.

**Le non-respect de ces instructions peut provoquer la mort, des blessures graves ou des dommages matériels.**

#### **Caractéristiques des entrées**

Le tableau ci-dessous présente les caractéristiques des voies d'entrée du module :

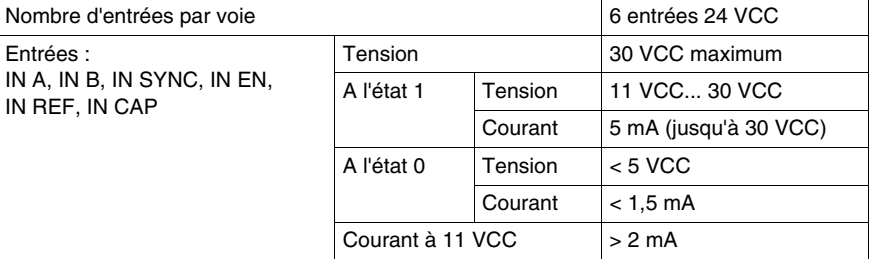

#### **Caractéristiques des sorties**

Le tableau ci-dessous présente les caractéristiques des voies de sortie du module :

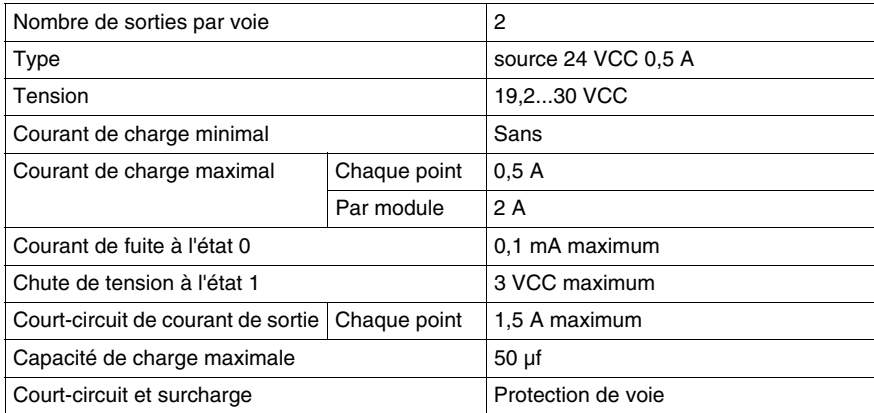

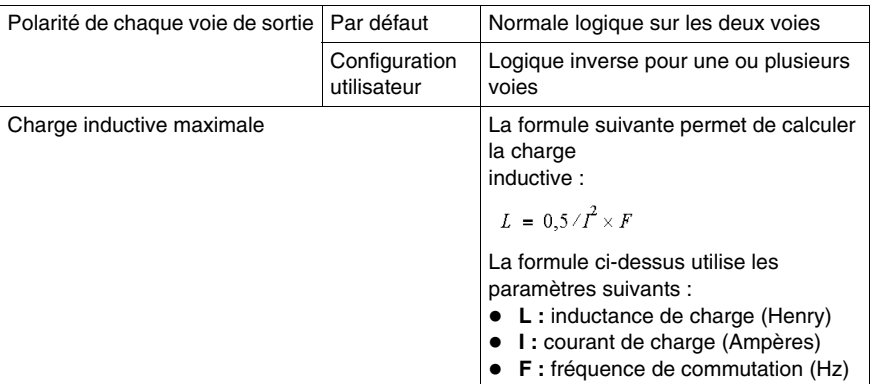
# **Visualisation et diagnostic du module de comptage BMX EHC 0200**

### **Présentation**

Le module de comptage BMX EHC 0200 contient des voyants permettant de visualiser l'état du module :

- z Voyants d'état du module : RUN, ERR, I/O.
- z Voyants d'état des entrées/sorties de chaque voie : IA, IB, IS, IE, IP, IC, Q0 et Q1.

## **Illustration**

Le schéma suivant illustre l'écran de visualisation du module BMX EHC 0200 :

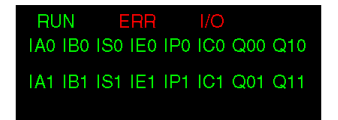

#### **Diagnostic des défauts**

Le tableau ci-dessous présente les différents états du module en fonction des états des voyants :

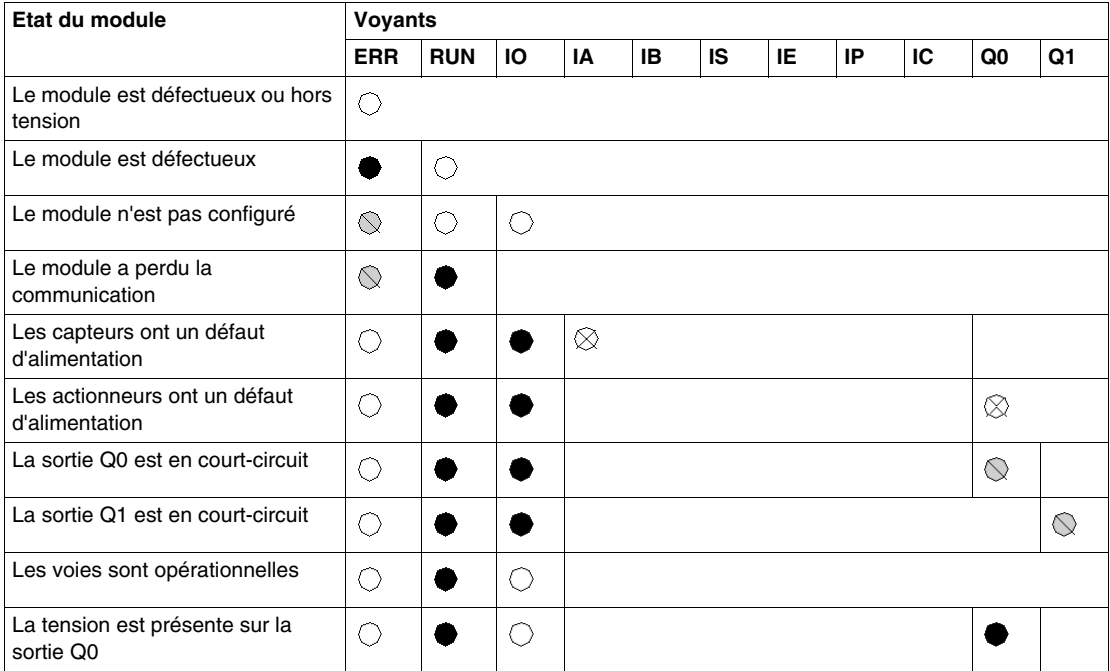

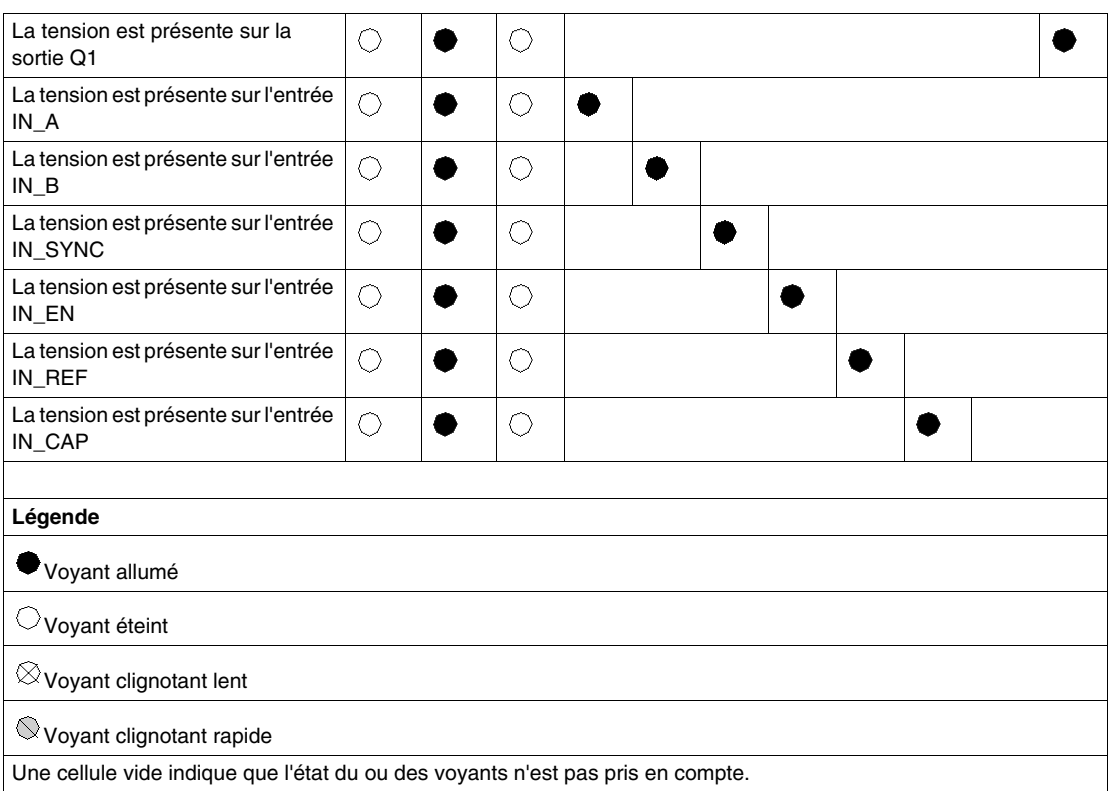

# **Câblage du module BMX EHC 0200**

#### **Vue d'ensemble**

Le module de comptage BMX EHC 0200 utilise les éléments suivants :

- Deux connecteurs 16 broches pour les entrées
- Un connecteur 10 broches pour les sorties

# **ADANGER**

#### **RISQUE DE CHOC ELECTRIQUE**

- Coupez la tension des capteurs et des pré-actionneurs avant de brancher ou de débrancher le bornier sur le module.
- Retirez le bornier avant de brancher ou de débrancher le module du rack.

**Le non-respect de ces instructions provoquera la mort ou des blessures graves.**

**NOTE :** les deux connecteurs 16 broches et le connecteur 10 broches sont vendus séparément et sont disponibles dans le kit de connexion BMX XTS HSC 20.

#### **Capteurs terrain**

Le module comporte des entrées CEI 1131 de type 3 prenant en charge des signaux d'équipements de commutation mécanique, notamment :

- Relais à contact
- Boutons-poussoirs
- Capteurs de fin de course
- $\bullet$  Interrupteurs 2 ou 3 fils

L'équipement doit avoir les caractéristiques suivantes :

- Chute de tension inférieure à 8 V
- Courant de fonctionnement minimum inférieur ou égal à 2 mA
- Courant maximum à l'état bloqué inférieur ou égal à 1,5 mA

Le module est compatible avec la plupart des codeurs alimentés entre 10 et 30 V avec des sorties push-pull.

**NOTE :** l'alimentation 24 V du module destinée aux capteurs est protégée thermiquement et contre les courts-circuits.

## **Affectation du connecteur 16 broches**

La figure ci-dessous montre l'emplacement physique des numéros de broche pour le connecteur 16 broches :

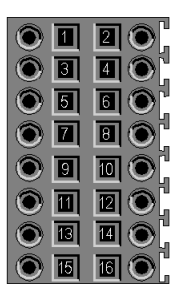

Le tableau ci-dessous indique le symbole et la description de chaque broche :

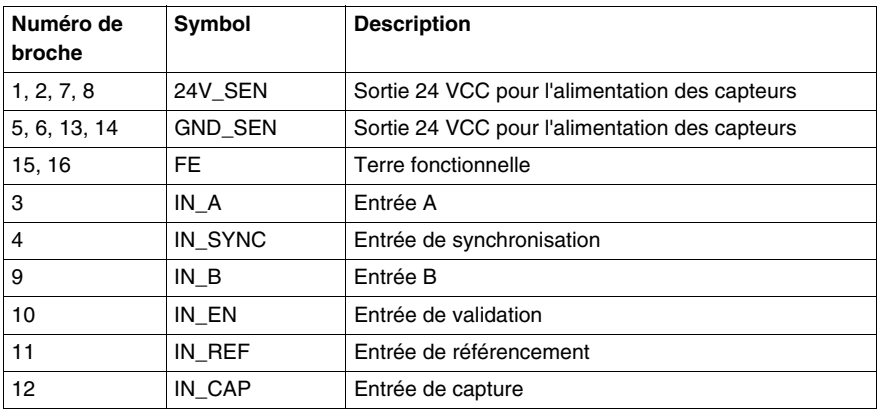

#### **Connexion des capteurs**

L'exemple ci-dessous montre des capteurs appliqués aux entrées IN\_A et IN\_B et de l'équipement appliqué aux entrées IN\_EN et IN\_SYNC :

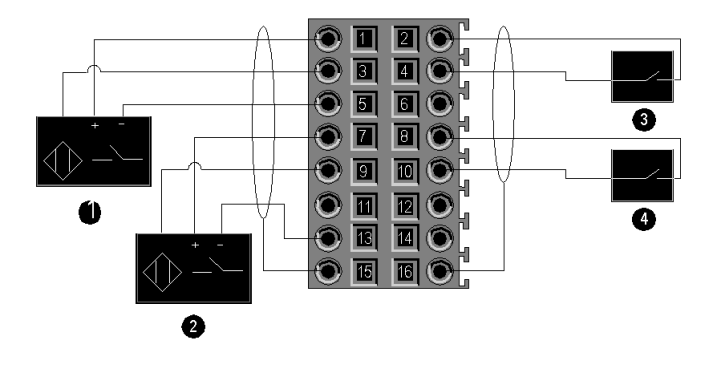

- **1** Entrée IN\_A
- **2** Entrée IN\_B
- **3** Entrée IN\_SYNC (entrée de synchronisation)
- **4** Entrée IN\_EN (entrée d'activation)

#### **Connexion d'un codeur**

L'exemple ci-dessous représente l'utilisation d'un codeur incrémental pour la commande d'axes, et les trois entrées auxiliaires utilisées spécifiquement en mode compteur 32 bits :

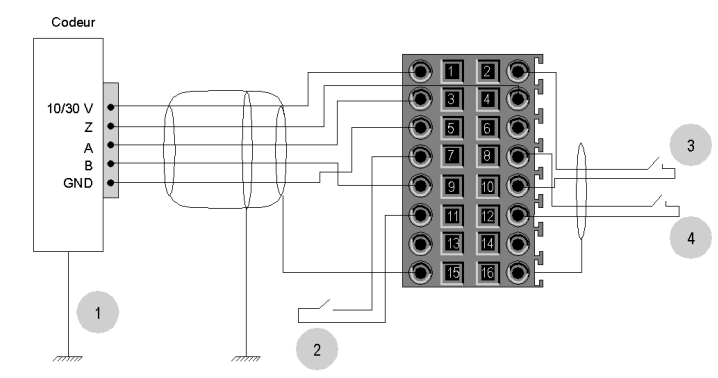

- **1** Codeur (entrées A, B et Z)
- **2** Entrée IN\_REF (entrée de référencement)
- **3** Entrée IN\_EN (entrée d'activation)
- **4** Entrée IN\_CAP (entrée de capture)

## **Connexion des sorties et des alimentations de sortie**

La figure ci-dessous montre la connexion d'alimentations et d'actionneurs au connecteur 10 broches :

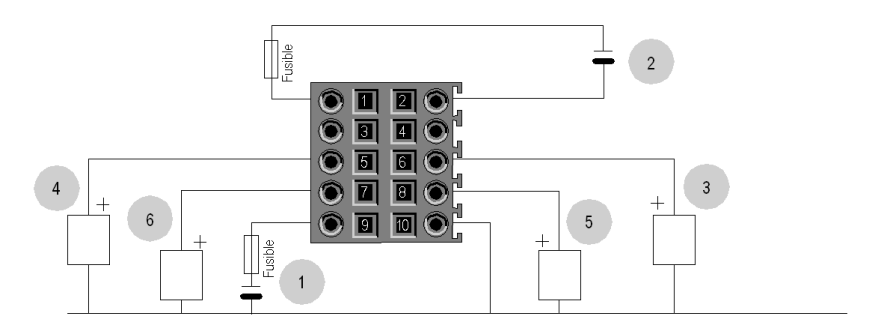

- **1** Alimentation 24 V pour actionneurs
- **2** Alimentation 24 V pour capteurs
- **3** Actionneur pour la sortie Q0 de la voie de comptage 0
- **4** Actionneur pour la sortie Q1 de la voie de comptage 0
- **5** Actionneur pour la sortie Q0 de la voie de comptage 1
- **6** Actionneur pour la sortie Q1 de la voie de comptage 1

#### **Actionneurs terrain**

Les sorties Q0 et Q1 sont limitées par un courant maximum de 0,5 A.

**NOTE :** les sorties Q0 et Q1 sont protégées thermiquement et contre les courtscircuits.

## **Affectation du connecteur 10 broches**

La figure ci-dessous montre l'emplacement physique des numéros de broche pour le connecteur 10 broches :

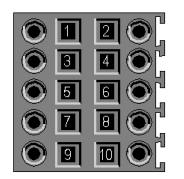

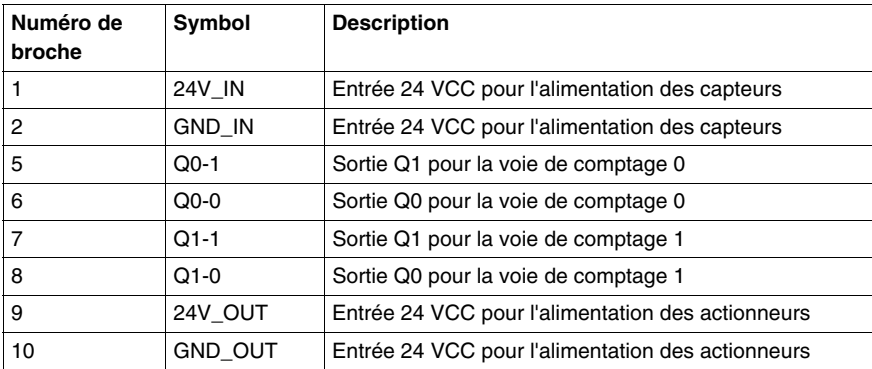

Le tableau ci-dessous indique le symbole et la description de chaque broche :

## **Instructions de sécurité**

# **A AVERTISSEMENT**

## **COMPORTEMENT INATTENDU DE L'EQUIPEMENT**

Respectez les instructions suivantes afin de réduire les perturbations électromagnétiques :

- Adaptez le filtrage programmable à la fréquence appliquée aux entrées.
- Connectez un câble blindé (mis à la terre fonctionnelle) aux broches 15 et 16 du connecteur lorsque vous utilisez un codeur ou un détecteur rapide.

Dans un environnement fortement perturbé,

- utilisez le kit de protection électromagnétique BMX XSP 0400/0600/0800/1200 *(voir Modicon M340 sous Unity Pro, Processeurs, racks et modules d'alimentation, Manuel de configuration)* (voir Modicon M340 avec Unity Pro, les processeurs, les racks et les modules d'alimentation, la barre de protection xxx BMX XSP) pour raccorder les blindages sans filtrage programmable ;
- utilisez une alimentation 24 VCC dédiée aux entrées ainsi qu'un câble blindé pour raccorder l'alimentation au module.

Les perturbations électromagnétiques peuvent provoquer un comportement inattendu de l'application.

**Le non-respect de ces instructions peut provoquer la mort, des blessures graves ou des dommages matériels.**

La figure ci-dessous illustre le circuit recommandé à monter dans les environnements très perturbés à l'aide du kit de protection électromagnétique BMX XSP 0400/0600/0800/1200 :

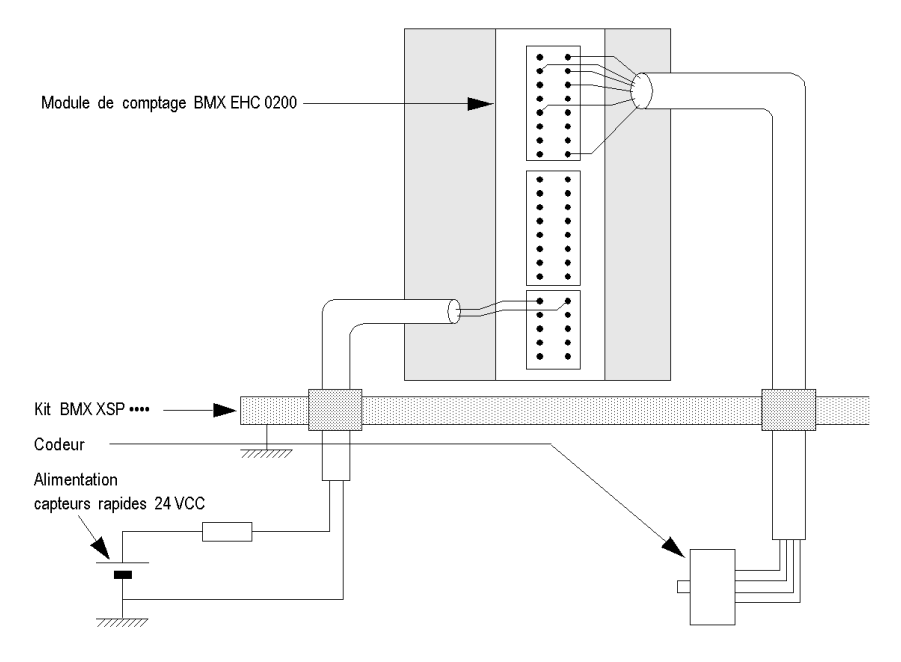

# **ATTENTION**

#### **RISQUE DE DETERIORATION DU MODULE - SELECTION INADEQUATE DES FUSIBLES**

Utilisez un fusible de type rapide pour protéger les composants électroniques du module en cas de surintensité ou d'inversion de polarité des alimentations d'entrées/sorties. Une erreur de sélection des fusibles pourrait endommager le module.

**Le non-respect de ces instructions peut provoquer des blessures ou des dommages matériels.**

# **Fonctionnalités du module de comptage BMX EHC 0200**

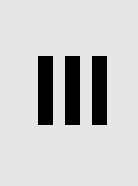

# **Fonctionnalités du module de comptage BMX EHC 0200**

**6**

# **Objet de ce Chapitre**

Ce chapitre présente les fonctionnalités et les modes de comptage du module BMX EHC 0200.

# **Contenu de ce chapitre**

Ce chapitre contient les sous-chapitres suivants :

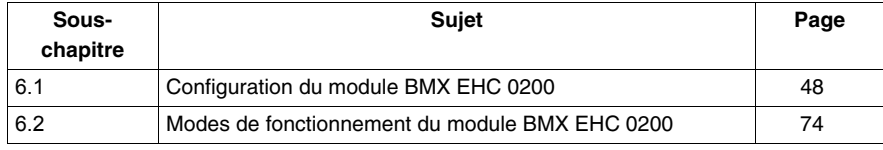

# **6.1 Configuration du module BMX EHC 0200**

# **Objet de cette section**

<span id="page-47-0"></span>Cette section présente la configuration du module BMX EHC 0200.

## **Contenu de ce sous-chapitre**

Ce sous-chapitre contient les sujets suivants :

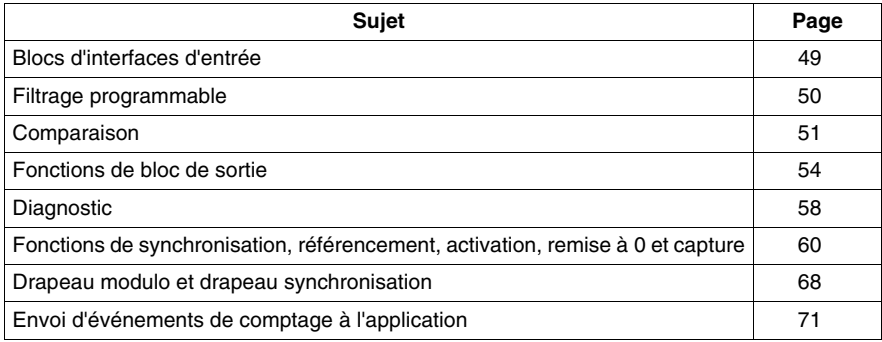

# <span id="page-48-0"></span>**Blocs d'interfaces d'entrée**

### **Description**

Le module de comptage BMX EHC 0200 comporte 6 entrées :

- 3 entrées rapides
- 3 entrées classiques

#### **Entrées rapides**

Le tableau ci-dessous présente les entrées rapides du module :

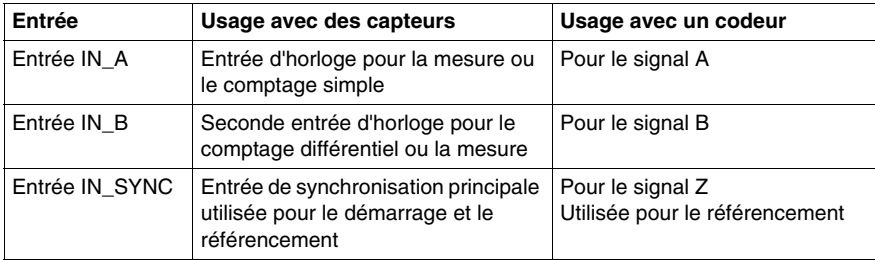

#### **Entrées classiques**

Le tableau ci-dessous présente les entrées classiques du module :

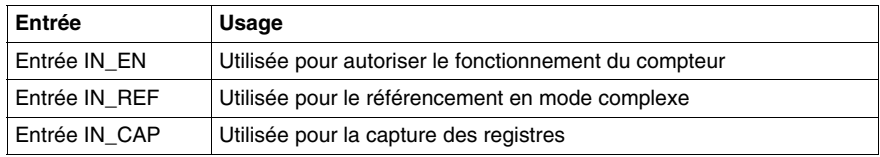

# <span id="page-49-0"></span>**Filtrage programmable**

#### **Présentation**

Les six entrées du module de comptage BMX EHC 0200 sont compatibles avec l'utilisation d'interrupteurs mécaniques.

Un filtre anti-rebonds programmable avec 3 niveaux (faible, moyen et haut) est disponible sur chaque entrée.

#### **Diagramme du filtre anti-rebonds**

La figure ci-dessous présente le filtre anti-rebonds avec un niveau de filtrage faible :

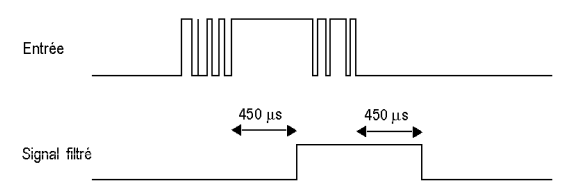

Dans ce mode, le système retarde toutes les transitions jusqu'à ce que le signal soit stable durant 450 μs.

#### **Choix du niveau de filtrage**

Le tableau suivant présente les caractéristiques de chaque entrée pour chaque niveau de filtrage :

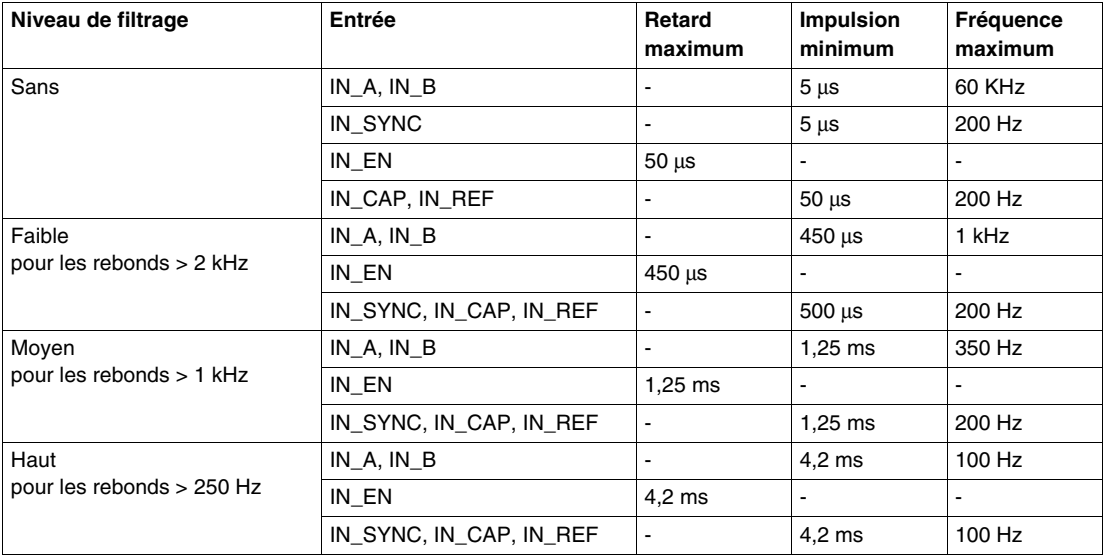

# <span id="page-50-0"></span>**Comparaison**

#### **Présentation**

Le bloc de comparaison fonctionne automatiquement. Ce bloc est disponible dans certains modes de comptage :

- Fréquence
- Mesure de période
- Ratio
- Compteur monocoup
- Compteur modulo (boucle)
- $\bullet$  Compteur large libre

#### **Seuils de comparaison**

Le bloc de comparaison comporte deux seuils :

- Seuil supérieur : double mot upper that value  $(\$QDr.m.c.4)$
- Seuil inférieur : double mot lower th value (%QDr.m.c.2)

La valeur du seuil supérieur doit être supérieure celle du seuil inférieur.

Si le seuil supérieur est inférieur ou égal au seuil inférieur, le seuil inférieur ne change pas et est ignoré.

Cette règle prend en compte le format de la valeur du compteur.

#### **Registre d'état de la comparaison**

Le résultat de la comparaison est stocké dans le registre compare status  $(\$IWr.m.c.1).$ 

Les valeurs des deux registres de capture et la valeur courante du compteur sont comparées aux seuils.

Les résultats possibles sont :

- Bas : la valeur est inférieure au seuil inférieur.
- Fenêtre : la valeur se trouve entre les seuils supérieur et inférieur ou est égale à un des deux seuils.
- $\bullet$  Haut : la valeur est supérieure au seuil supérieur.

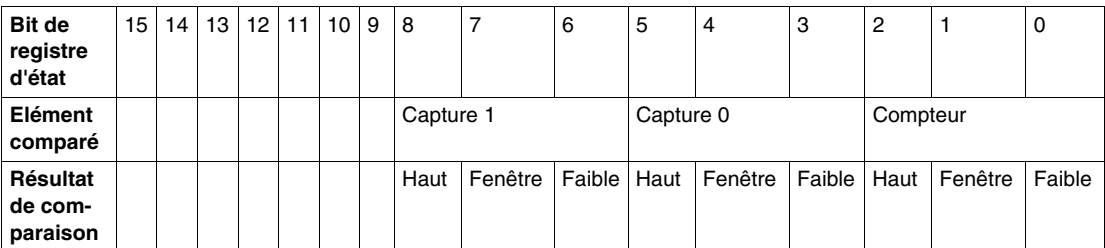

Le registre compare\_enable (%IWr.m.c.1) comporte les éléments suivants :

#### **Mettre à jour**

Lorsque le bit compare enable (%QWr.m.c.0.5) est à 0, le registre d'état de la comparaison est effacé.

La comparaison avec les valeurs des registres de capture 0 et 1 est réalisée à chaque chargement des registres.

La comparaison avec la valeur courante du compteur est réalisée selon les conditions suivantes :

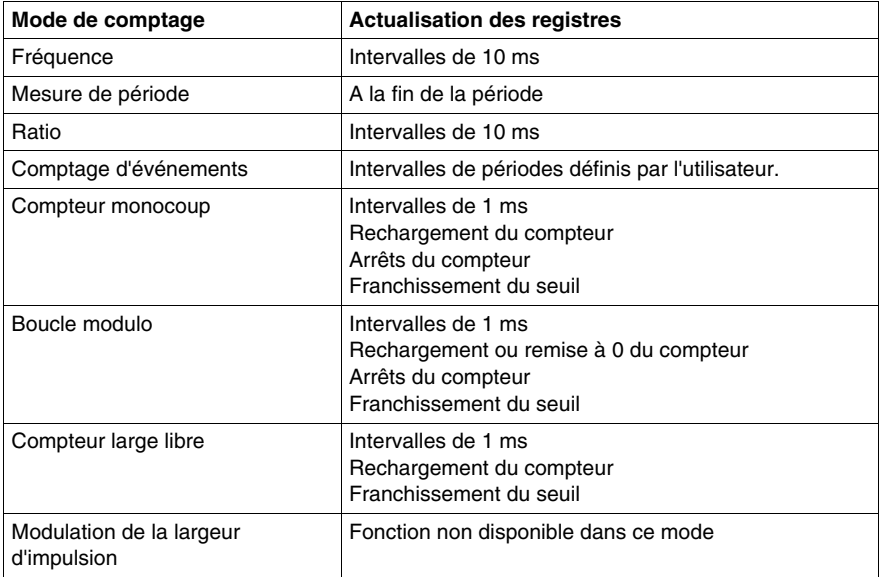

#### **Modification des seuils pendant la phase opérationnelle**

Lorsque le bit compare enable (%QWr.m.c.0.5) est à 0, le registre d'état de la comparaison est effacé.

Lorsque le bit compare suspend (%QWr.m.c.0.6) est à 1, la valeur du registre d'état de la comparaison est gelée jusqu'à ce que le bit bascule à nouveau sur 0.

L'application peut changer les valeurs de seuil sans causer de perturbation lorsque le bit compare\_suspend (%QWr.m.c.0.6) est défini sur 1.

Cette fonctionnalité permet de modifier les seuils d'application sans modifier le comportement du registre d'état.

Lorsque ce bit bascule à nouveau sur 0, les comparaisons redémarrent avec de nouvelles valeurs de seuil.

La figure ci-dessous illustre les actions du bit compare enable ( $QWT.m.c.0.5$ ) et du bit compare\_suspend (%QWr.m.c.0.6) :

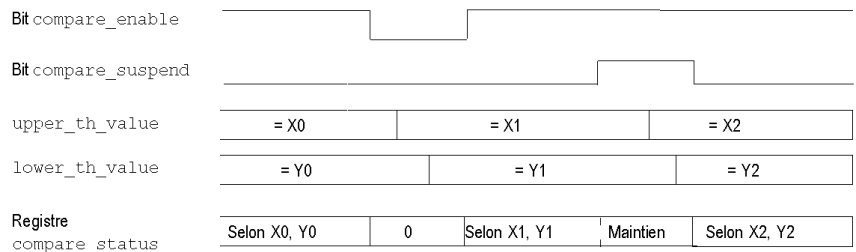

# <span id="page-53-0"></span>**Fonctions de bloc de sortie**

## **Blocs fonction de sortie**

Chaque canal du module de comptage comporte deux blocs de sortie programmables qui fonctionnent avec le registre d'état de comparaison et ont un impact sur le comportement des sorties physiques Q0 et Q1.

Il existe deux façons de contrôler la sortie :

- z Depuis l'application : dans ce cas, la sortie correspond à l'état du bit de sortie provenant du bit de commande de sortie.
- Depuis le bloc fonction de sortie : dans ce cas, l'utilisateur doit activer la fonction de bloc de sortie. La sortie correspond ensuite à l'état du bit de sortie provenant du bloc fonction.

La figure ci-dessous représente le bloc fonction de sortie Q0 :

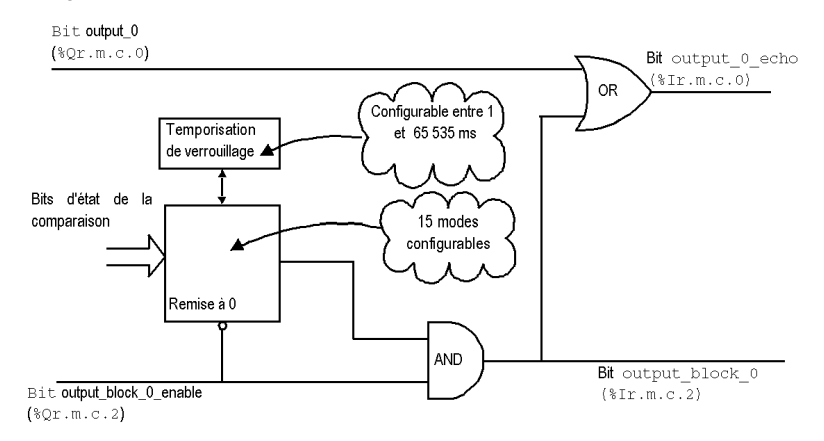

#### **Utilisation du bloc fonction**

Chaque sortie physique est contrôlée par deux bits :

- $\bullet$  output block 0 enable (%Qr.m.c.2) et output  $0$  (%Qr.m.c.0) pour le bloc 0
- $\bullet$  output block 1 enable (%Qr.m.c.3) et output  $1$  (%Qr.m.c.1) pour le bloc 1

Le bit output block  $0(1)$  enable permet d'autoriser le fonctionnement du bloc fonction 0(1) lorsqu'il est défini sur 1. Lorsque le bit est sur 0, le bit output block 0(1) reste sur 0.

Le bit output  $0(1)$  est appliqué à la sortie logique Q0(1) et doit être défini sur 0 lorsque le bloc fonction est utilisé. Lorsque le bit est sur 1, la sortie est forcée sur 1.

Pour les modes de fonctionnement dans lesquels le bloc génère une impulsion, la largeur d'impulsion peut être configurée dans l'écran de configuration.

# **Programmation de la sortie**

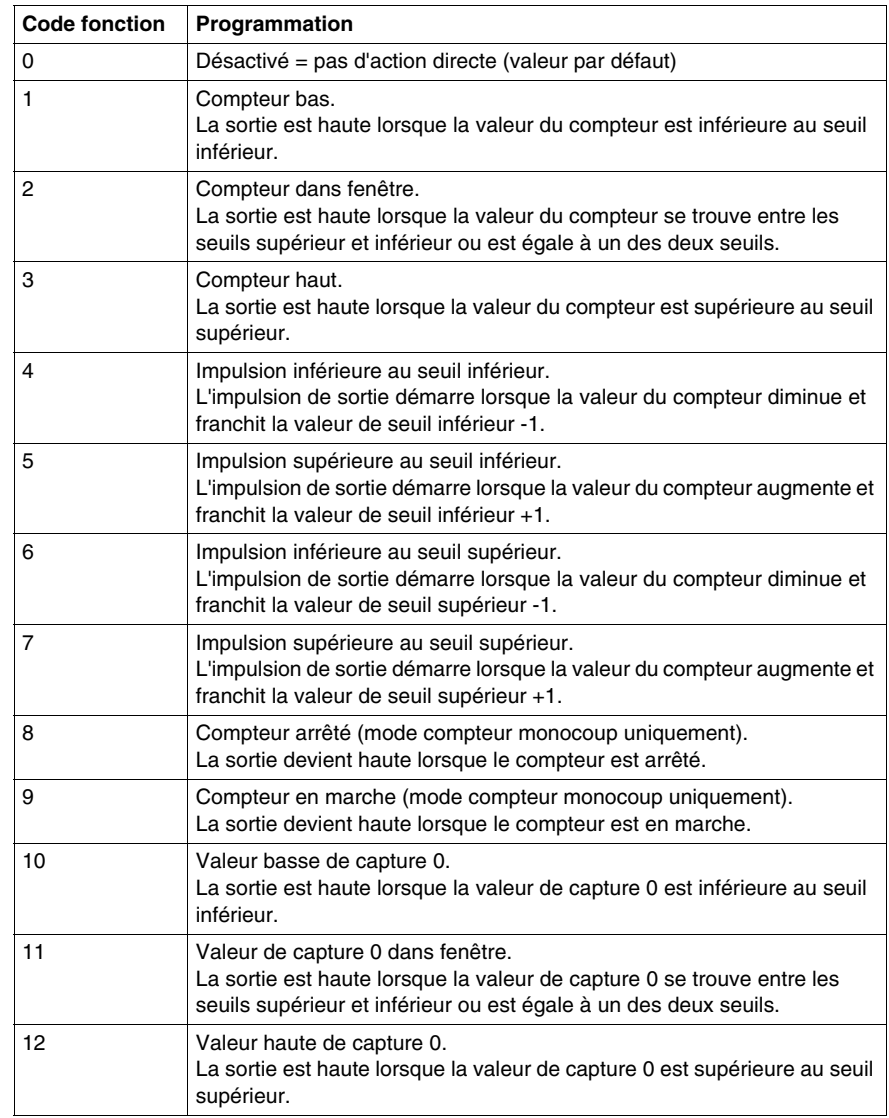

Le tableau ci-dessous présente les fonctions configurables :

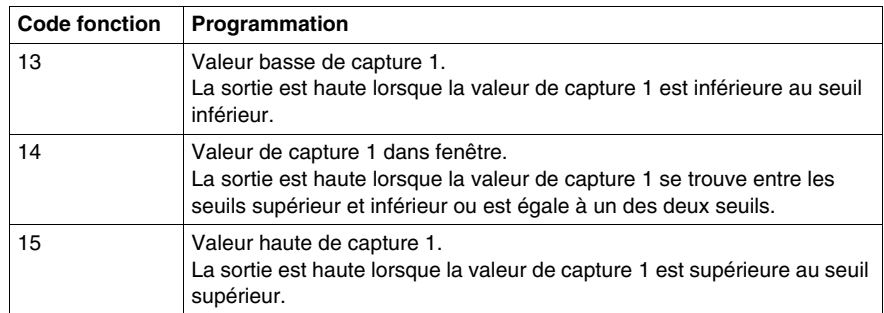

**NOTE :** Le bloc fonction de sortie 0 est inactif lorsque le compteur est utilisé en mode modulation de largeur d'impulsion.

#### **Performances de sortie**

Généralement, ces actions réflexe agissent dans un délai inférieur à 0,6 ms. La répétabilité est d'environ +/- 0,3 ms.

Fonctions spéciales d'amélioration :

- "Compteur bas" (code fonction 1) appliqué au bloc de sortie 0
- "Compteur haut" (code fonction 3) appliqué à la synchronisation d'accélération du bloc de sortie 1.

Le délai est inférieur à 0,2 ms. La répétabilité est d'environ +/- 1 s.

#### **Caractéristiques de sortie**

Le module de comptage BMX EHC 0200 permet d'échanger des signaux de sortie avec deux actionneurs terrain 24 VCC.

Les paramètres suivants peuvent être configurés pour chaque sortie :

- Réponse du module en cas de reprise sur incident
- Polarité de sortie pour chaque voie de comptage (polarité positive ou négative)
- Mode et état de repli pour chaque voie du module

Ces trois paramètres sont décrits dans les pages suivantes.

#### **Réponse en cas de reprise sur incident**

Le courant des sorties Q0 et Q1 est limité (0,5 A maximum).

Chaque sortie est protégée par un arrêt thermique.

Lorsqu'un court-circuit est détecté sur une des voies de sortie, le module de comptage permet une des deux actions suivantes selon la configuration :

- Paramètre fault recovery configuré sur latched off : le module de comptage déverrouille la voie de sortie
- Paramètre fault recovery configuré sur autorecovery : le module de comptage déverrouille la voie de sortie et tente automatiquement de rétablir l'erreur et de reprendre le fonctionnement sur la voie une fois l'erreur corrigée.

Lorsque le paramètre fault recovery est configuré sur latched off, si une voie de sortie a été déverrouillée en raison de la détection d'un court-circuit, le module de comptage rétablit le défaut selon la séquence suivante :

- L'erreur a été corrigée.
- Vous réinitialisez explicitement le défaut : pour réinitialiser l'erreur, le logiciel d'application doit :
	- **•** réinitialiser le bit output block enable (si activé),
	- commander la sortie sur 0 V (selon la polarité).

Lorsque le paramètre fault recovery est configuré sur auto recovery, une voie de sortie désactivée en raison de la détection d'une erreur redémarre dès que l'erreur a été corrigée. Aucune intervention de l'utilisateur n'est requise pour réinitialiser les voies.

**NOTE :** Un délai minimum de 10 s est observé avant la suppression de l'erreur à la fois en modes latched off et auto recovery.

#### **Programmation de la polarité de sortie**

Il est possible de configurer le paramètre polarity pour chaque sortie au cours de la configuration des voies :

- Paramètre polarity configuré sur polarity  $+$ : la sortie physique est de 24 VCC lorsque la sortie est au niveau haut (output  $0$  echo = 1)
- $\bullet$  Paramètre polarity configuré sur polarity  $-$ : la sortie physique est de 24 VCC lorsque la sortie est au niveau bas (output  $0$  echo = 0)

Par défaut, les deux voies de sortie sont en polarité positive.

#### **Modes de repli des sorties**

Les modes de repli sont des états prédéfinis auxquels les voies de sortie reviennent lorsqu'elles ne sont pas contrôlées par le processeur (lorsque les communications sont perdues ou lorsque le processeur est arrêté, par exemple).

Le mode de repli de chaque voie de sortie peut être configuré de la manière suivante :

- Valeur de repli : With (Avec). Vous pouvez configurer la valeur de repli sur 0 ou 1.
- Valeur de repli : Without (Sans). La fonction du bloc de sortie continue à fonctionner selon les dernières commandes reçues.

**NOTE :** Par défaut, le mode de repli des deux voies de sortie est with et la valeur du paramètre fallback value est 0.

# <span id="page-57-0"></span>**Diagnostic**

#### **Règles de cohérence pour l'interface des entrées**

L'interface d'entrée requiert une alimentation capteur active pour les opérations de comptage.

Lorsque l'alimentation capteur est coupée pendant 1 ms ou moins, le compteur reste stable.

En cas de coupure d'alimentation supérieure à 1 ms, toutes les valeurs du compteur sont désactivées.

Par défaut, le défaut d'alimentation capteur positionne le bit d'état global CH\_ERROR  $(\text{Err.m.c.}ERR)$  sur le niveau haut et allume le voyant IO en rouge.

Dans l'écran de configuration, vous pouvez relier le défaut d'alimentation capteur au bit CH\_ERROR en configurant le paramètre Défaut alimentation en entrée sur local plutôt que sur Défaut d'E/S général.

L'IODDT IODDT VAR1 est de type T\_Unsigned\_CPT\_BMX ou T\_Signed\_CPT\_BMX.

#### **Règles de cohérence pour l'interface des sorties**

L'interface de sortie requiert une alimentation actionneur active pour les opérations des blocs fonction de sortie.

Si la tension d'alimentation actionneur est insuffisante, les sorties sont maintenues à 0 V.

Par défaut, le défaut d'alimentation actionneur positionne le bit d'état global CH\_ERROR ( $\S$ Ir.m.c.ERR) sur le niveau haut et allume le voyant IO en rouge.

Dans l'écran de configuration, vous pouvez relier le défaut d'alimentation actionneur au bit CH\_ERROR en configurant le paramètre Défaut alimentation en sortie sur local plutôt que sur Défaut d'E/S général.

L'IODDT IODDT VAR1 est de type T\_Unsigned CPT\_BMX ou T\_Signed\_CPT\_BMX.

## **Mots d'état de voie explicites**

Le tableau ci-dessous présente la composition des mots d'état %MWr.m.c.2 et %MWr.m.c.3 :

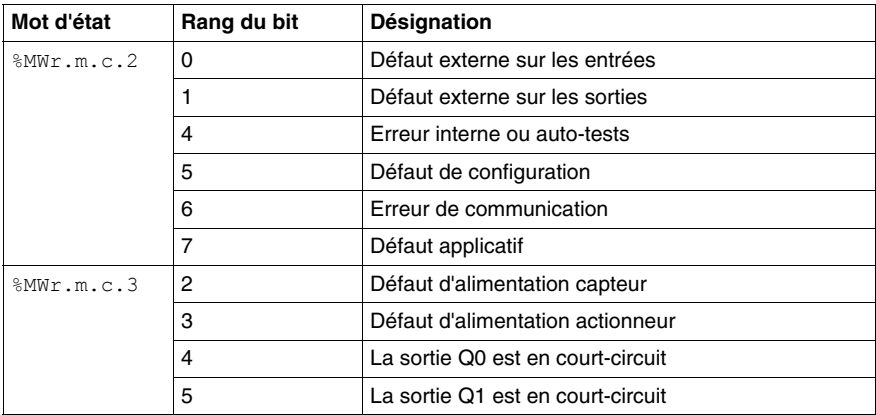

### **Données d'E/S**

Tous les états des entrées/sorties sont renseignés dans les bits de données de voie. Le tableau ci-dessous présente les bits de données de voie :

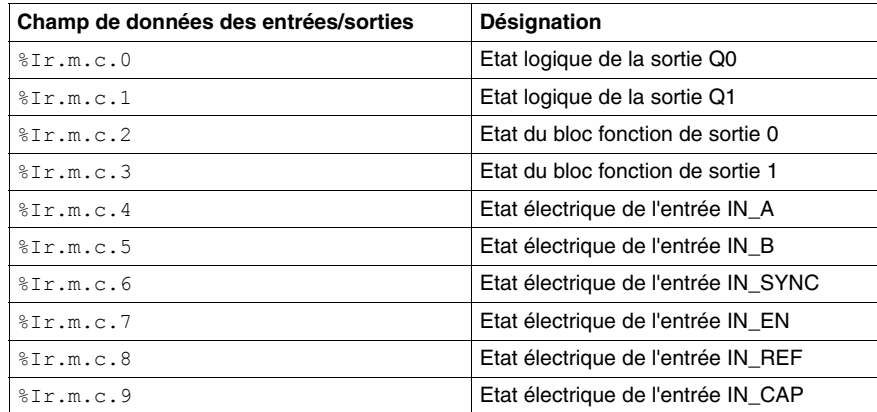

# <span id="page-59-0"></span>**Fonctions de synchronisation, référencement, activation, remise à 0 et capture**

#### **Introduction**

Cette section présente les fonctions utilisées par les divers modes de comptage du module BMX EHC 0200 :

- Fonction de synchronisation
- Fonction de référencement
- Fonction d'activation
- $\bullet$  Fonction de remise à 0
- Fonctions de capture

Chaque fonction utilise au moins un des deux bits suivants :

- Bit valid (function) : définir ce bit sur 1 permet de prendre en compte l'occurrence d'un événement externe qui active la fonction. Lorsque ce bit est sur 0, l'événement n'est pas pris en compte et n'active pas la fonction. Le mot functions enabling (%QWr.m.c.0) contient tous les bits valid (function).
- Bit force (function) : définir ce bit sur 1 permet d'activer la fonction quel que soit l'état de l'événement externe. Tous les bits force\_(function) sont des objets de langage  $\gamma$ r.m.c.4... $\gamma$ or.m.c.8.

#### <span id="page-59-1"></span>**Fonction de synchronisation**

La fonction de synchronisation permet de synchroniser le fonctionnement du compteur selon une transition appliquée à l'entrée physique IN\_SYNC (%I r.m.c.6) ou le bit force\_sync défini sur 1.

Cette fonction peut être utilisée dans les modes de comptage suivants :

- Modulation de la largeur d'impulsion : pour redémarrer le signal de sortie au début (phase à 1)
- Compteur modulo (boucle) : pour réinitialiser et démarrer le compteur
- Compteur monocoup : pour prédéfinir et démarrer le compteur
- Comptage d'événements : pour redémarrer la base de temps interne au début

L'utilisateur peut configurer le paramètre synchro edge dans l'écran de configuration en choisissant parmi les deux possibilités suivantes pour configurer le front sensible qui effectue la synchronisation :

- Front montant de l'entrée IN\_SYNC
- Front descendant de l'entrée IN\_SYNC

Le tableau ci-dessous présente le bit force\_sync en gras, qui constitue un élément du mot de commande de sortie %Qr.m.c.d :

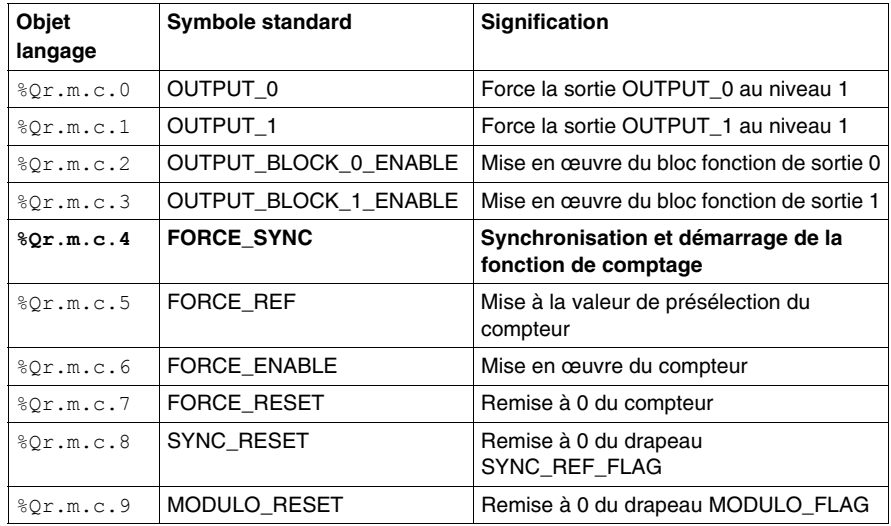

Le tableau ci-dessous présente le bit valid sync en gras, qui constitue un élément du mot d'activation de fonction  $\sqrt[8]{w}$ r.m.c.0 :

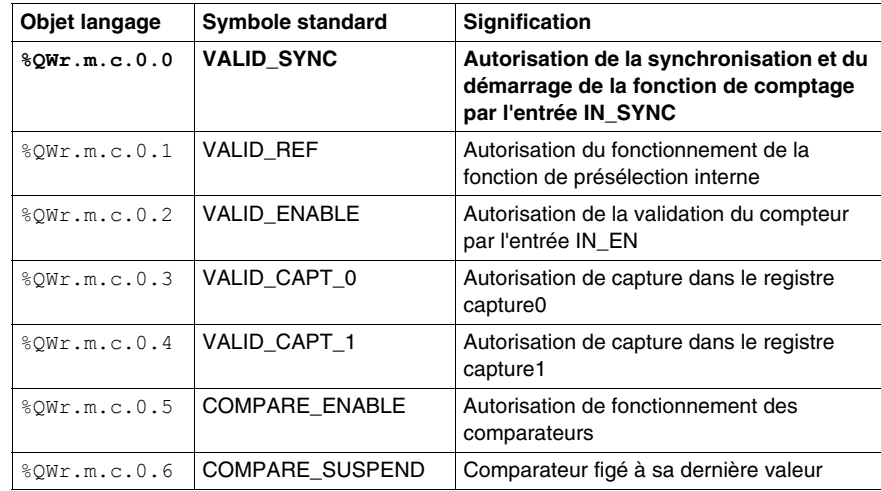

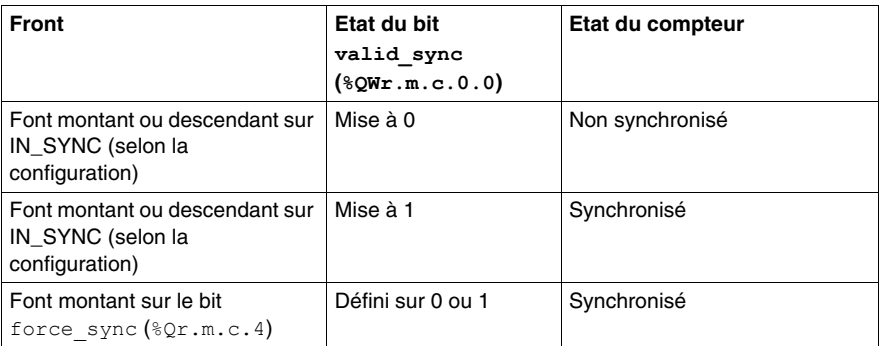

Le tableau ci-dessous présente le principe de synchronisation :

Lorsque la synchronisation se produit, l'application peut réagir en utilisant :

- z soit l'entrée SYNC\_REF\_FLAG (%IWr.m.c.0.2) *(voir page [68\)](#page-67-0)*,
- z soit l'entrée EVT\_SYNC\_PRESET (%IWr.m.c.10.2) *(voir page [71\)](#page-70-0)*.

## <span id="page-61-0"></span>**Fonction de référencement**

Cette fonction de référencement charge la valeur prédéfinie dans l'écran de réglage preset value (%MDr.m.c.6) dans le compteur lorsque la condition de présélection (définie par le paramètre preset mode) se produit. Cette condition de présélection prend en compte les entrées physiques IN\_SYNC et IN\_REF pour définir le point de référence du processus.

Cette fonction est utilisée en mode compteur large libre uniquement.

L'utilisateur peut modifier le paramètre Preset Mode dans l'écran de configuration en choisissant parmi les cinq possibilités suivantes pour configurer la condition de présélection :

- Front montant de l'entrée IN\_SYNC
- Front montant de l'entrée IN\_REF
- Front montant de l'entrée IN\_SYNC et niveau haut de l'entrée IN\_REF
- z Premier front montant de l'entrée IN\_SYNC et niveau haut de l'entrée IN\_REF
- Premier front montant de l'entrée IN\_SYNC et niveau bas de l'entrée IN\_REF

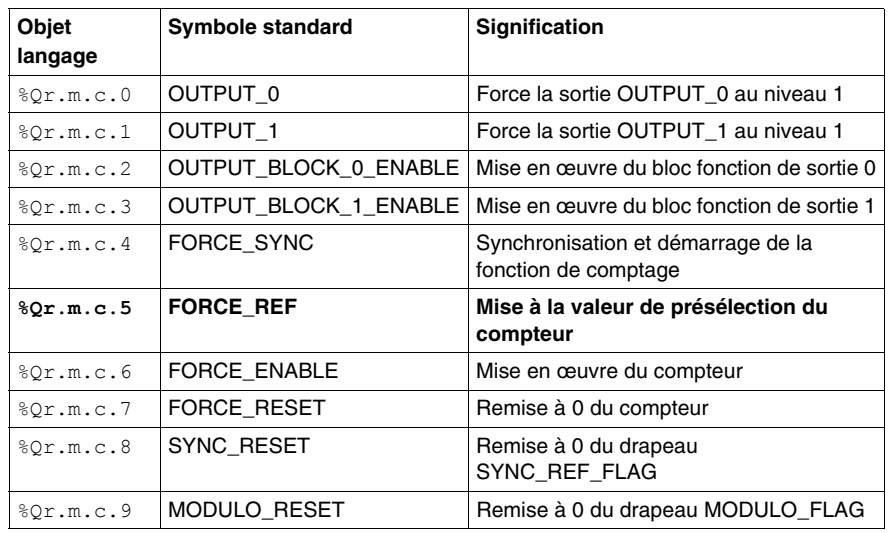

Le tableau ci-dessous présente le bit force\_ref en gras, qui constitue un élément du mot de commande de sortie  $Qr.m.c.d$  :

Le tableau ci-dessous présente le bit valid ref en gras, qui constitue un élément du mot d'activation de fonction  $\sqrt[8]{w \cdot m \cdot c \cdot 0}$  :

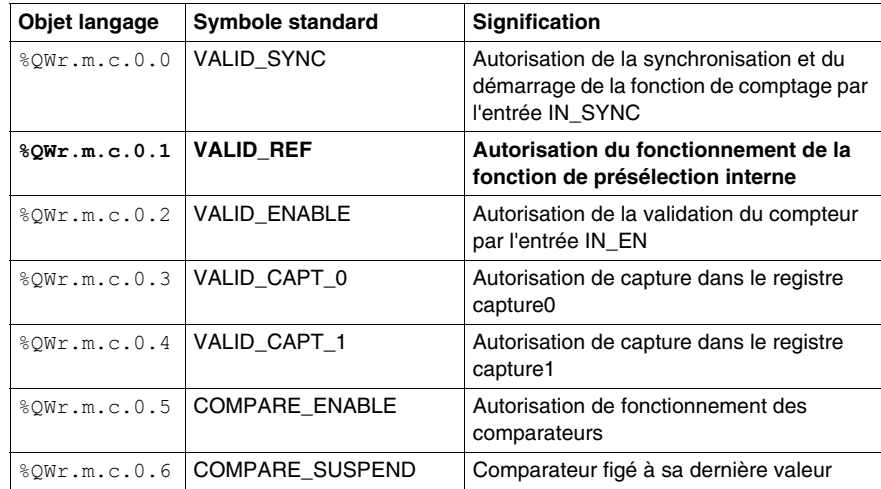

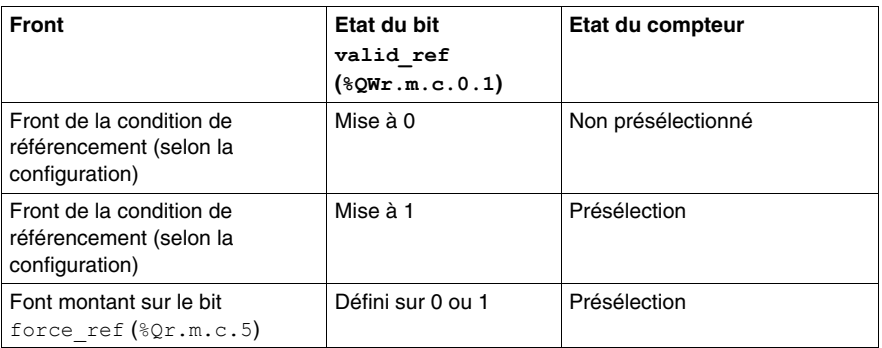

Le tableau ci-dessous présente le principe de référencement :

Lorsque la présélection se produit à partir de la condition de présélection, l'application peut réagir en utilisant :

- z soit l'entrée SYNC\_REF\_FLAG (%IWr.m.c.0.2) *(voir page [68\)](#page-67-0)*,
- z soit l'entrée EVT\_SYNC\_PRESET (%IWr.m.c.10.2) *(voir page [71\)](#page-70-0)*.

## **Fonction d'activation**

Cette fonction permet d'autoriser les changements de la valeur de compteur en cours selon l'état de l'entrée physique IN\_EN.

Cette fonction est utilisée dans les modes de comptage suivants :

- $\bullet$  Modulation de la largeur d'impulsion
- Compteur modulo (boucle)
- Compteur monocoup
- $\bullet$  Compteur large libre

Le tableau ci-dessous présente le bit force enable en gras, qui constitue un élément du mot de commande de sortie %Qr.m.c.d :

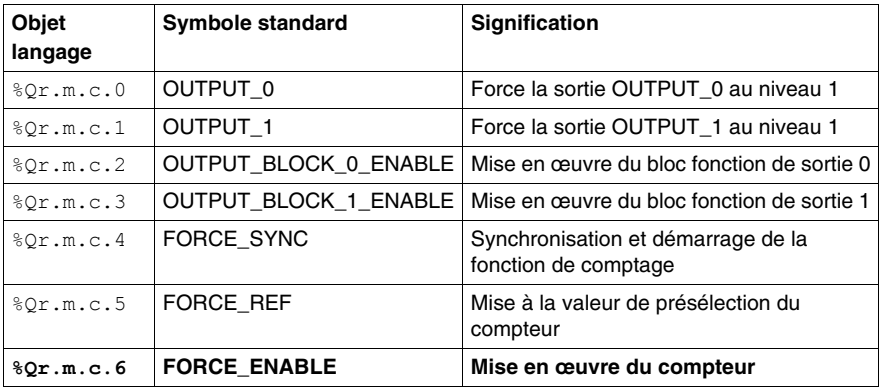

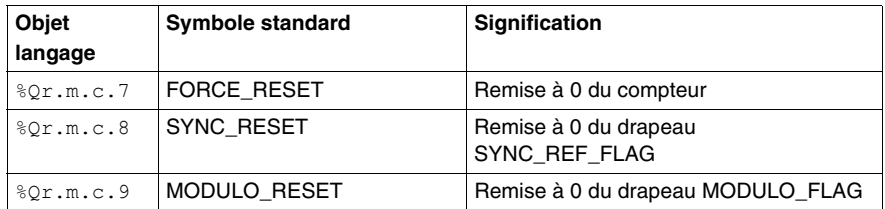

Le tableau ci-dessous présente le bit valid\_enable en gras, qui constitue un élément du mot d'activation de fonction %QWr.m.c.0 :

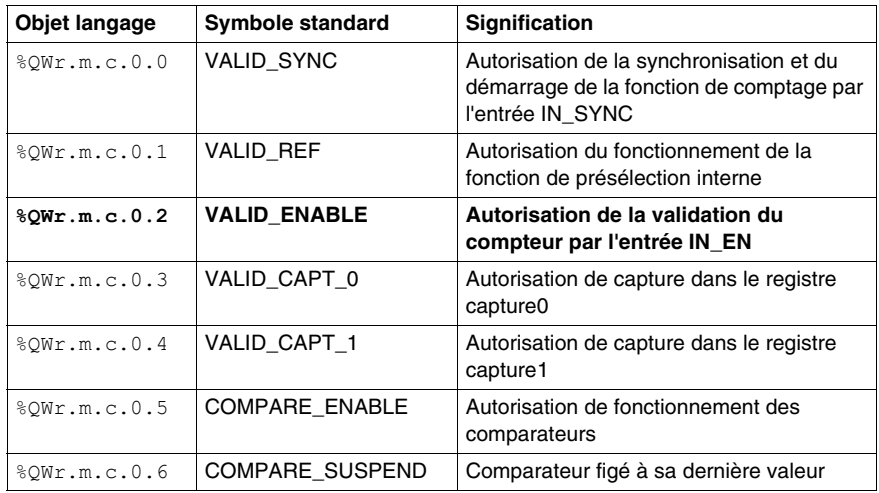

Le tableau ci-dessous présente le principe de validation :

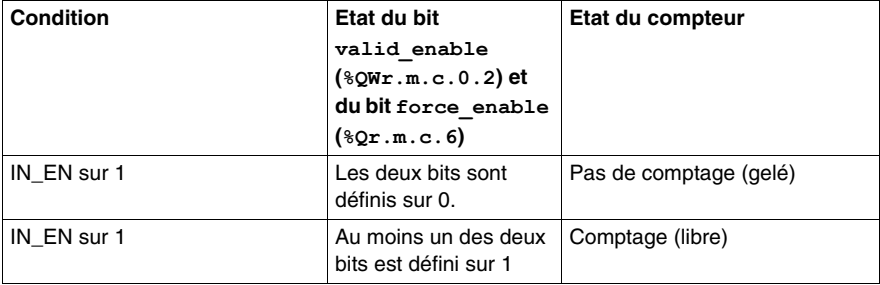

## **Fonction de remise à 0**

Cette fonction permet de charger la valeur 0 dans le compteur via la commande logicielle.

Cette fonction est utilisée dans les modes de comptage suivants :

- $\bullet$  Compteur large libre
- Compteur modulo (boucle)
- Compteur monocoup

Le tableau ci-dessous présente le bit force reset en gras, qui constitue un élément du mot de commande de sortie  $\sqrt[8]{2}$ m.c.d:

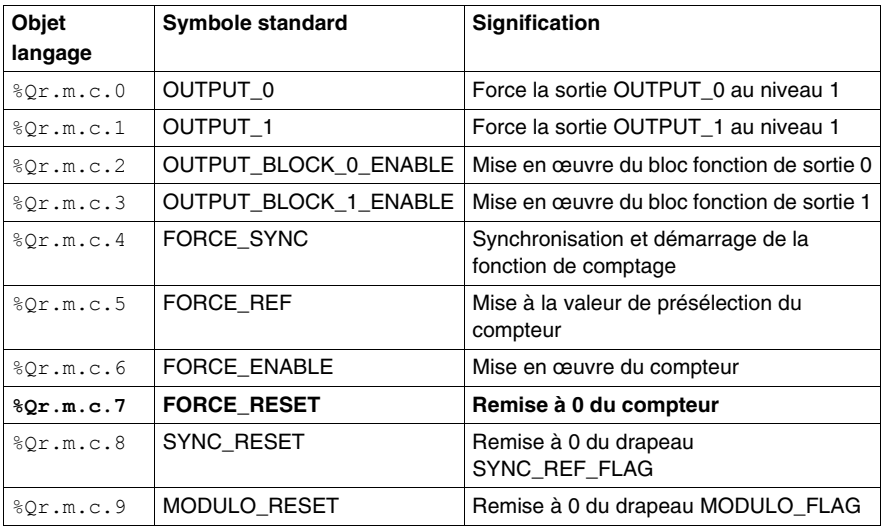

La fonction est activée uniquement par le front montant du bit force reset  $(\sqrt[8]{2}r.m.c.7)$ . Il n'y a pas de bit valid reset car la fonction n'est activée par aucune entrée physique.

#### **Fonction de capture**

Cette fonction permet de stocker la valeur de compteur en cours dans un registre de capture selon une condition externe.

Chaque voie du module BMX EHC 0200 comporte deux registres de capture :

- $\bullet$  capture $0$
- $\bullet$  capture1

La fonction de capture est utilisée dans les modes de comptage suivants :

- Compteur modulo (boucle)
- Compteur large libre

En mode compteur modulo (boucle), seule la fonction capture0 est disponible.

La fonction permet d'enregistrer la valeur de compteur en cours selon la condition de synchronisation.

Si l'entrée IN\_SYNC reçoit le front sensible de synchronisation *(voir page [60](#page-59-1))*, la valeur de compteur en cours est stockée dans le registre capt 0 val  $(*IDr.m.c.14)$ . Le bit valid capt  $0 (*QWr.m.c.0.3)$  doit être défini sur 1 pour fonctionner.

Lorsque la synchronisation est requise en même temps (avec le bit valid sync sur 1), le stockage dans le registre capt  $\theta$  val se produit juste avant la réinitialisation de la valeur de compteur en cours.

En mode compteur large libre, les registres capture0 et capture1 sont tous deux disponibles.

La fonction capture1 stocke toujours la valeur de compteur en cours dans le registre capt\_1\_val (%IDr.m.c.16) dès que l'entrée IN\_CAP reçoit un front montant. Le bit valid capt 1 (%QWr.m.c.0.4) doit être défini sur 1 pour fonctionner.

La fonction capture0 peut être configurée selon une des deux conditions suivantes :

- Condition de présélection
- Front descendant de l'entrée IN\_CAP

Le bit valid capt  $0$  (%QWr.m.c.0.3) doit être défini sur 1 pour fonctionner.

Si la fonction capture0 est configurée en tant que condition de présélection, la fonction stocke la valeur de compteur en cours dans le registre capt 0 val (%IDr.m.c4) lorsque la condition de présélection *(voir page [62\)](#page-61-0)* se produit.

Lorsque la présélection est requise en même temps (avec le bit valid ref sur 1), le stockage dans le registre  $\text{capt}$   $\text{0}$  val se produit juste avant le chargement de la valeur de compteur en cours à la valeur de présélection.

Dans tous les cas, la valeur de compteur en cours doit être valide avant l'événement de capture (bit validity (%IWr.m.c.0.3) sur 1).

# <span id="page-67-0"></span>**Drapeau modulo et drapeau synchronisation**

#### **Présentation**

Ce sous-chapitre présente le fonctionnement des bits relatifs aux événements suivants :

- événement de synchronisation ou de référencement de compteur, selon le mode de comptage ;
- franchissement par le compteur du modulo ou de ses limites dans le sens avant ou arrière.

Le tableau ci-dessous présente les modes de comptage pouvant activer les événements de synchronisation, de référencement et de modulo :

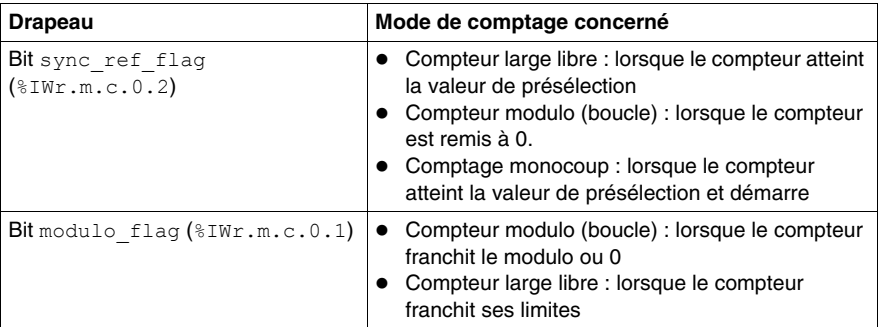

#### **Fonctionnement des bits drapeau**

Le bit drapeau de l'événement de synchronisation ou de référencement est mis à 1 lorsque la synchronisation ou le référencement du compteur se produit.

Le bit drapeau de l'événement de modulo est mis à 1 dans les modes de comptage suivants :

- Mode compteur modulo (boucle) : le bit drapeau est mis à 1 lorsque le compteur franchit le modulo
- $\bullet$  Mode compteur large libre : le bit drapeau est mis à 1 lorsque le compteur franchit ses limites dans le sens avant ou arrière

#### **Localisation des bits drapeau**

Le tableau ci-dessous présente les bits modulo flag et sync\_ref\_flag, qui sont des éléments du mot d'état  $\text{FWr.m.c.d}:$ 

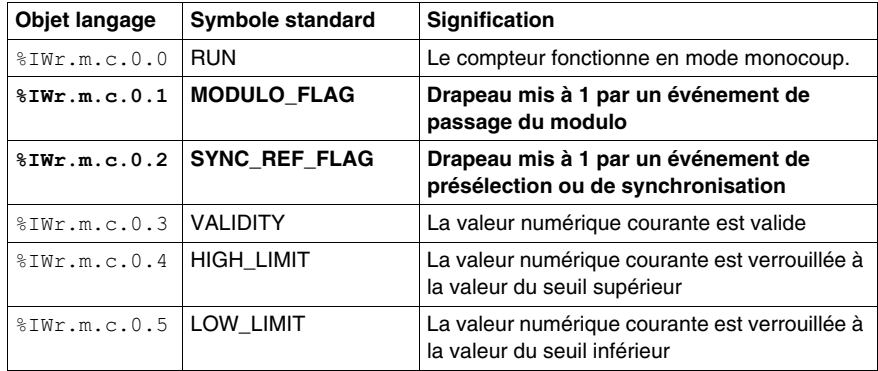

#### **Remise à 0 des bits drapeau**

L'application utilisateur doit remettre à 0 le bit drapeau (si actif) en utilisant le bit de commande approprié parmi les 2 bits suivants :

- $\bullet$  bit sync reset (%IWr.m.c.8) pour remettre à 0 le bit drapeau de l'événement de synchronisation ou de référencement
- bit modulo reset (%IWr.m.c.9) pour remettre à 0 le bit drapeau de l'événement de modulo atteint

## **Localisation des commandes de remise à 0**

Le tableau ci-dessous présente les bits sync\_reset et modulo\_reset, qui sont des éléments du mot de commande de sortie %Qr.m.c.d :

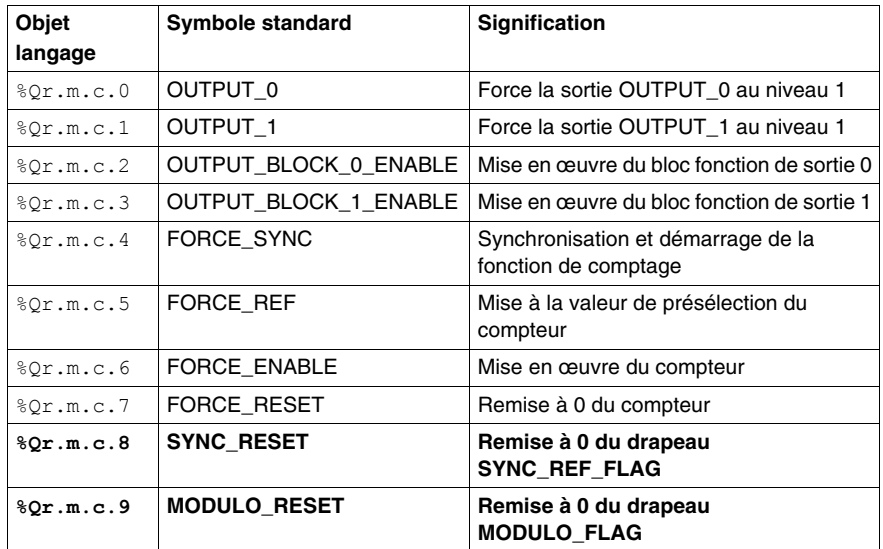

# <span id="page-70-0"></span>**Envoi d'événements de comptage à l'application**

# **Présentation**

Le numéro de la tâche événementielle doit être déclaré dans l'écran de configuration du module pour activer l'envoi d'événements.

Le module BMX EHC 0200 comporte huit sources événementielles dans le mot events\_source à l'adresse %IWr.m.c.10 :

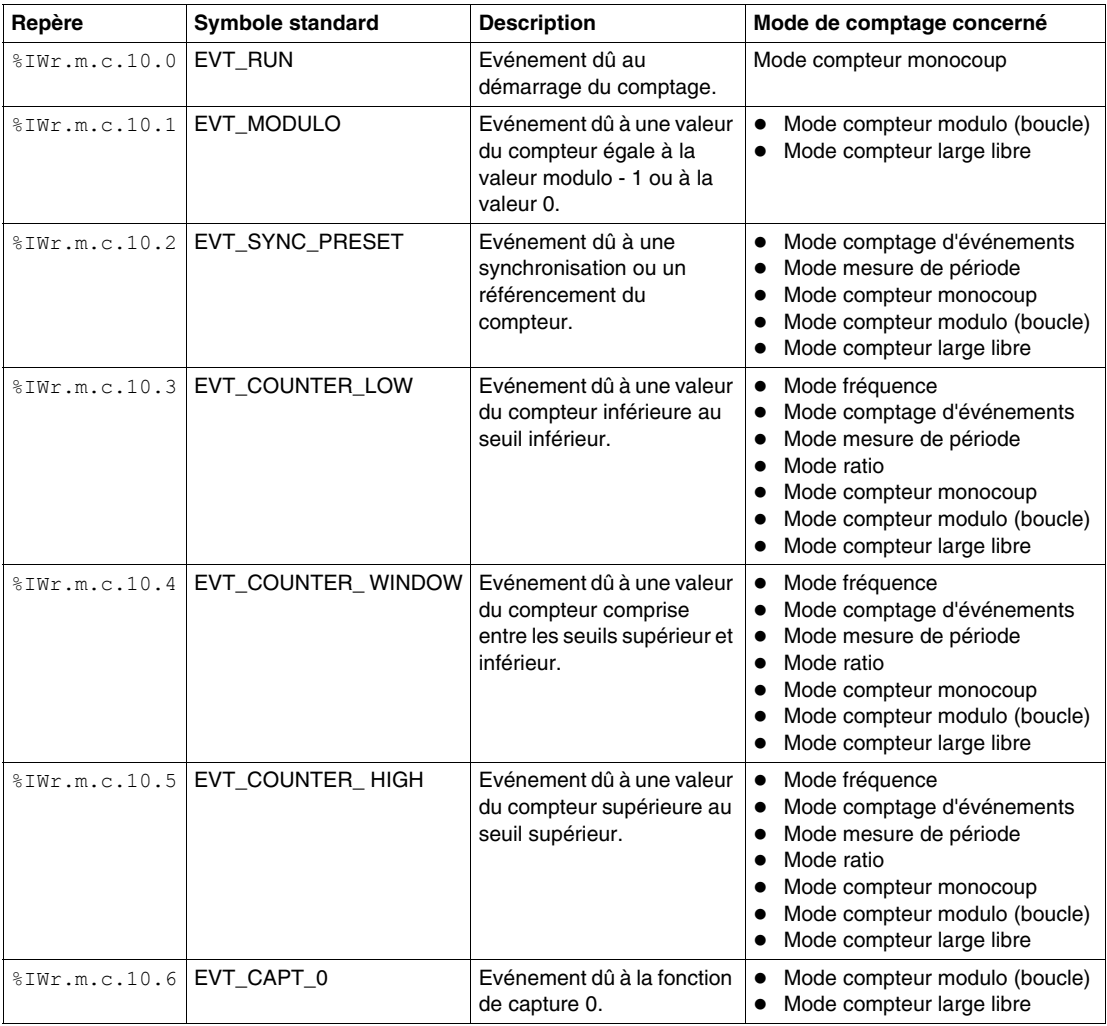

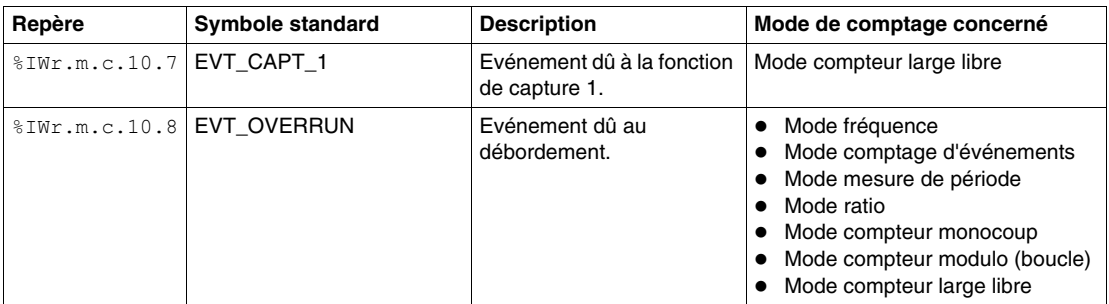

Tous les événements émis par le module, quelle qu'en soit la source, font appel à une seule et même tâche événementielle du système automate.

Il n'y a en général qu'un type d'événement signalé par appel.

Le mot evt\_sources (%IWr.m.c.10) est mis à jour en début de traitement de la tâche événementielle.

## **Activation d'événements**

Pour qu'une source produise un événement, le bit de validation correspondant à l'événement doit être défini sur 1 :

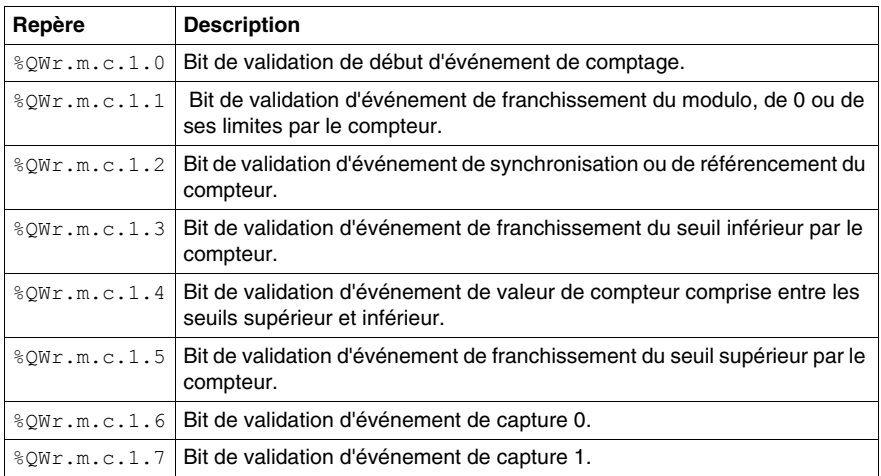
#### **Interface d'entrée**

L'événement possède une seule interface d'entrée. Cette interface est mise à jour uniquement en début de traitement de la tâche événementielle. Cette interface comprend :

- le mot evt sources (%IWr.m.c.10),
- la valeur en cours du compteur pendant l'événement (ou une valeur approximative) contenue dans le mot counter value  $(\$IDr.m.c.12)$ ,
- le registre capt  $0$  val  $(\$IDr.m.c.14)$  mis à jour si l'événement est de type capture 0,
- le registre capt  $1$  val  $({}_{\ell}$ IDr.m.c.16) mis à jour si l'événement est de type capture 1.

#### **Limites de fonctionnement**

Chaque voie de compteur peut produire au maximum un événement par milliseconde. Cependant, ce flux peut être ralenti par l'envoi simultané d'événements vers plusieurs modules sur le bus de l'automate.

Chaque voie de compteur comporte un tampon de transmission à quatre logements afin de stocker plusieurs événements dans l'attente d'être envoyés.

Si la voie n'est pas en mesure d'envoyer tous les événements produits en interne, le bit overrun evt (%IWr.m.c.10.8) du mot evt sources est défini sur 1.

# **6.2 Modes de fonctionnement du module BMX EHC 0200**

#### **Objet de ce sous-chapitre**

Ce sous-chapitre présente les différents modes de comptage du module BMX EHC 0200.

#### **Contenu de ce sous-chapitre**

Ce sous-chapitre contient les sujets suivants :

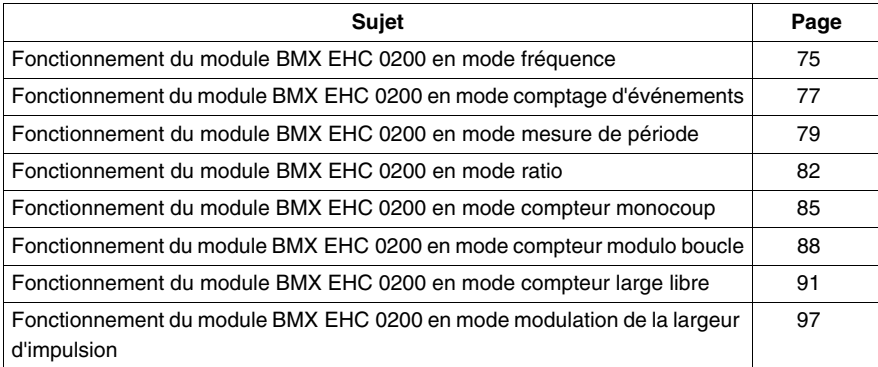

# <span id="page-74-0"></span>**Fonctionnement du module BMX EHC 0200 en mode fréquence**

#### **Présentation**

Le mode fréquence permet de mesurer une fréquence, une vitesse, un débit ou un flux d'événements.

#### **Principe de base**

En mode fréquence, le module surveille les impulsions appliquées uniquement à l'entrée IN\_A et calcule le nombre d'impulsions dans des intervalles de temps de 1 s. La fréquence courante est ensuite présentée en nombre d'événements par seconde (Hertz). Le registre de comptage est mis à jour à la fin de chaque intervalle de 10 ms.

#### **Bits d'état du compteur en mode fréquence**

Le tableau ci-dessous présente la composition du mot d'état  $\text{FWr.m.c.0}$  du compteur en mode fréquence :

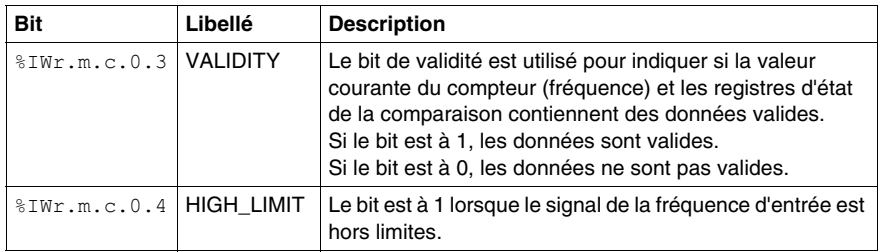

#### **Type de l'IODDT**

En mode fréquence, l'IODDT doit être de type T\_UNSIGNED\_CPT\_BMX.

#### **Limites de fonctionnement**

La fréquence maximale que le module peut mesurer sur l'entrée IN\_A est de 60 kHz. Au-delà de 60 kHz, la valeur du registre de comptage peut décroître jusqu'à 0. Audelà de 60 kHz et jusqu'à la fréquence réelle de coupure de 100 kHz, le module peut signaler un dépassement de la limite de fréquence.

Lors d'une variation de la fréquence, le temps de restitution de la valeur avec une précision de 1 Hz est de 1 s. Lors d'une variation très importante de la fréquence, un accélérateur permet de restituer la valeur de la fréquence avec une précision de 10 Hz en 0,1 s.

Le cycle de service maximal à 60 KHz est de 60 %.

**NOTE :** Vous devez vérifier le bit validity ( $%$ IWr.m.c.0.3) avant de prendre en compte les valeurs numériques, comme les registres du compteur et de capture. Seul le bit validity au niveau haut (mis à 1) garantit que le mode fonctionne correctement dans les limites.

# <span id="page-76-0"></span>**Fonctionnement du module BMX EHC 0200 en mode comptage d'événements**

#### **Présentation**

Le mode comptage d'événements permet de déterminer le nombre d'événements reçus de façon éparse.

#### **Principe de base**

En mode comptage d'événements, le compteur évalue le nombre d'impulsions appliquées à l'entrée IN\_A, à des intervalles de temps définis par l'utilisateur. Le registre de comptage est mis à jour à la fin de chaque intervalle avec le nombre d'événements reçus.

Il est possible d'utiliser l'entrée IN\_SYNC sur un intervalle de temps, à condition que le bit de validation soit mis à 1. Ceci a pour effet de redémarrer le comptage d'événements pour un nouvel intervalle de temps prédéfini. Le nouvel intervalle de temps commence, selon le réglage défini par l'utilisateur, au front montant ou au front descendant du signal sur l'entrée IN\_SYNC.

#### **Fonctionnement**

Le chronogramme ci-dessous illustre le processus de comptage en mode comptage d'événements :

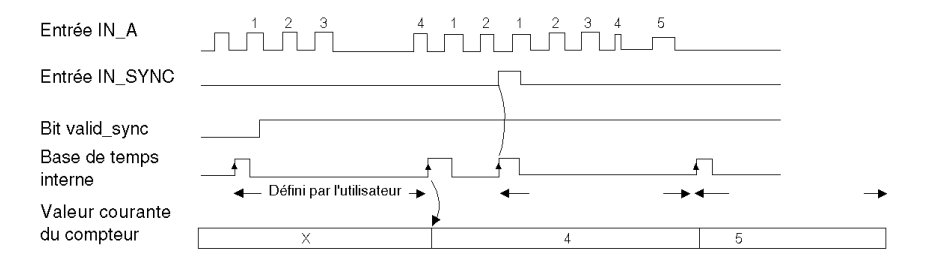

#### **Bits d'état du compteur en mode comptage d'événements**

Le tableau ci-dessous présente la composition du mot d'état  $\text{SWr.m.c.0}$  du compteur en mode comptage d'événements :

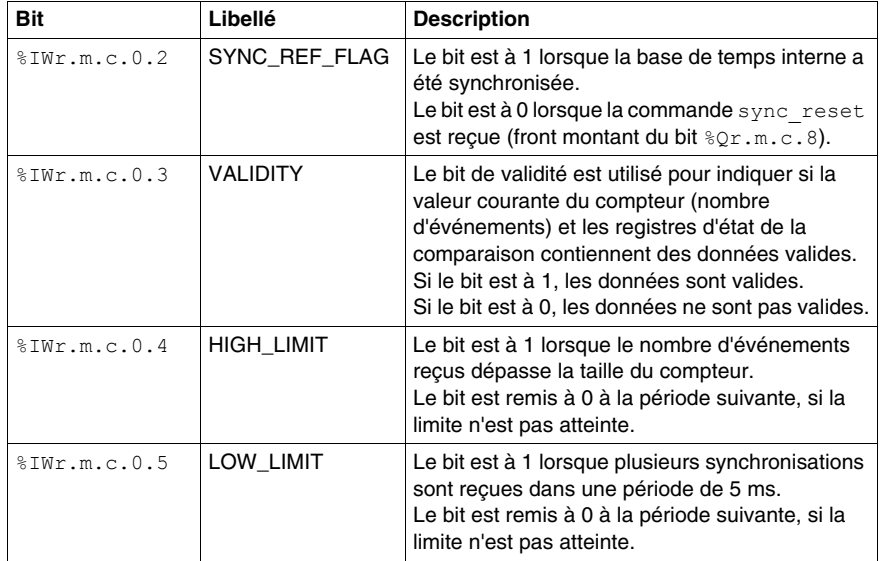

#### **Type de l'IODDT**

En mode comptage d'événements, l'IODDT doit être de type T\_UNSIGNED\_CPT\_BMX.

#### **Limites de fonctionnement**

Le module compte les impulsions appliquées à l'entrée IN A chaque fois que la durée d'impulsion est supérieure à 5 μs (sans filtre anti-rebonds).

La synchronisation du compteur ne doit être effectuée qu'une seule fois par intervalle de 5 ms.

**NOTE :** Vous devez vérifier le bit validity ( $%$ IWr.m.c.0.3) avant de prendre en compte les valeurs numériques, comme les registres du compteur et de capture. Seul le bit validity au niveau haut (mis à 1) garantit que le mode fonctionne correctement dans les limites.

# <span id="page-78-0"></span>**Fonctionnement du module BMX EHC 0200 en mode mesure de période**

#### **Présentation**

Le mode mesure de période permet de :

- $\bullet$  déterminer la durée d'un événement :
- $\bullet$  déterminer la durée entre deux événements ;
- z définir et mesurer le temps d'exécution d'un processus.

#### **Principe de base**

Ce mode de comptage possède deux sous-modes :

- Mode front montant vers front descendant (front vers opposé) : permet de mesurer la durée d'un événement.
- Mode front montant vers front montant (front vers front) : permet de mesurer la durée entre deux événements.

Vous pouvez également utiliser l'entrée IN\_SYNC pour activer ou arrêter une mesure. Il est également possible de définir une valeur de timeout dans l'écran de configuration. Cette fonction permet d'arrêter les mesures qui dépassent le timeout défini. Dans ce cas, le registre de comptage est non valide jusqu'à la mesure complète suivante.

L'utilisateur définit les unités de mesure de durée d'un événement ou entre deux événements (1 μs, 100 μs ou 1 ms).

#### **Mode front vers opposé**

Dans ce sous-mode, la mesure est réalisée entre le front montant et le front descendant de l'entrée IN\_A. Le registre de comptage est mis à jour dès que le front descendant est détecté.

Le chronogramme ci-dessous montre le fonctionnement du sous-mode front vers opposé :

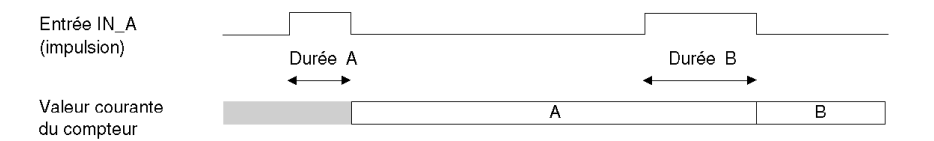

#### **Mode front vers front**

Dans ce sous-mode, la mesure est réalisée entre deux fronts montants de l'entrée IN\_A. Le registre de comptage est mis à jour dès que le second front montant est détecté.

Le chronogramme ci-dessous montre le fonctionnement du sous-mode front vers front :

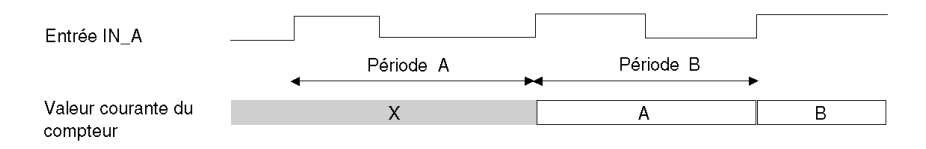

#### **Utilisation de la fonction de synchronisation**

Le chronogramme ci-dessous illustre le processus de comptage par mesure de période en mode front vers opposé en utilisant la fonction de synchronisation :

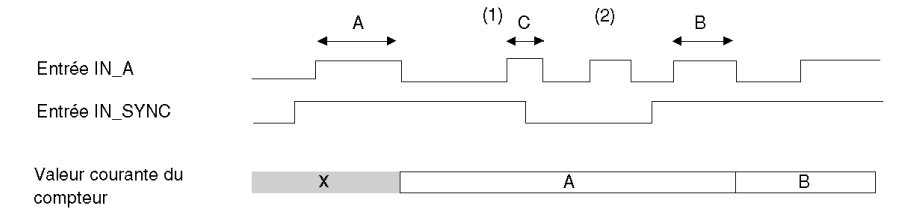

**(1)** Le front descendant de l'entrée IN\_SYNC arrête la mesure C.

**(2)** Cette impulsion n'est pas mesurée car l'entrée IN\_SYNC n'est pas au niveau haut.

**NOTE :** Le bit valid sync (%QWr.m.c.0.0) doit être défini sur 1 pour activer l'entrée IN\_SYNC. Si l'entrée IN\_SYNC n'est pas câblée, l'application doit forcer le paramètre du bit force sync (%Qr.m.c.4) sur 1 pour autoriser les mesures.

#### **Bits d'état du compteur en mode mesure de période**

Le tableau ci-dessous présente la composition du mot d'état  $\text{FWr.m.c.0}$  du compteur en mode mesure de période :

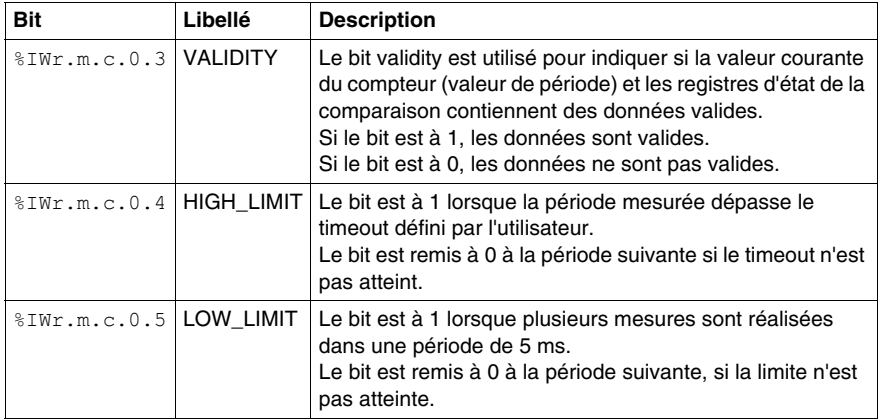

#### **Type de l'IODDT**

Dans ce mode, l'IODDT doit être de type T\_UNSIGNED\_CPT\_BMX.

#### **Limites de fonctionnement**

Le module peut effectuer au maximum une mesure toutes les 5 ms.

L'impulsion mesurable la plus courte est 100 μs, même si l'utilisateur a défini l'unité 1 μs.

La durée maximale mesurable est 1 073 741 823 unités de temps (unité définie par l'utilisateur).

**NOTE :** Vous devez vérifier le bit validity (%IWr.m.c.0.3) avant de prendre en compte les valeurs numériques, comme les registres du compteur et de capture. Seul le bit validity au niveau haut (mis à 1) garantit que le mode fonctionne correctement dans les limites.

# <span id="page-81-0"></span>**Fonctionnement du module BMX EHC 0200 en mode ratio**

#### **Présentation**

Le mode ratio concerne uniquement les entrées IN A et IN B. Ce mode de comptage possède deux sous-modes :

- Ratio 1 : divise deux fréquences (fréquence IN\_A / fréquence IN\_B) ; utile par exemple dans les applications de type débitmètre et mélangeur.
- Ratio 2 : soustrait deux fréquences (fréquence IN\_A fréquence IN\_B) ; utilisé dans le même type d'applications, mais nécessitant un réglage plus précis (fréquences plus proches).

**NOTE :** Une valeur positive indique que la fréquence mesurée sur l'entrée IN\_A est supérieure à la fréquence mesurée sur l'entrée IN B.

Une valeur négative indique que la fréquence mesurée sur l'entrée IN\_A est inférieure à la fréquence mesurée sur l'entrée IN\_B.

#### **Mode ratio 1**

La figure ci-dessous illustre le fonctionnement du module BMX EHC 0200 en mode ratio 1.

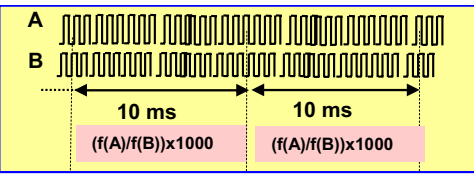

Dans ce mode, le compteur évalue le ratio entre le nombre de fronts montants de l'entrée IN\_A et le nombre de fronts montants de l'entrée IN\_B sur une période de 1 seconde. La valeur du registre est mise à jour toutes les 10 ms.

La déclaration d'une valeur de limite absolue s'effectue dans l'écran de configuration. Si cette valeur limite est dépassée, le registre counter value (%IDr.m.c.12) est désactivé en mettant le bit validity (%IWr.m.c.0.3) sur 0.

Si aucune fréquence n'est appliquée à l'entrée IN\_A ou IN\_B, le registre counter value (%IDr.m.c.12) est désactivé en mettant le bit validity (%IWr.m.c.0.3) sur 0.

**NOTE :** Le mode ratio 1 indique les résultats en centaines afin d'optimiser la précision (l'affichage "2 000" correspond à la valeur 2).

#### **Mode ratio 2**

La figure ci-dessous illustre le fonctionnement du module BMX EHC 0200 en mode ratio 2.

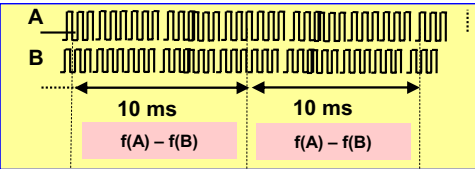

Dans ce mode, le compteur évalue la différence entre le nombre de fronts montants de l'entrée IN\_A et le nombre de fronts montants de l'entrée IN\_B sur une période de 1 seconde. Le registre counter value (%IDr.m.c.12) est mis à jour à la fin de chaque intervalle de 10 ms.

La déclaration d'une valeur de limite absolue s'effectue dans l'écran de configuration. Si cette valeur limite est dépassée, le registre counter value (%IDr.m.c.12) est désactivé et le bit validity (%IWr.m.c.0.3) est mis sur 0.

#### **Bits d'état du compteur en mode ratio**

Le tableau ci-dessous présente les bits utilisés par le mot d'état  $\text{FINT.m.c.0}$ lorsque le compteur est configuré en mode ratio :

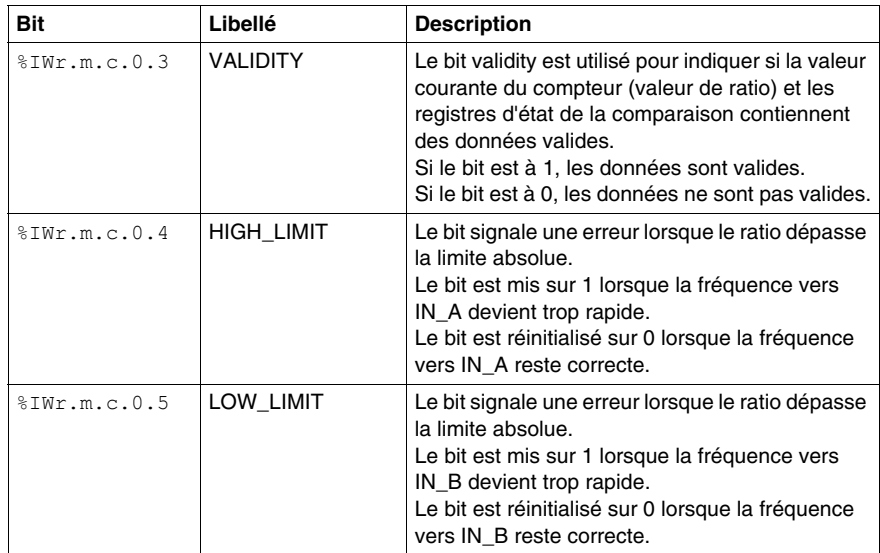

#### **Type de l'IODDT**

En mode comptage double phase, l'IODDT doit être de type T\_SIGNED\_CPT\_BMX.

#### **Limites de fonctionnement**

Le module permet de mesurer une fréquence maximale de 60 kHz sur les entrées IN A et IN B.

Les valeurs mesurées sont comprises entre - 60 000 000 000 et + 60 000 000 000.

**NOTE :** Vous devez vérifier le bit validity (%IWr.m.c.0.3) avant de prendre en compte les valeurs numériques, comme les registres du compteur et de capture. Seul le bit validity au niveau haut (mis à 1) garantit que le mode fonctionne correctement dans les limites.

## <span id="page-84-0"></span>**Fonctionnement du module BMX EHC 0200 en mode compteur monocoup**

#### **Présentation**

Le mode compteur monocoup permet de quantifier un groupe de pièces.

#### **Principe de base**

En mode compteur monocoup, l'activation de la fonction de synchronisation démarre le compteur qui, à partir d'une valeur définie par l'utilisateur dans l'écran de réglage (valeur de présélection), décroît à chaque impulsion appliquée à l'entrée IN\_A, jusqu'à ce qu'il atteigne la valeur 0. Ce décomptage est possible lorsque la fonction de validation est activée. Le registre de comptage est mis à jour toutes les 1 ms.

Ce mode peut être utilisé simplement pour signaler, grâce à une sortie, la fin d'un groupe d'opérations (lorsque le compteur atteint 0).

#### **Fonctionnement**

Le chronogramme ci-dessous illustre le processus de comptage en mode compteur monocoup :

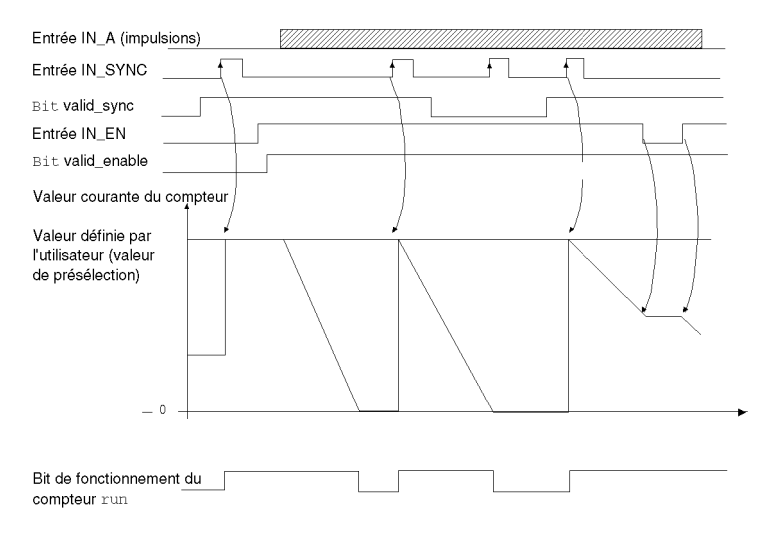

Dans le chronogramme ci-dessus, le compteur est défini sur la valeur de présélection au front montant de l'entrée IN\_SYNC. Le compteur décrémente ensuite le registre de comptage à chaque impulsion appliquée à l'entrée IN\_A. Lorsque le registre est à 0, le compteur attend un nouveau signal de l'entrée IN\_SYNC. Les impulsions sur l'entrée IN\_A n'ont pas d'effet sur la valeur du registre tant que le compteur est à 0.

La fonction enable doit être activée pendant le comptage en :

- $\bullet$  définissant le bit force enable sur 1 ;
- $\bullet$  définissant le bit valid enable sur 1 lorsque l'entrée IN\_EN est au niveau haut.

Lorsque la fonction enable est désactivée, la dernière valeur reportée dans le registre de comptage est conservée et le compteur ignore les impulsions appliquées à l'entrée IN\_A. Cependant, il prend en compte l'état de l'entrée IN\_SYNC.

Chaque fois que le compteur démarre une opération de décomptage, le bit run bascule en niveau haut. Il bascule en niveau bas lorsque la valeur du registre atteint 0.

**NOTE :** Les impulsions appliquées aux entrées IN\_SYNC et IN\_EN sont prises en compte uniquement lorsque les entrées sont activées *(voir page [64\)](#page-63-0)*.

La valeur définie par l'utilisateur (valeur de présélection) est contenue dans le mot %MDr.m.c.6. Pour changer cette valeur, l'utilisateur peut définir la valeur de ce mot en configurant le paramètre dans l'écran de réglage ou en utilisant la fonction WRITE PARAM(IODDT VAR1). L'IODDT IODDT VAR1 est de type T\_UNSIGNED\_CPT\_BMX. Le changement de valeur est pris en compte par le module uniquement lorsqu'un des états suivants est établi :

- Lors de la synchronisation suivante si le compteur est arrêté (bit run sur 0)
- $\bullet$  Lors de la seconde synchronisation si le compteur est activé (bit run sur 1)

#### **Bits d'état du compteur en mode compteur monocoup**

Le tableau ci-dessous présente les bits utilisés par le mot d'état  $\frac{1}{2}$ IWr.m.c.0 lorsque le compteur est configuré en mode compteur monocoup :

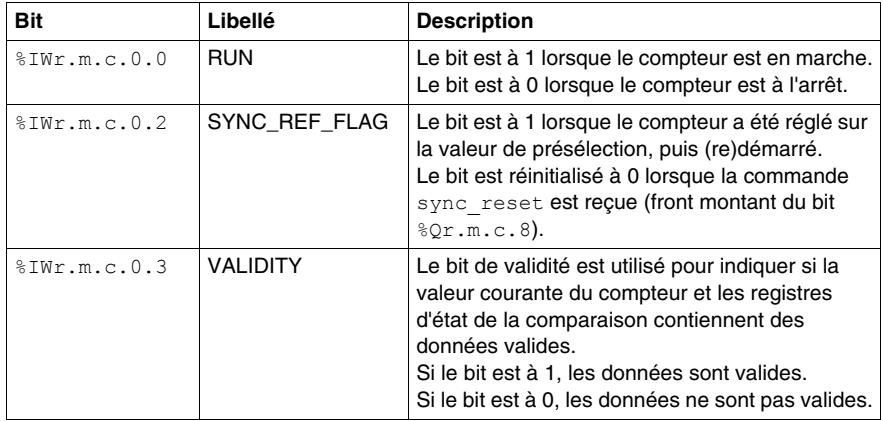

#### **Type de l'IODDT**

En mode modulation de la largeur d'impulsion, l'IODDT doit être de type T\_UNSIGNED\_CPT\_BMX.

#### **Limites de fonctionnement**

La fréquence maximale applicable à l'entrée IN\_SYNC est d'une impulsion toutes les 5 ms.

La valeur maximale définie par l'utilisateur (valeur de présélection) est 4 294 967 295.

**NOTE :** Vous devez vérifier le bit validity (%IWr.m.c.0.3) avant de prendre en compte les valeurs numériques, comme les registres du compteur et de capture. Seul le bit validity au niveau haut (mis à 1) garantit que le mode fonctionne correctement dans les limites.

## <span id="page-87-0"></span>**Fonctionnement du module BMX EHC 0200 en mode compteur modulo boucle**

#### **Présentation**

Le mode compteur modulo boucle est recommandé pour les applications d'emballage et d'étiquetage impliquant la répétition d'actions sur des séries d'objets en mouvement.

#### **Principe de base**

Dans le sens du comptage, le compteur croît jusqu'à atteindre la valeur modulo -1 (la valeur du modulo étant définie par l'utilisateur). A l'impulsion suivante dans le sens du comptage, le compteur est remis à 0 et le comptage reprend.

Dans le sens du décomptage, le compteur décroît jusqu'à atteindre 0. A l'impulsion suivante dans le sens du comptage, le compteur est réinitialisé sur la valeur modulo -1 (la valeur du modulo étant définie par l'utilisateur). Le décomptage peut ensuite reprendre.

La fonction enable doit être activée pendant le comptage en :

- $\bullet$  définissant le bit force enable sur 1 (%Qr.m.c.6);
- $\bullet$  définissant le bit valid enable sur 1 ( $QWT.m.c.0.2$ ) lorsque l'entrée IN\_EN est au niveau haut.

Lorsque la fonction enable est désactivée, la dernière valeur reportée dans le registre de comptage est conservée et le compteur ignore les impulsions appliquées à l'entrée IN\_A. Cependant, il prend en compte la condition de présélection.

En mode compteur modulo (boucle), le compteur doit être synchronisé au moins une fois pour fonctionner. La valeur courante du compteur est effacée à chaque synchronisation.

La valeur courante du compteur peut être stockée dans le registre capture0 *(voir page [67\)](#page-66-0)*, lorsque la condition de synchronisation survient *(voir page [60\)](#page-59-0)*.

La valeur du modulo définie par l'utilisateur est contenue dans le mot modulo value (%MDr.m.c.4). Vous pouvez modifier cette valeur en configurant la valeur de ce mot :

- dans l'écran de réglage ;
- $\bullet$  dans l'application, à l'aide de la fonction WRITE\_PARAM(IODDT\_VAR1). L'IODDT IODDT VAR1 est de type T\_UNSIGNED\_CPT\_BMX.

La nouvelle valeur du modulo est reconnue lorsqu'un des états suivants est établi :

- Activation de la synchronisation
- Franchissement de la valeur 0 dans le sens du décomptage ou de la valeur modulo -1 dans le sens du comptage (cette valeur correspond à la valeur de modulo enregistrée avant la modification de la nouvelle valeur)

#### **Interface de comptage**

Dans ce mode, vous pouvez choisir parmi les configurations de comptage suivantes :

- $\bullet$  A = Haut, B = Bas (configuration par défaut)
- $\bullet$  A = Impulsion, B = Sens
- Quadrature normale X1
- Quadrature normale X2
- Quadrature normale X4
- Quadrature arrière X1
- Quadrature arrière X2
- Quadrature arrière X4

#### **Fonctionnement**

Le chronogramme ci-dessous illustre le processus de comptage en mode modulo dans la configuration par défaut ( $IN_A =$  comptage,  $In_B =$  décomptage) :

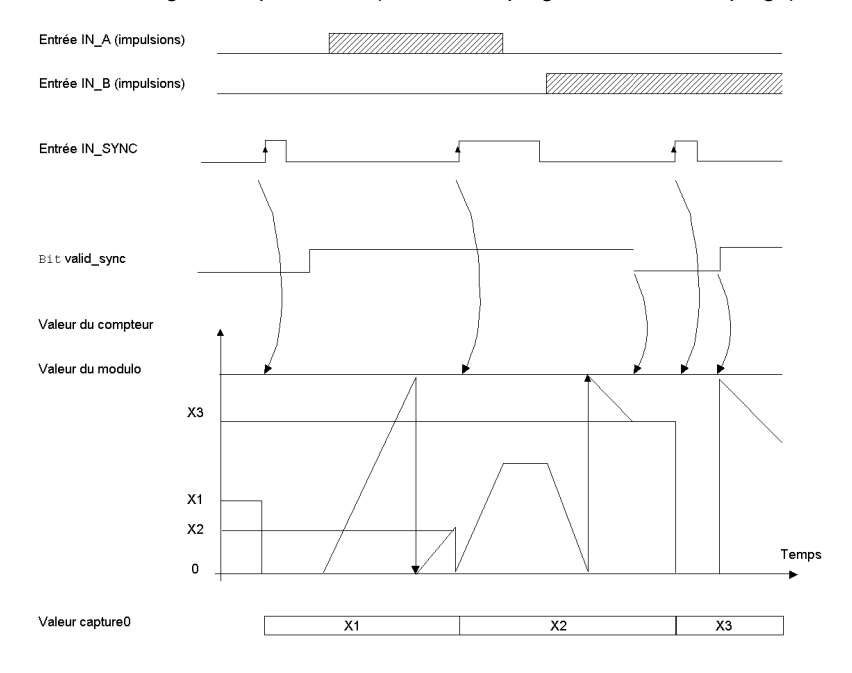

#### **Bits d'état du compteur en mode compteur modulo (boucle)**

Le tableau ci-dessous présente la composition du mot d'état  $\text{SWr.m.c.0}$  du compteur en mode compteur modulo (boucle) :

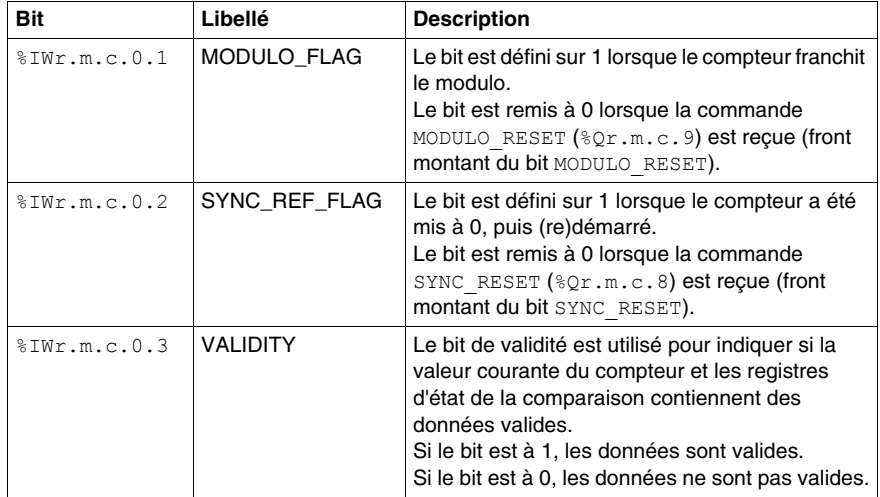

#### **Type de l'IODDT**

En mode modulation de la largeur d'impulsion, l'IODDT doit être de type T\_UNSIGNED\_CPT\_BMX.

#### **Limites de fonctionnement**

La fréquence maximale applicable à l'entrée IN\_SYNC est d'une impulsion toutes les 5 ms.

La fréquence maximale de l'événement modulo est une fois toutes les 5 ms.

La valeur maximale du modulo et du compteur est 4 294 967 295.

**NOTE :** Vous devez vérifier le bit validity (%IWr.m.c.0.3) avant de prendre en compte les valeurs numériques, comme les registres du compteur et de capture. Seul le bit validity au niveau haut (mis à 1) garantit que le mode fonctionne correctement dans les limites.

# <span id="page-90-0"></span>**Fonctionnement du module BMX EHC 0200 en mode compteur large libre**

#### **Présentation**

Le mode compteur large libre est particulièrement recommandé pour la surveillance d'axe ou l'étiquetage lorsque la position entrante de chaque pièce doit être apprise.

#### **Principe de base**

Le comptage (ou le décomptage) démarre une fois la fonction de référencement terminée.

La fonction enable doit être activée pendant le comptage en :

- définissant le bit force\_enable sur 1 ( $Q_{\rm r.m.c.6}$ ) ;
- définissant le bit valid\_enable sur 1 ( $\text{W.r.m.c.0.2}$ ) lorsque l'entrée IN\_EN est au niveau haut.

Lorsque la fonction enable est désactivée, la dernière valeur reportée dans le registre de comptage est conservée et le compteur ignore les impulsions appliquées à l'entrée IN\_A. Cependant, il prend en compte la condition de présélection.

En mode compteur large libre, le compteur doit être prédéfini au moins une fois pour fonctionner. La valeur courante du compteur est chargée avec la valeur preset value chaque fois que la condition de présélection se produit.

La valeur courante du compteur peut être stockée dans le registre capture0, lorsque la condition de présélection se produit ou à l'aide de l'entrée IN\_CAP.

La valeur courante du compteur peut être stockée dans le registre capture1 à l'aide de l'entrée IN\_CAP.

Pour plus d'informations, consultez les rubriques fonction de synchronisation *(voir page [60](#page-59-0))* et fonction de capture *(voir page [67](#page-66-0))*.

En mode compteur large libre, le registre de comptage est mis à jour toutes les 1 ms.

#### **Configurations de comptage**

Dans ce mode, vous pouvez choisir parmi les configurations de comptage suivantes :

- $\bullet$  A = Haut, B = Bas (configuration par défaut)
- $\bullet$  A = Impulsion, B = Sens
- Quadrature normale X1
- Quadrature normale X2
- Quadrature normale X4
- Quadrature arrière X1
- Quadrature arrière X2
- Quadrature arrière X4

#### **Fonction de référencement**

Cette fonction permet d'enregistrer le registre current counter value dans le registre capt\_0\_val et/ou de définir le registre current\_counter\_value sur le paramètre preset value prédéfini par l'utilisateur.

La valeur preset value définie par l'utilisateur est contenue dans le mot %MDr.m.c.4.

Vous pouvez modifier cette valeur en configurant la valeur de ce mot :

- $\bullet$  dans l'écran de réglage :
- dans l'application, à l'aide de la fonction WRITE\_PARAM(IODDT\_VAR1). L'IODDT\_VAR1 est de type T\_SIGNED\_CPT\_BMX.

Pour plus d'informations, consultez les rubriques fonction de référencement *(voir page [62\)](#page-61-0)* et fonction de capture *(voir page [67\)](#page-66-0)*.

La configuration du module permet de sélectionner les conditions de référencement suivantes :

- Front montant de l'entrée IN\_SYNC (par défaut)
- Front montant de l'entrée IN\_REF
- z Front montant de l'entrée IN\_SYNC à l'état haut de l'entrée IN\_REF :

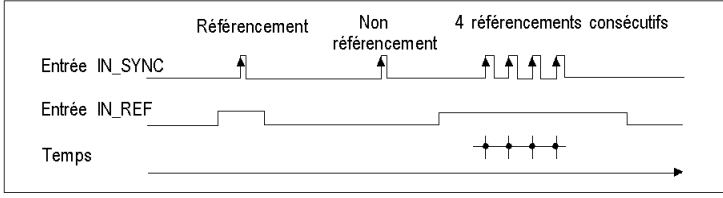

- Moment où est effectué le référencement.

• Premier front montant de l'entrée IN\_SYNC et état haut à l'entrée IN\_REF

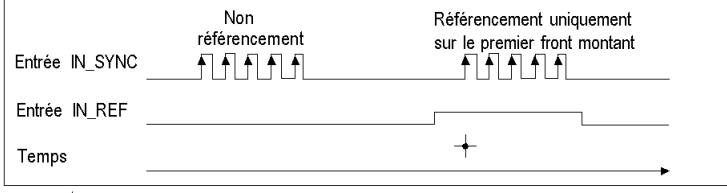

Moment où est effectué le référencement.

• Premier front montant de l'entrée IN\_SYNC et état bas à l'entrée IN\_REF

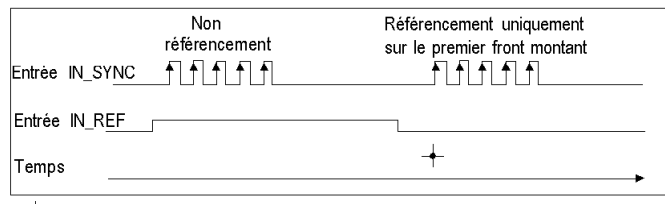

Moment où est effectué le référencement.  $\rightarrow$ 

#### **Fonctionnement**

Le chronogramme ci-dessous illustre le processus de comptage en mode compteur large libre dans la configuration par défaut :

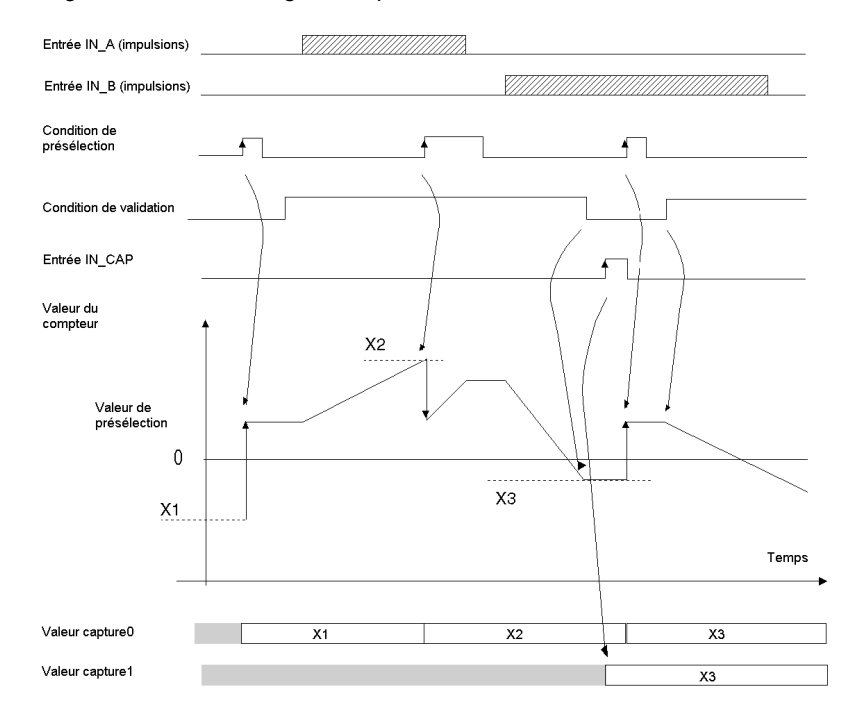

#### **Comportement aux limites de comptage**

Lorsque la limite supérieure ou inférieure est dépassée, le compteur se comporte différemment selon sa configuration.

En configuration verrouiller les limites (par défaut), le registre de comptage conserve la valeur limite une fois atteinte, et le bit de validité du comptage passe à 0, jusqu'à la condition de présélection suivante :

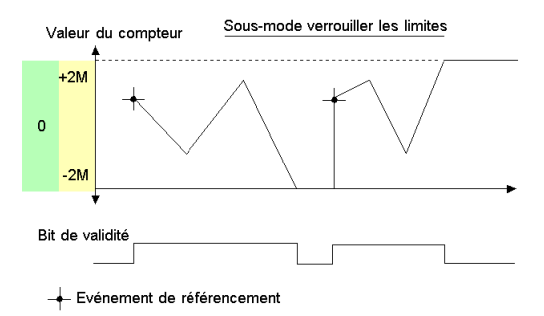

**NOTE :** Les dépassements par valeur supérieure ou inférieure sont signalés par deux bits LOW\_LIMIT et HIGH\_LIMIT, jusqu'à ce que l'application recharge la valeur de comptage prédéfinie par l'utilisateur (bit force ref défini sur 1 ou condition de présélection vraie). Le comptage ou le décomptage peut ainsi reprendre.

En configuration modulo, le registre de comptage passe automatiquement à la valeur de la limite opposée lorsqu'une des deux limites est dépassée :

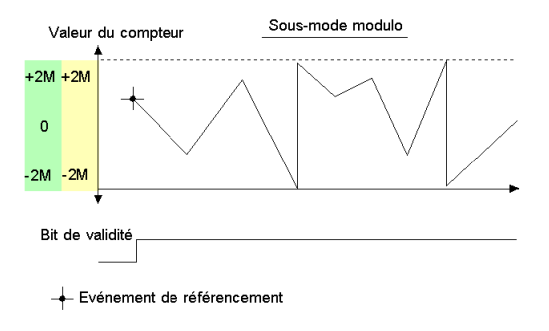

#### **Suppression de l'écart**

En mode compteur large libre, le compteur peut appliquer une hystérésis dans le cas où la rotation est inversée. Le paramètre hystérésis configuré dans l'écran de réglage définit le nombre de points qui ne sont pas pris en compte par le compteur lors de l'inversion de la rotation. Cela permet ainsi de prendre en compte l'écart entre le codeur/l'axe du moteur et l'axe mécanique (un codeur mesurant la position d'un tapis, par exemple).

Ce comportement est décrit dans la figure ci-dessous :

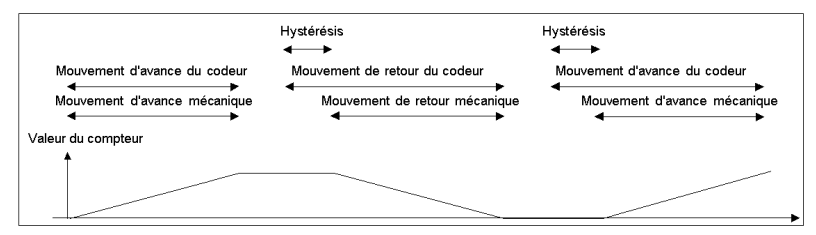

La valeur définie par l'utilisateur comme étant la valeur Hystérésis (écart) est contenue dans le mot %MWr.m.c.9. Vous pouvez modifier cette valeur en configurant la valeur de ce mot (comprise entre 0 et 255) :

- dans l'écran de réglage ;
- $\bullet$  dans l'application, à l'aide de la fonction WRITE\_PARAM(IODDT\_VAR1). L'IODDT VAR1 est de type T\_SIGNED\_CPT\_BMX.

#### **Bits d'état du compteur en mode compteur large libre**

Le tableau ci-dessous présente la composition du mot d'état  $\Sigma Wr.m.c.0$  du compteur en mode compteur large libre :

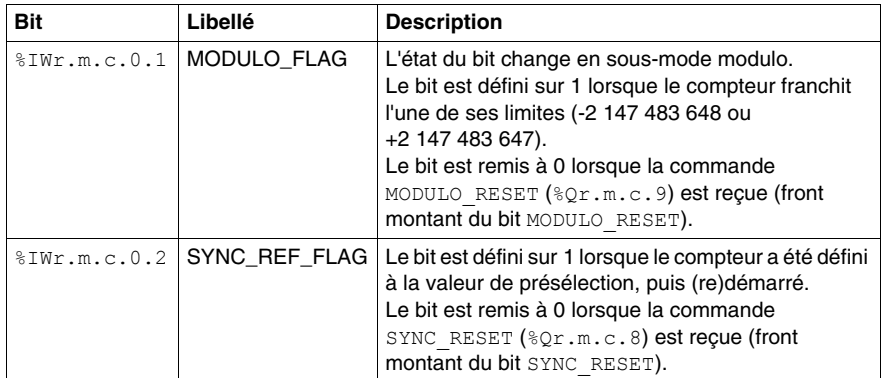

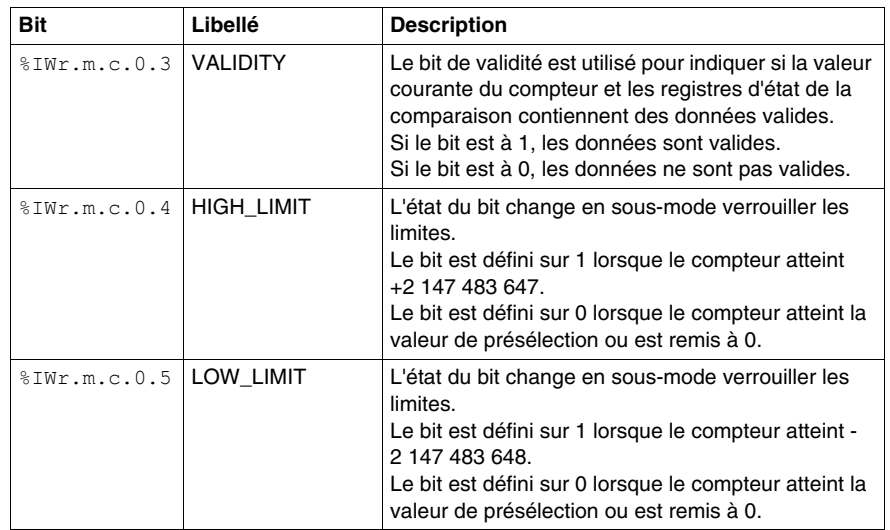

#### **Type de l'IODDT**

Dans ce mode, l'IODDT doit être de type T\_SIGNED\_CPT\_BMX.

#### **Limites de fonctionnement**

L'impulsion la plus courte appliquée à l'entrée IN\_SYNC est 100 μs.

La fréquence maximale de l'événement de référencement est une fois toutes les 5 ms.

La valeur du compteur est comprise entre - 2 147 483 648 et +2 147 483 647.

**NOTE :** Vous devez vérifier le bit validity (%IWr.m.c.0.3) avant de prendre en compte les valeurs numériques, comme les registres du compteur et de capture. Seul le bit validity au niveau haut (mis à 1) garantit que le mode fonctionne correctement dans les limites.

# <span id="page-96-0"></span>**Fonctionnement du module BMX EHC 0200 en mode modulation de la largeur d'impulsion**

#### **Présentation**

Dans ce mode de fonctionnement, le module utilise un générateur d'horloge interne pour fournir un signal périodique à la sortie Q0 du module. Seule la sortie Q0 est concernée, la sortie Q1 étant indépendante de ce mode.

#### **Principe de base**

Le bit de commande output block  $0$  enable  $({\S}Qr.m.c.2)$  doit être à 1 pour permettre une modulation à la sortie Q0.

La fonction de validation active permet de valider le fonctionnement du générateur d'horloge interne qui génère le signal de sortie.

La fonction de synchronisation active permet de synchroniser le signal de sortie en effectuant une remise à 0 du générateur d'horloge interne.

La forme d'onde du signal de sortie dépend :

- $\bullet$  de la valeur pwm frequency (%ODr.m.c.6), qui définit la fréquence entre 0,1 Hz (valeur égale à 1) et 4 KHz (valeur égale à 40 000), en incréments de 0,1 Hz ;
- de la valeur pwm\_duty ( $QWr.m.c.8$ ), qui définit le cycle de service entre 5 % (valeur égale à 1) et 95 % (valeur égale à 19), en incréments de 5 %.

La figure ci-dessous illustre le fonctionnement du module en mode modulation de la largeur d'impulsion :

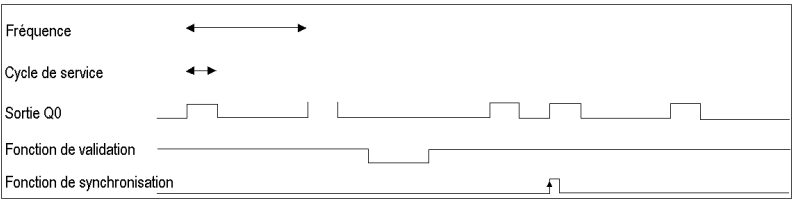

#### **Bits d'état du compteur en mode modulation de la largeur d'impulsion**

Le tableau ci-dessous présente la composition du mot d'état  $\text{SWr.m.c.0}$  du compteur en mode modulation de la largeur d'impulsion :

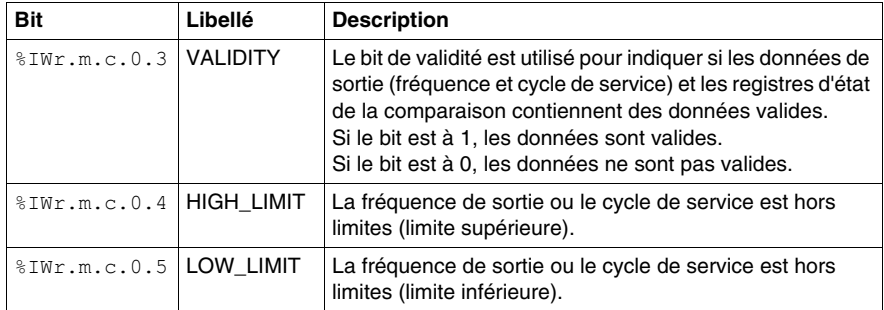

#### **Type de l'IODDT**

En mode modulation de la largeur d'impulsion, l'IODDT doit être de type T\_UNSIGNED\_CPT\_BMX.

#### **Limites de fonctionnement**

La fréquence de sortie maximale est de 4 kHz.

La fréquence maximale appliquée à l'entrée IN\_SYNC est de 1 impulsion toutes les 5 ms.

Le driver Q0 étant de "type source", une résistance de charge est nécessaire pour faire passer le signal de sortie Q0 à 0 V en utilisant la fréquence correcte. Une résistance de charge de 250  $\Omega$  est recommandée.

Le cycle de service autorisé varie en fonction de la fréquence de la sortie Q0.

Le tableau ci-dessous donne des valeurs de cycle de service en fonction de la fréquence choisie. Ces valeurs doivent être respectées pour garantir un fonctionnement normal :

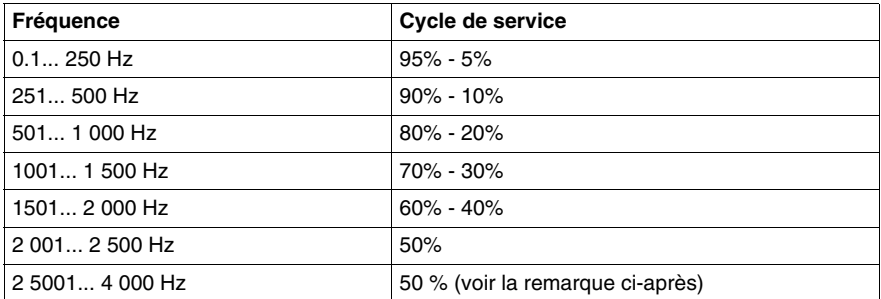

**NOTE :** Si vous choisissez des valeurs de fréquence et de cycle de service différentes, la sortie et le bit validity (%IWr.m.c.0.3) restent à l'état bas.

**NOTE :** Vous devez vérifier le bit validity (%IWr.m.c.0.3) avant de prendre en compte les valeurs numériques, comme les registres du compteur et de capture. Seul le bit validity au niveau haut (mis à 1) garantit que le mode fonctionne correctement dans les limites.

**NOTE :** Entre 2 501 Hz et 4 000 Hz, le ratio de 50 % n'est pas garanti sur la sortie.

# **Mise en oeuvre logicielle du module de comptage BMX EHC 0200**

# **IV**

#### **Objet de cette section**

Cette section présente la mise en oeuvre logicielle et les fonctions du module de comptage BMX EHC 0200.

**NOTE :** Cette section concerne également le Modicon M340H.

#### **Contenu de cette partie**

Cette partie contient les chapitres suivants :

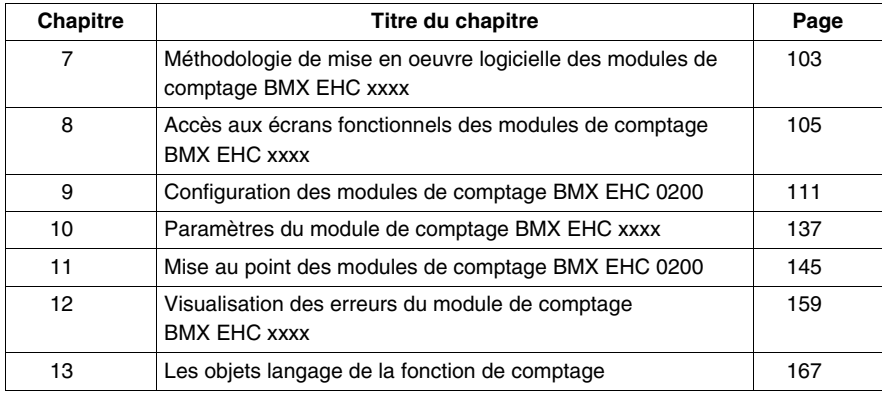

# <span id="page-102-0"></span>**Méthodologie de mise en oeuvre logicielle des modules de comptage BMX EHC xxxx**

**7**

### **Méthodologie de mise en œuvre**

#### **Présentation**

L'installation logicielle des modules de comptage BMX EHC \*\*\*\* est réalisée depuis les différents éditeurs de Unity Pro :

- $\bullet$  en mode local,
- z en mode connecté.

L'ordre des phases de mise en oeuvre défini ci-après est préconisé, mais il est possible de modifier l'ordre de certaines phases (par exemple débuter par la phase configuration).

#### **Phases d'installation**

Le tableau ci-dessous présente les différentes phases d'installation :

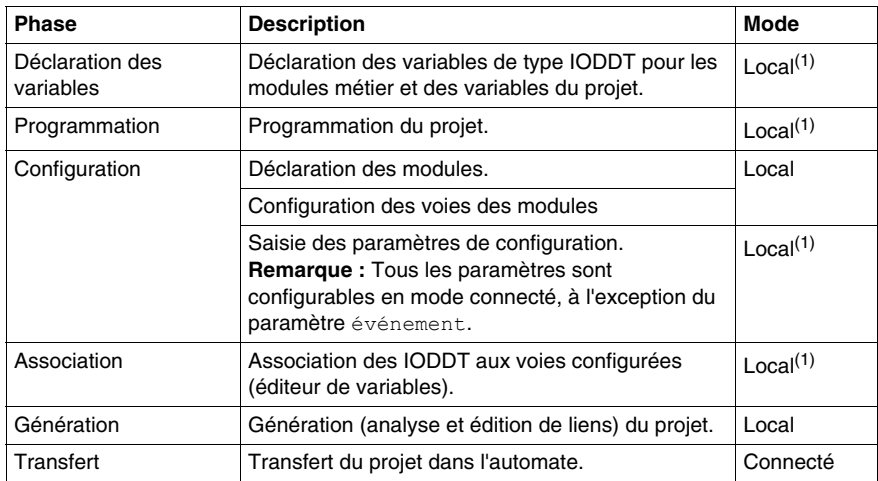

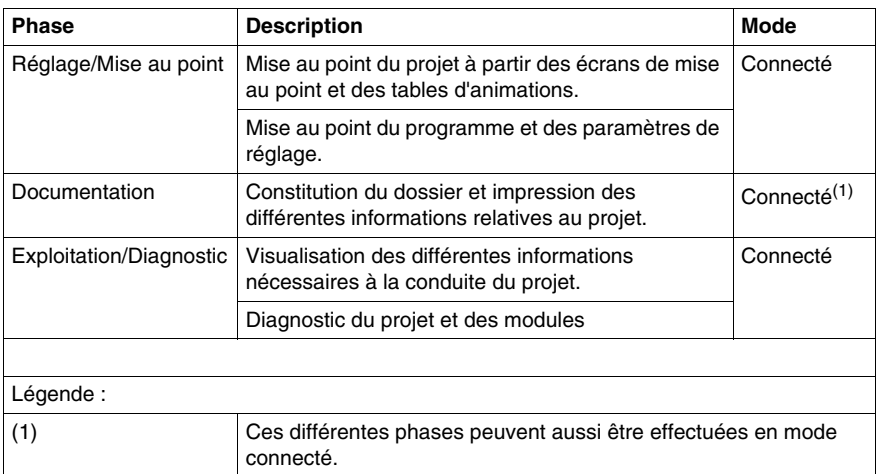

# <span id="page-104-0"></span>**Accès aux écrans fonctionnels des modules de comptage BMX EHC xxxx**

#### **Objet de ce Chapitre**

Ce chapitre décrit les différents écrans fonctionnels des modules de comptage BMX EHC •••• auxquels l'utilisateur a accès.

#### **Contenu de ce chapitre**

Ce chapitre contient les sujets suivants :

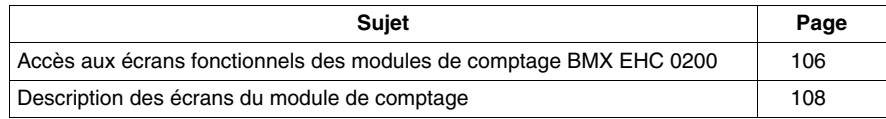

# <span id="page-105-0"></span>**Accès aux écrans fonctionnels des modules de comptage BMX EHC 0200**

#### **Présentation**

Cette section présente la procédure d'accès aux écrans fonctionnels des modules de comptage BMX EHC 0200.

#### **Procédure**

Pour accéder aux écrans, exécutez les actions suivantes :

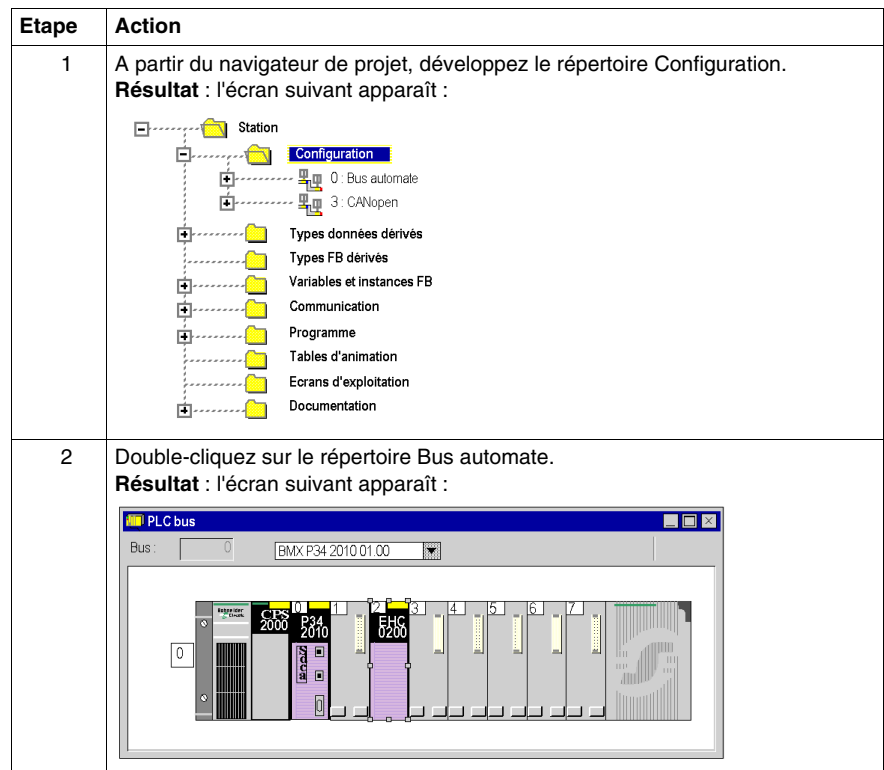

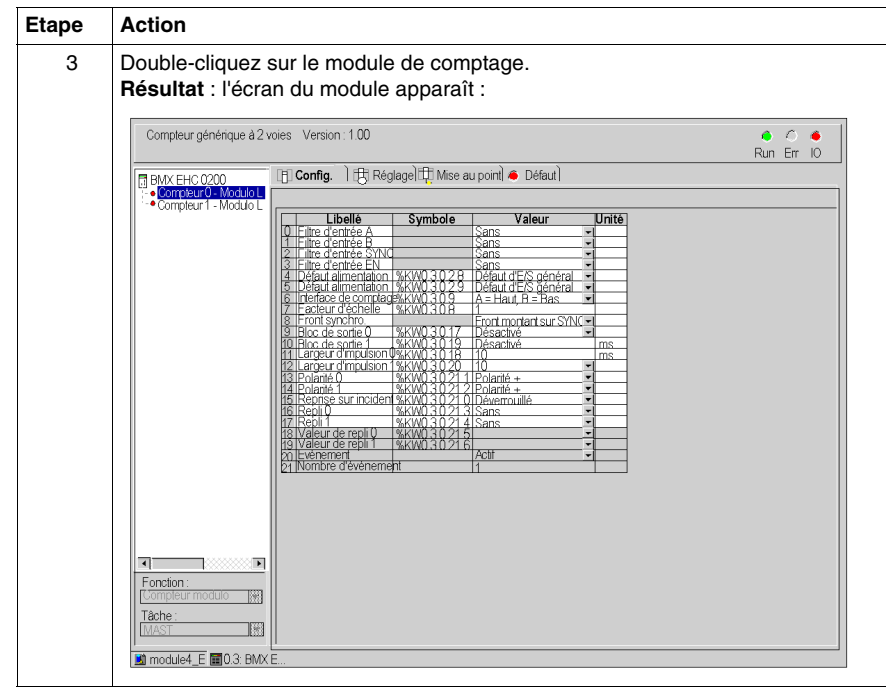

# <span id="page-107-0"></span>**Description des écrans du module de comptage**

#### **Introduction**

Le module de comptage BMX EHC 0200 comporte les écrans suivants :

- $\bullet$  Ecran de configuration
- Ecran de réglage
- Ecran de mise au point (accessible en mode connecté uniquement)
- Ecran de défauts (accessible en mode connecté uniquement)

#### **Description des écrans**

La figure suivante représente l'écran de configuration du module de comptage.

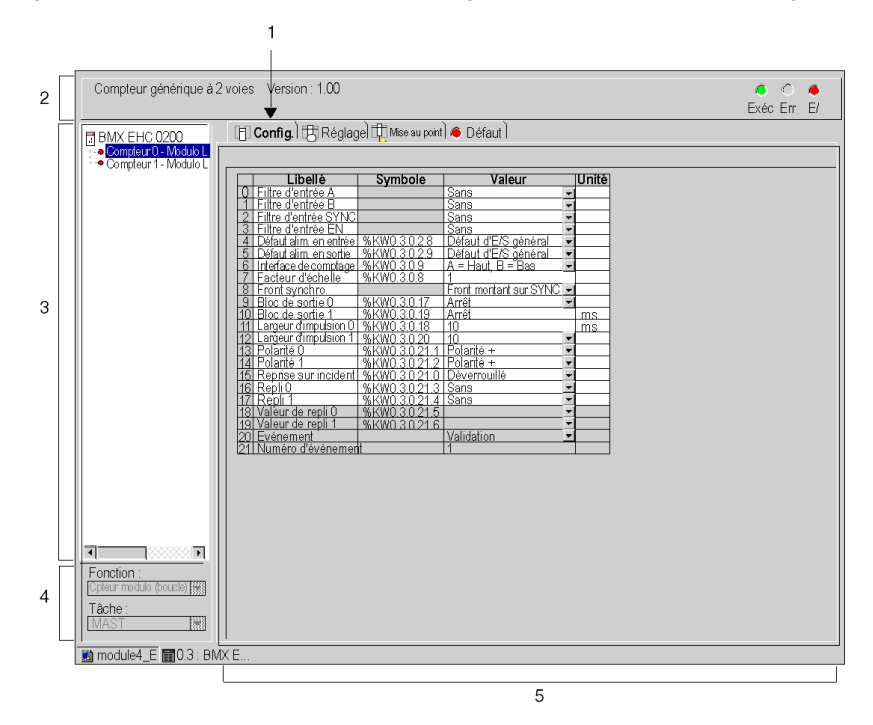
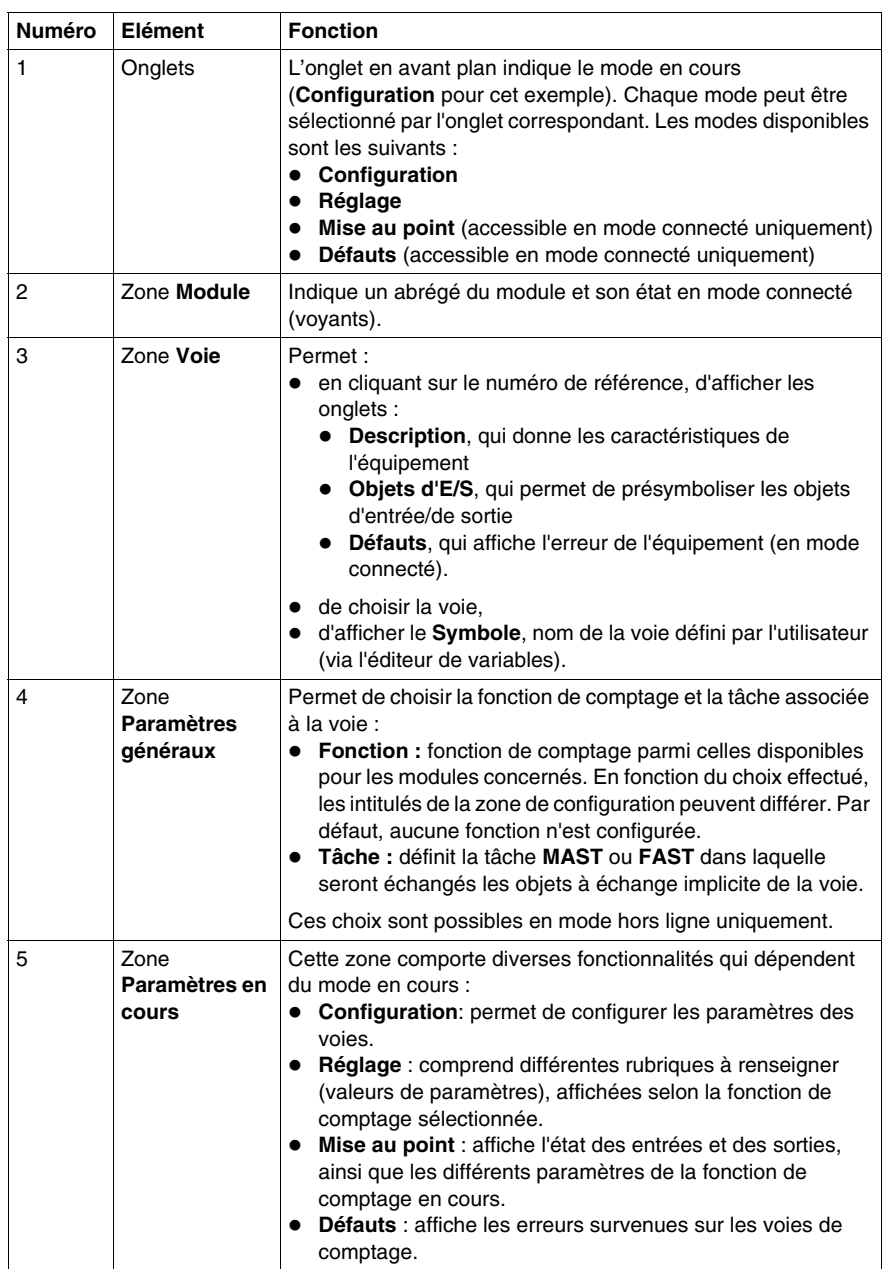

Le tableau ci-dessous présente les éléments des différents écrans.

# **Configuration des modules de comptage BMX EHC 0200**

**9**

#### **Objet de ce Chapitre**

Ce chapitre présente la configuration des modules de comptage BMX EHC 0200. Cette configuration est accessible depuis l'onglet Configuration des écrans fonctionnels des modules BMX EHC 0200 *(voir page [108\)](#page-107-0)*.

#### **Contenu de ce chapitre**

Ce chapitre contient les sous-chapitres suivants :

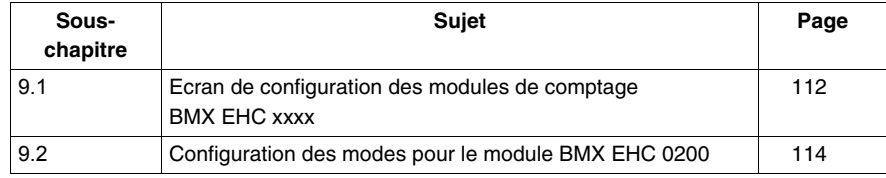

# <span id="page-111-0"></span>**9.1 Ecran de configuration des modules de comptage BMX EHC xxxx**

## **Ecran de configuration des modules de comptage BMX EHC 0200**

#### **Présentation**

Cette section présente l'écran de configuration des modules de comptage BMX EHC 0200.

#### **Illustration**

La figure ci-dessous représente l'écran de configuration du module BMX EHC 0200 en mode compteur modulo (boucle) :

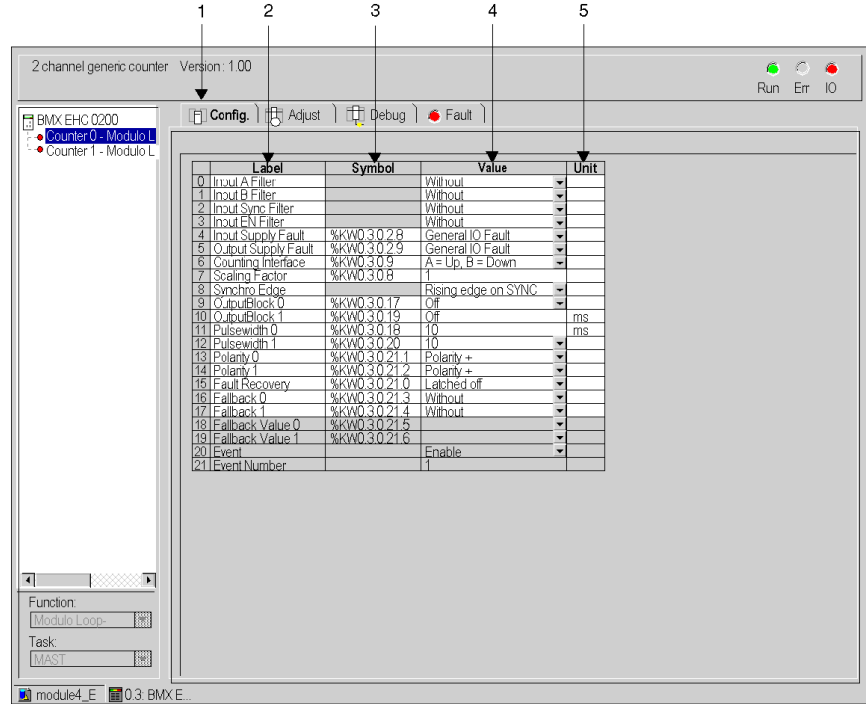

## **Description de l'écran**

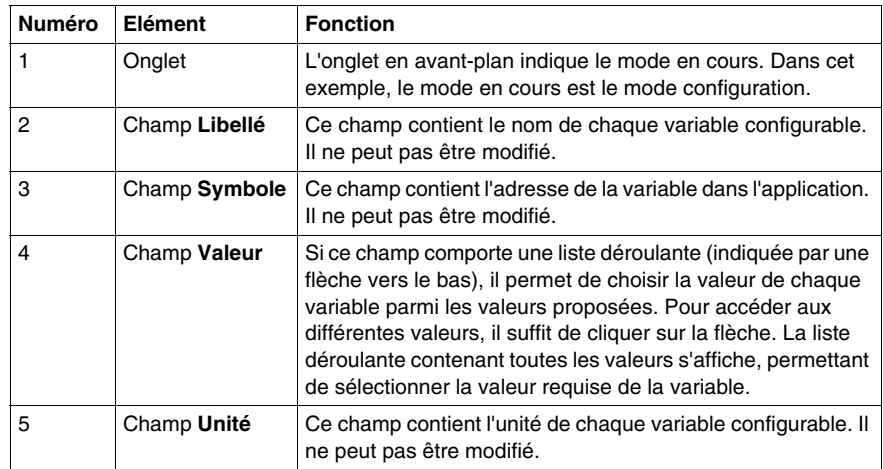

Le tableau ci-dessous présente les différents éléments de l'écran :

## **9.2 Configuration des modes pour le module BMX EHC 0200**

#### **Objet de ce sous-chapitre**

<span id="page-113-0"></span>Ce sous-chapitre présente la configuration des modes des modules de comptage BMX EHC 0200.

#### **Contenu de ce sous-chapitre**

Ce sous-chapitre contient les sujets suivants :

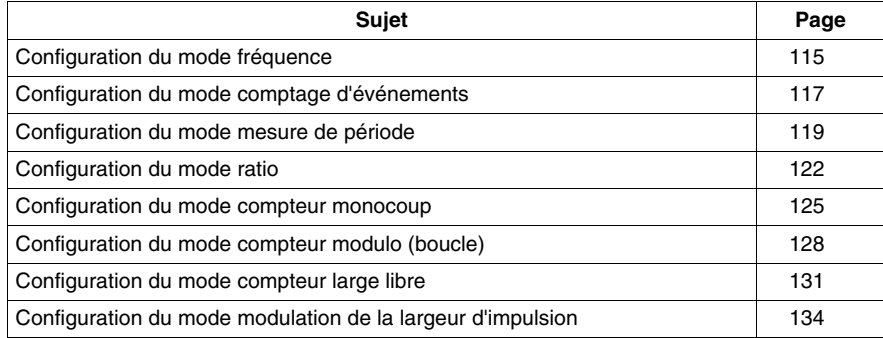

## <span id="page-114-0"></span>**Configuration du mode fréquence**

#### **Présentation**

La configuration d'un module de comptage est stockée dans les constantes de configuration (%KW).

Les paramètres r, m et c présents dans les tableaux ci-dessous représentent l'adressage topologique du module. Chaque paramètre a la signification suivante :

- r : représente le numéro du rack
- $\bullet$  m : représente l'emplacement du module sur le rack
- c : représente le numéro de voie

#### **Objets de configuration**

Le tableau ci-dessous présente les éléments configurables du mode fréquence :

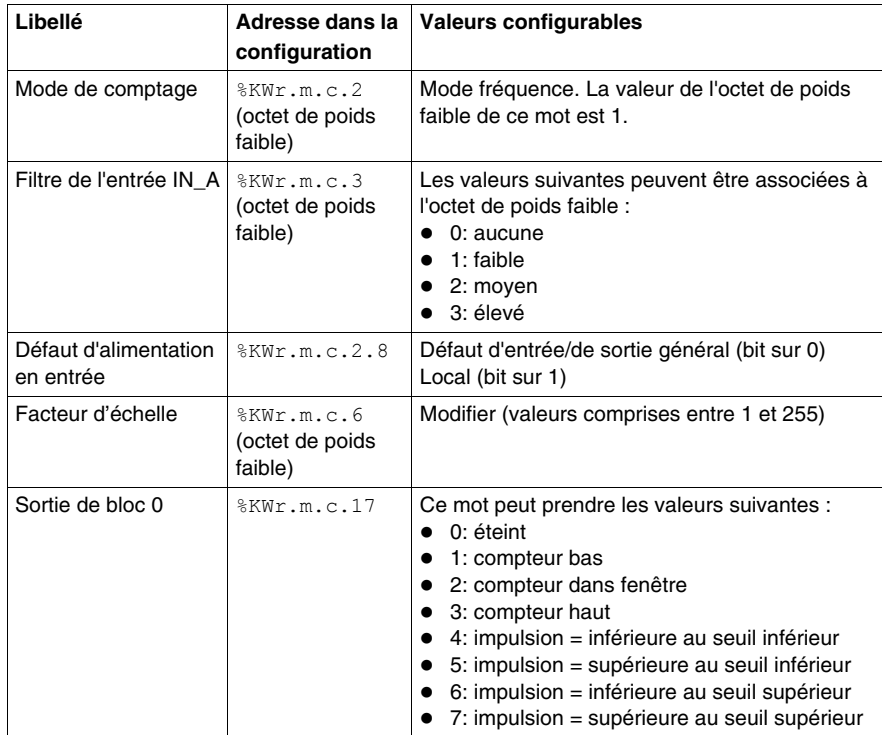

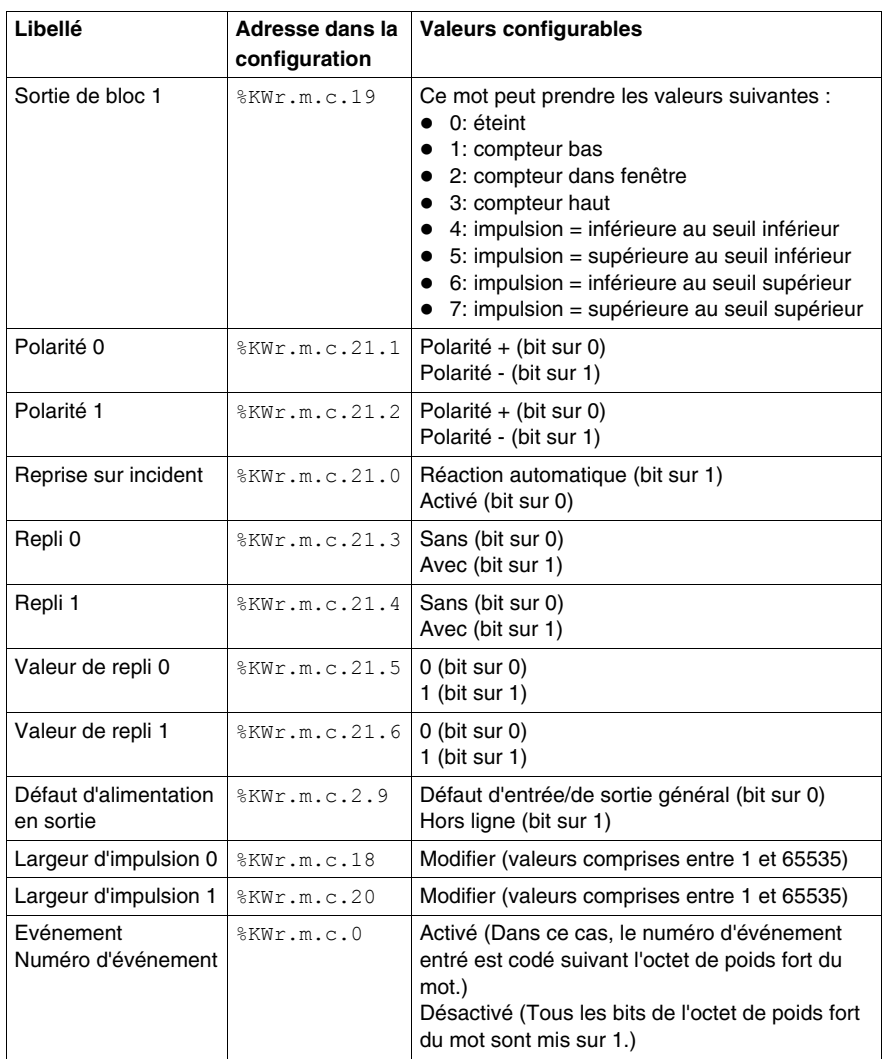

## <span id="page-116-0"></span>**Configuration du mode comptage d'événements**

#### **Présentation**

La configuration d'un module de comptage est stockée dans les constantes de configuration (%KW).

Les paramètres r, m et c présents dans les tableaux ci-dessous représentent l'adressage topologique du module. Chaque paramètre a la signification suivante :

- r : représente le numéro du rack
- $\bullet$  m : représente l'emplacement du module sur le rack
- c : représente le numéro de voie

#### **Objets de configuration**

Le tableau ci-dessous présente les éléments configurables du mode comptage d'événements :

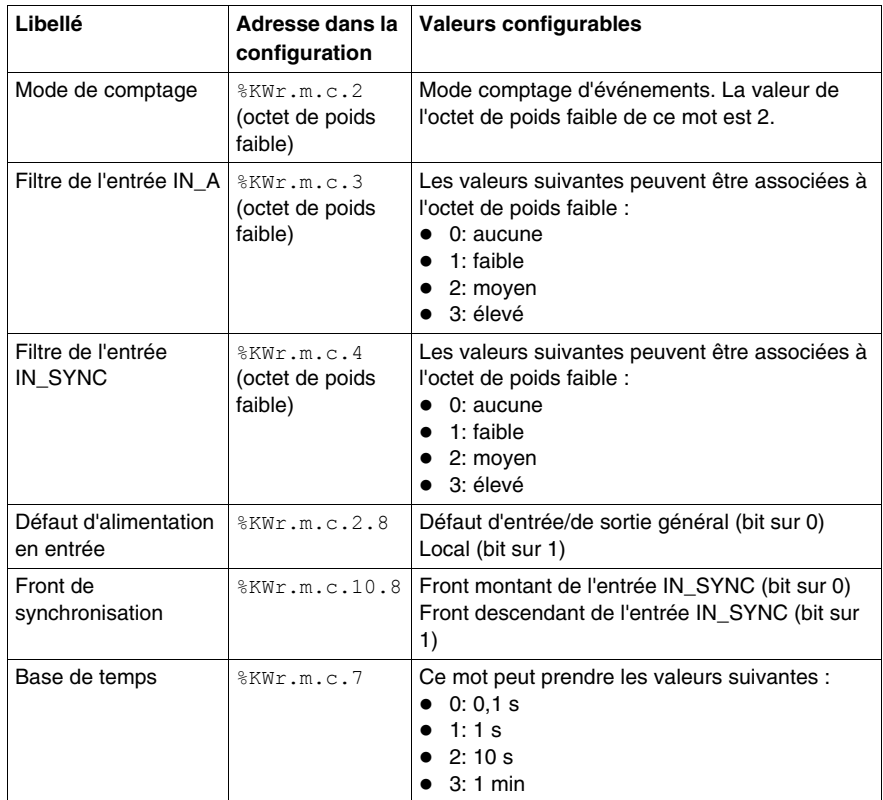

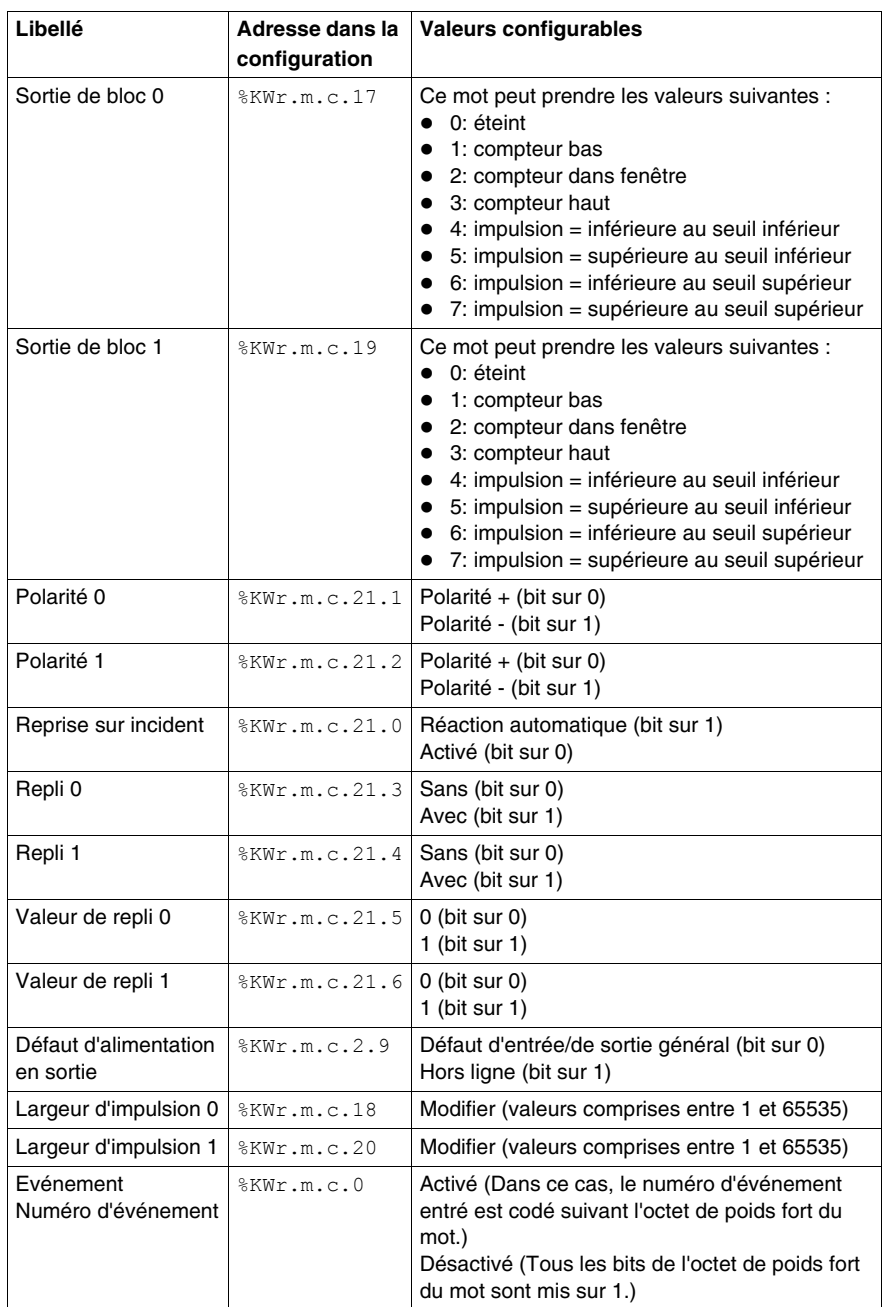

## <span id="page-118-0"></span>**Configuration du mode mesure de période**

#### **Présentation**

La configuration d'un module de comptage est stockée dans les constantes de configuration (%KW).

Les paramètres r, m et c présents dans les tableaux ci-dessous représentent l'adressage topologique du module. Chaque paramètre a la signification suivante :

- r : représente le numéro du rack
- $\bullet$  m : représente l'emplacement du module sur le rack
- c : représente le numéro de voie

#### **Objets de configuration**

Le tableau ci-dessous présente les éléments configurables du mode mesure de période.

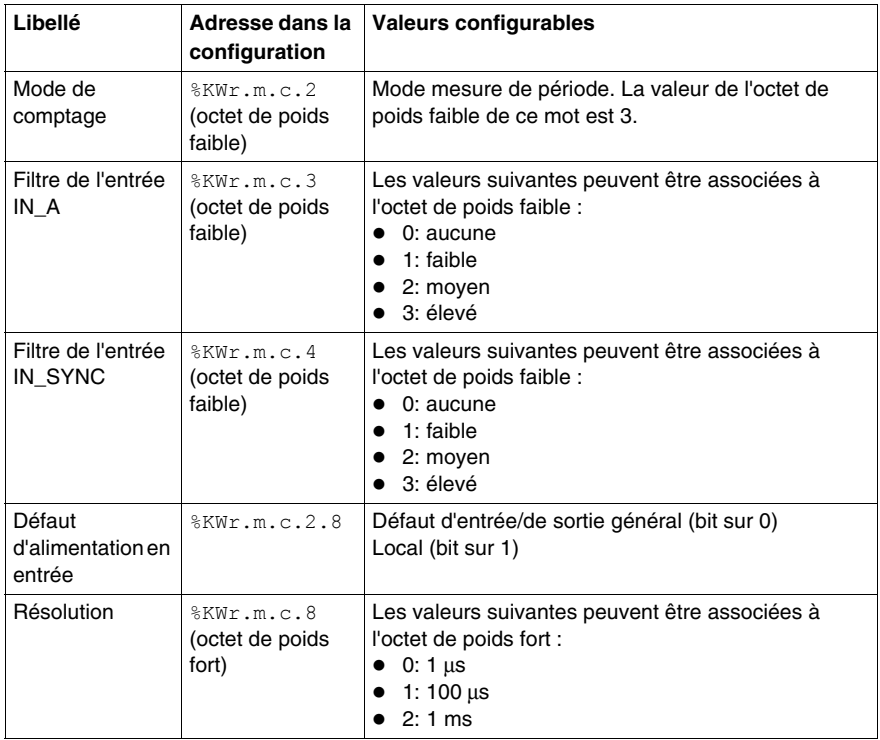

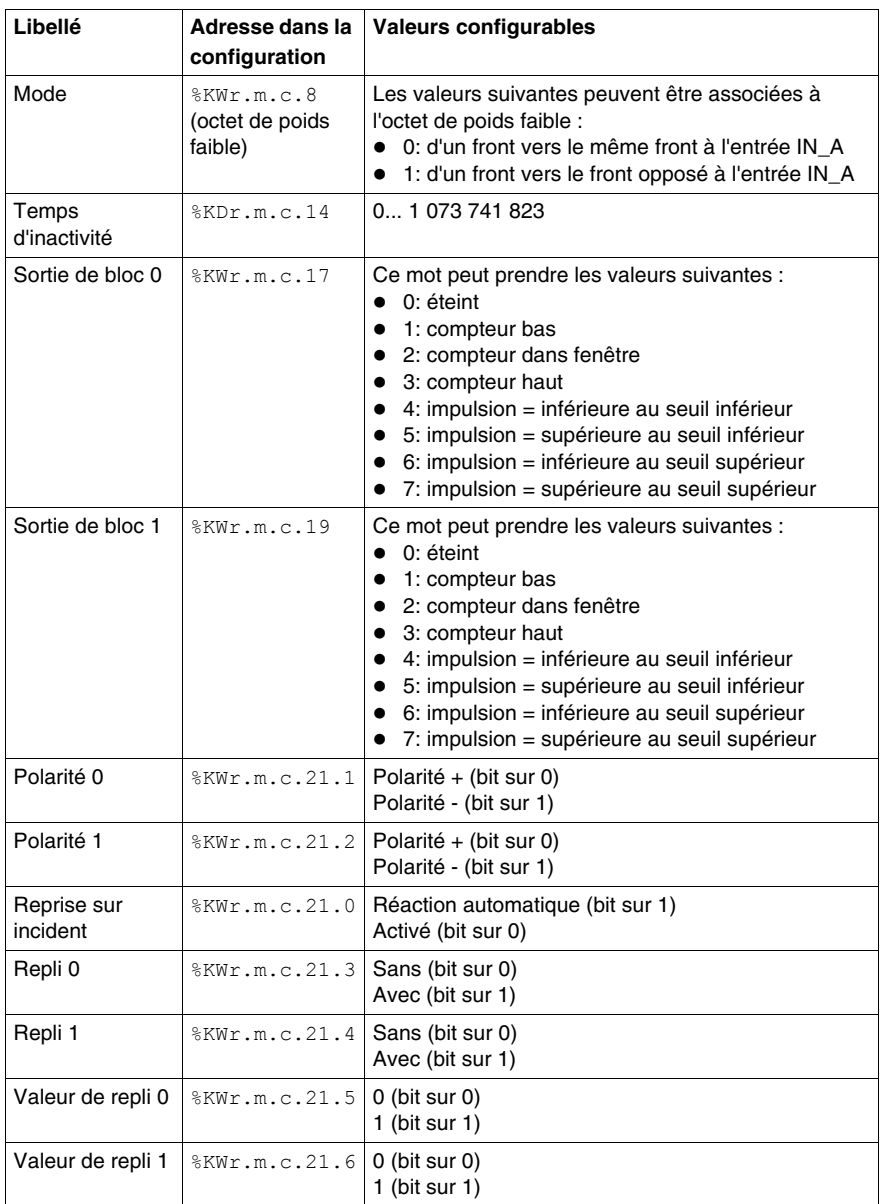

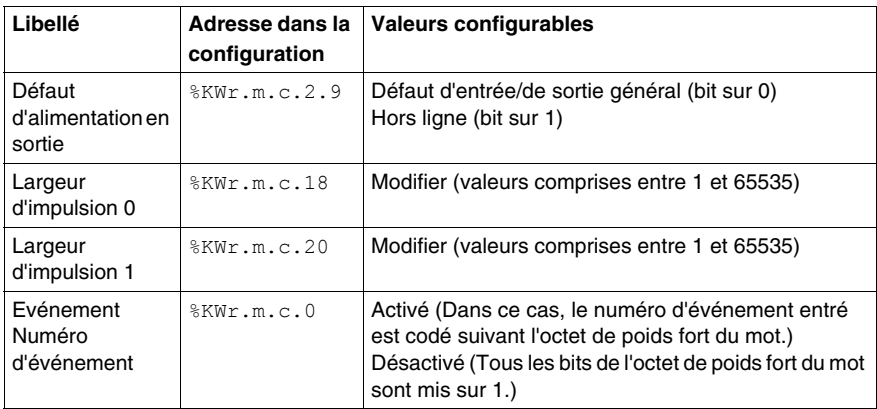

## <span id="page-121-0"></span>**Configuration du mode ratio**

#### **Présentation**

La configuration d'un module de comptage est stockée dans les constantes de configuration (%KW).

Les paramètres r, m et c présents dans les tableaux ci-dessous représentent l'adressage topologique du module. Chaque paramètre a la signification suivante :

- r : représente le numéro du rack
- $\bullet$  m : représente l'emplacement du module sur le rack
- c : représente le numéro de voie

#### **Objets de configuration**

Le tableau ci-dessous présente les éléments configurables du mode ratio :

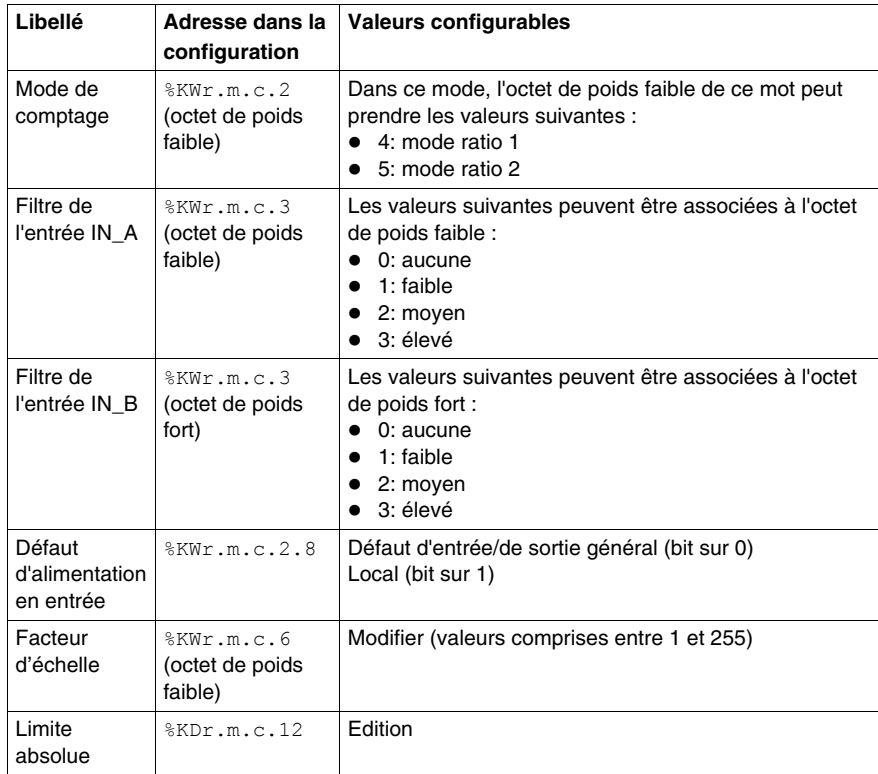

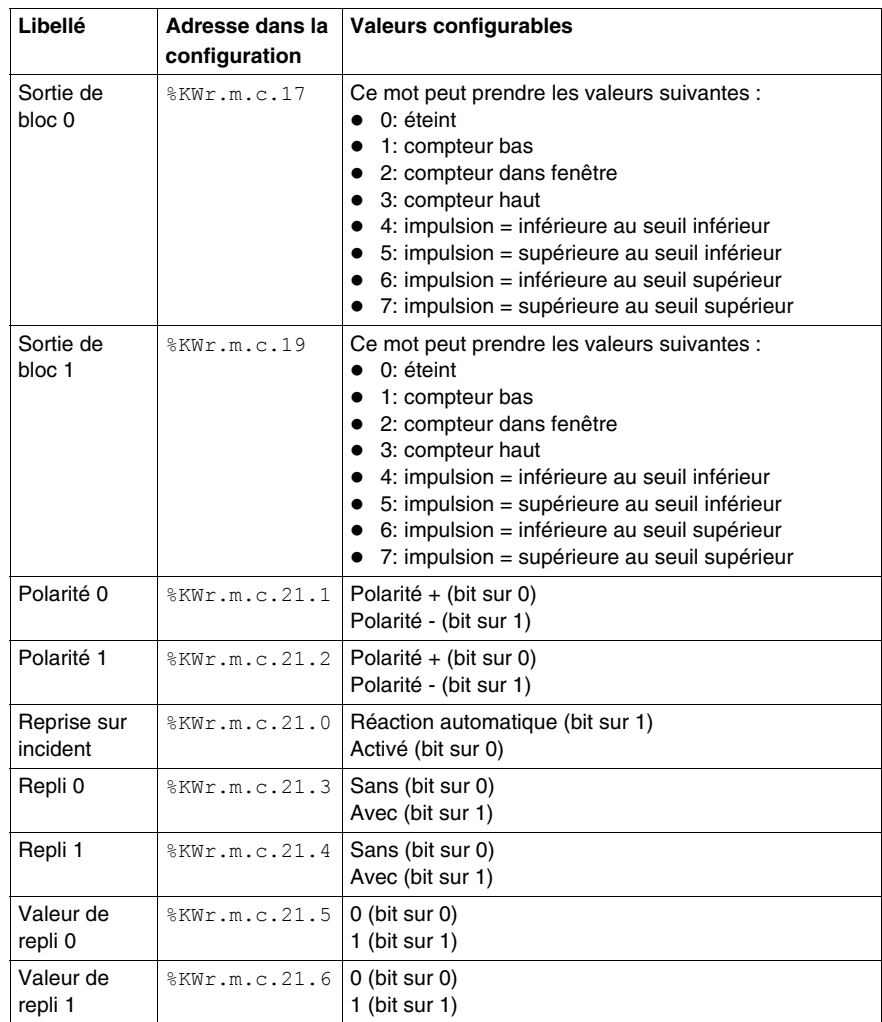

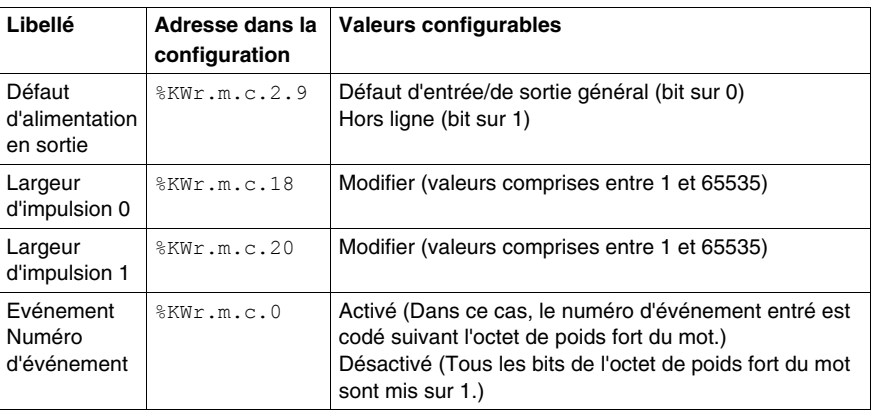

## <span id="page-124-0"></span>**Configuration du mode compteur monocoup**

#### **Présentation**

La configuration d'un module de comptage est stockée dans les constantes de configuration (%KW).

Les paramètres r, m et c présents dans les tableaux ci-dessous représentent l'adressage topologique du module. Chaque paramètre a la signification suivante :

- r : représente le numéro du rack
- $\bullet$  m : représente l'emplacement du module sur le rack
- c : représente le numéro de voie

#### **Objets de configuration**

Le tableau ci-dessous présente les éléments configurables du mode compteur monocoup.

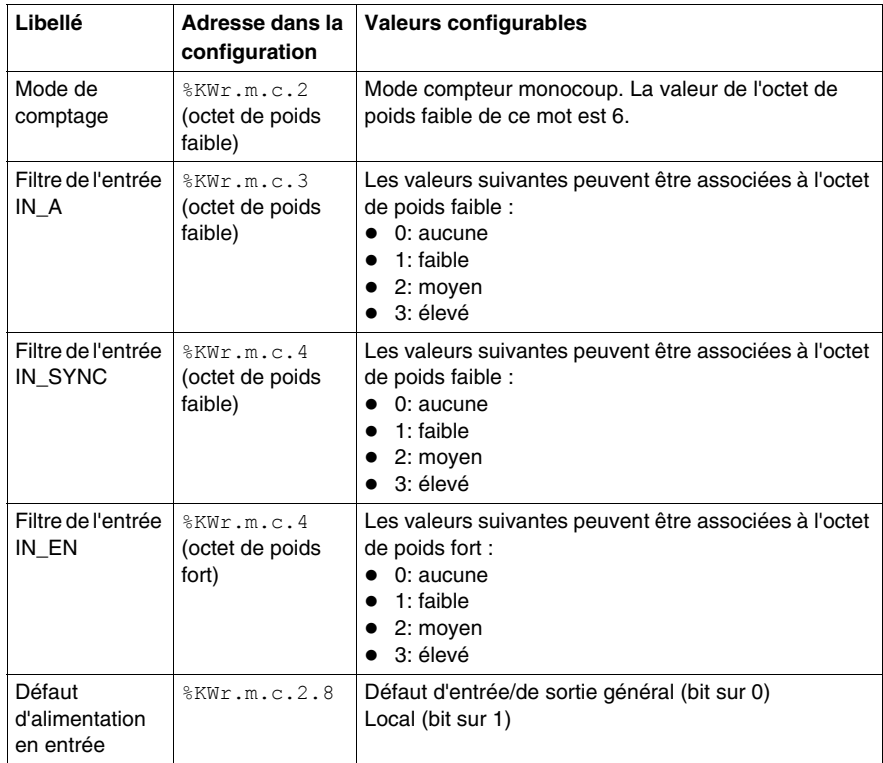

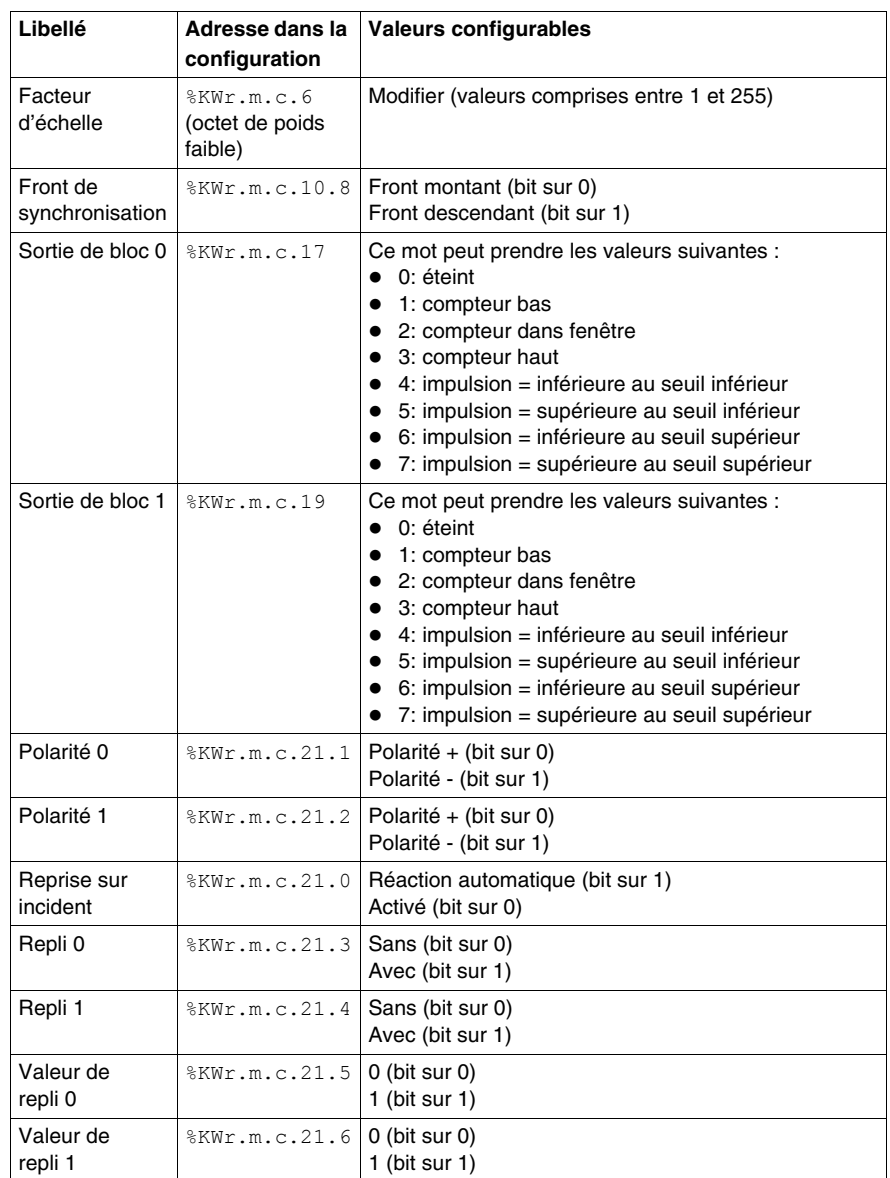

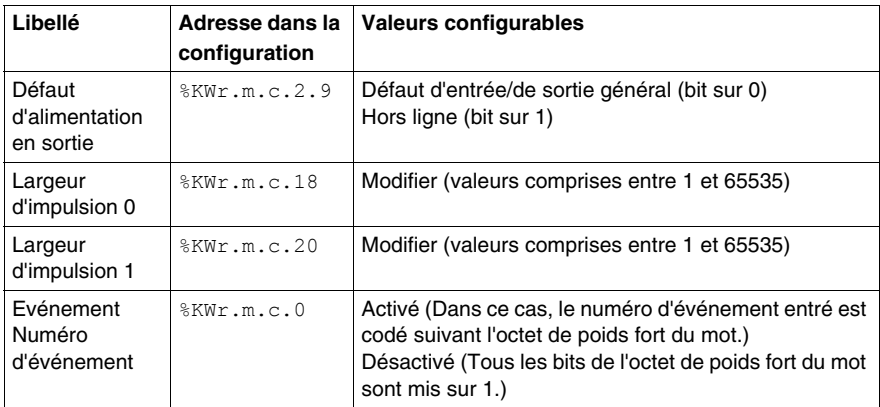

## <span id="page-127-0"></span>**Configuration du mode compteur modulo (boucle)**

#### **Présentation**

La configuration d'un module de comptage est stockée dans les constantes de configuration (%KW).

Les paramètres r, m et c présents dans les tableaux ci-dessous représentent l'adressage topologique du module. Chaque paramètre a la signification suivante :

- r : représente le numéro du rack
- $\bullet$  m : représente l'emplacement du module sur le rack
- c : représente le numéro de voie

#### **Objets de configuration**

Le tableau ci-dessous présente les éléments configurables du mode compteur modulo (boucle).

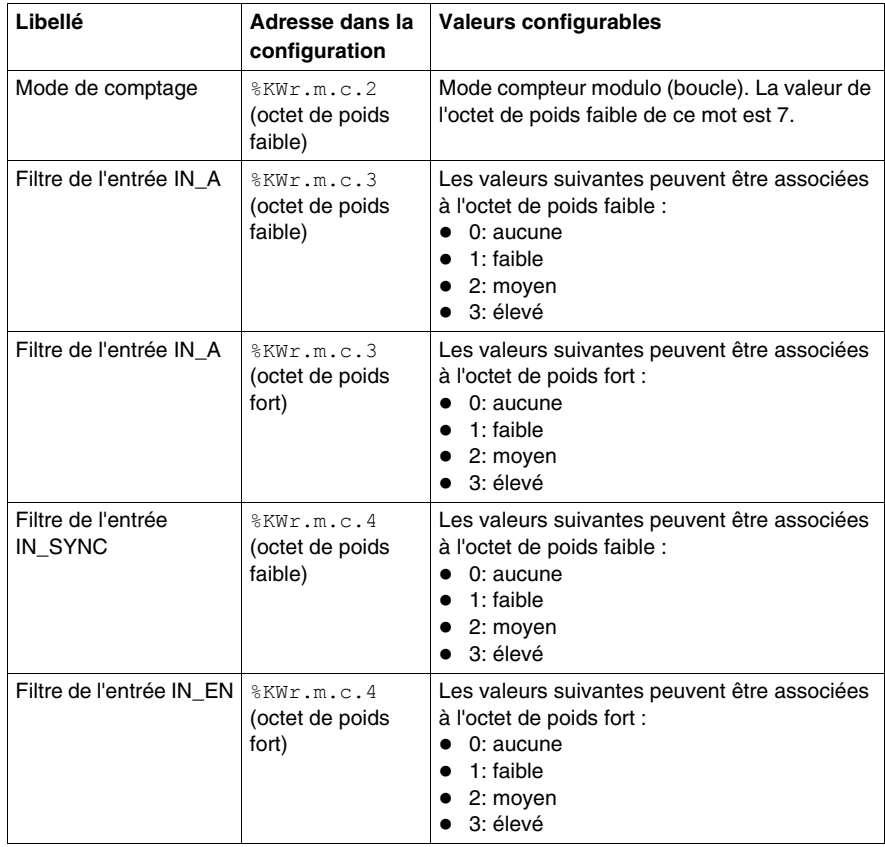

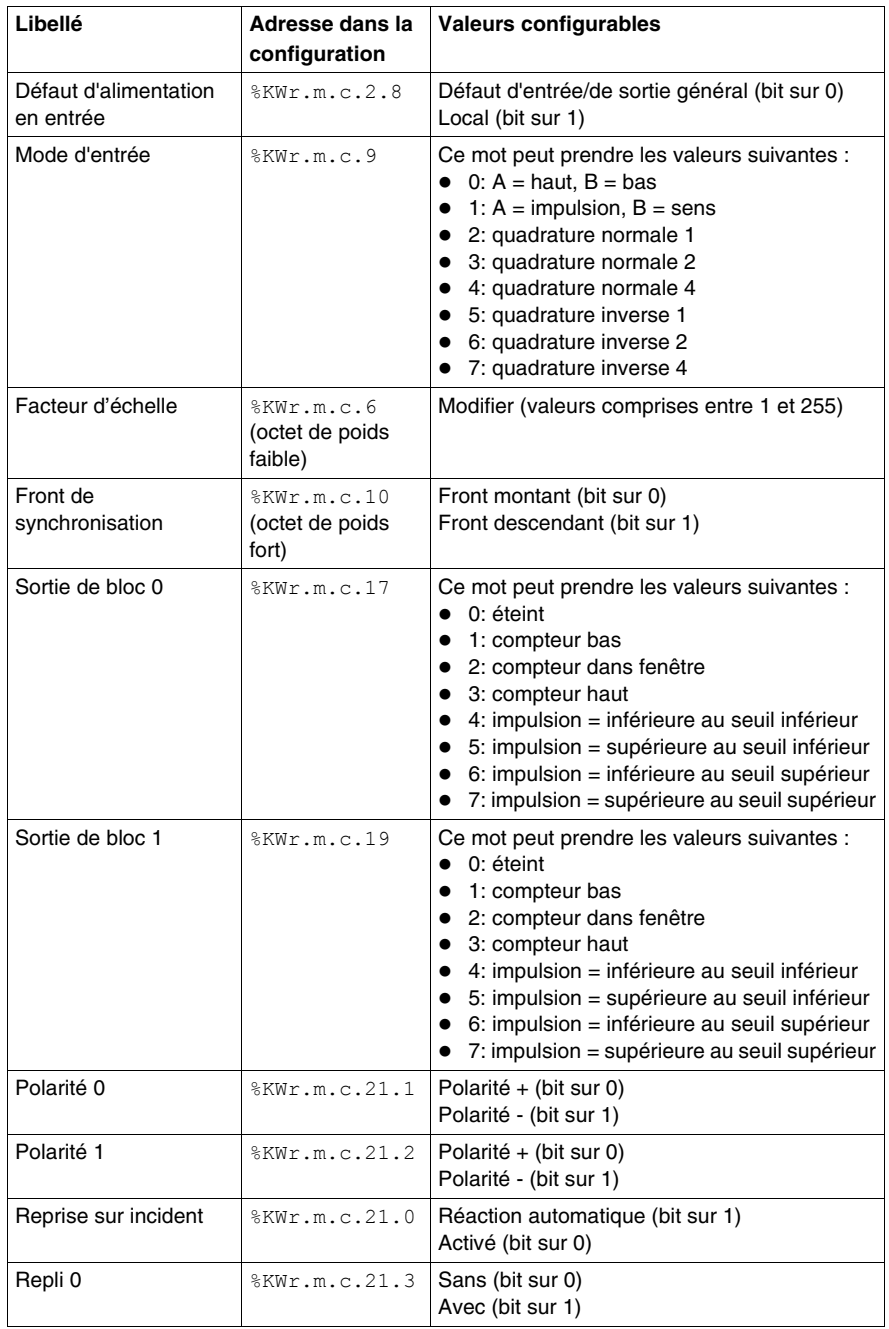

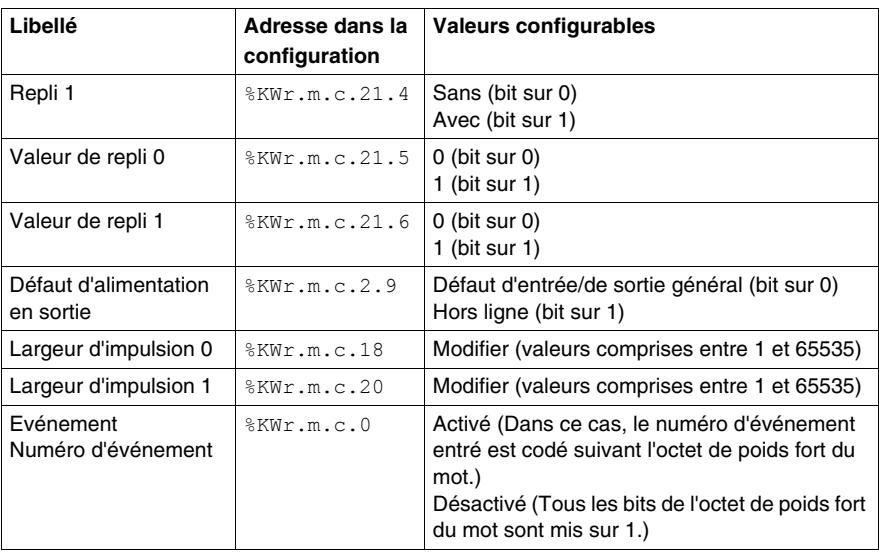

## <span id="page-130-0"></span>**Configuration du mode compteur large libre**

#### **Présentation**

La configuration d'un module de comptage est stockée dans les constantes de configuration (%KW).

Les paramètres r, m et c présents dans les tableaux ci-dessous représentent l'adressage topologique du module. Chaque paramètre a la signification suivante :

- r : représente le numéro du rack
- $\bullet$  m : représente l'emplacement du module sur le rack
- c : représente le numéro de voie

#### **Objets de configuration**

Le tableau ci-dessous présente les éléments configurables du mode compteur large libre.

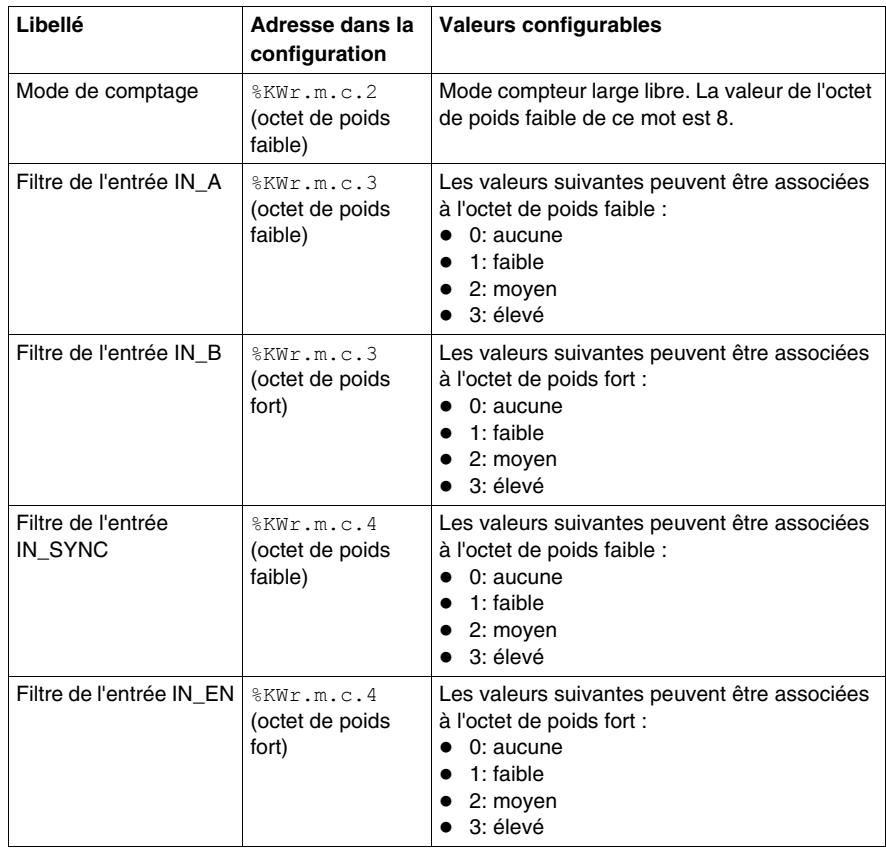

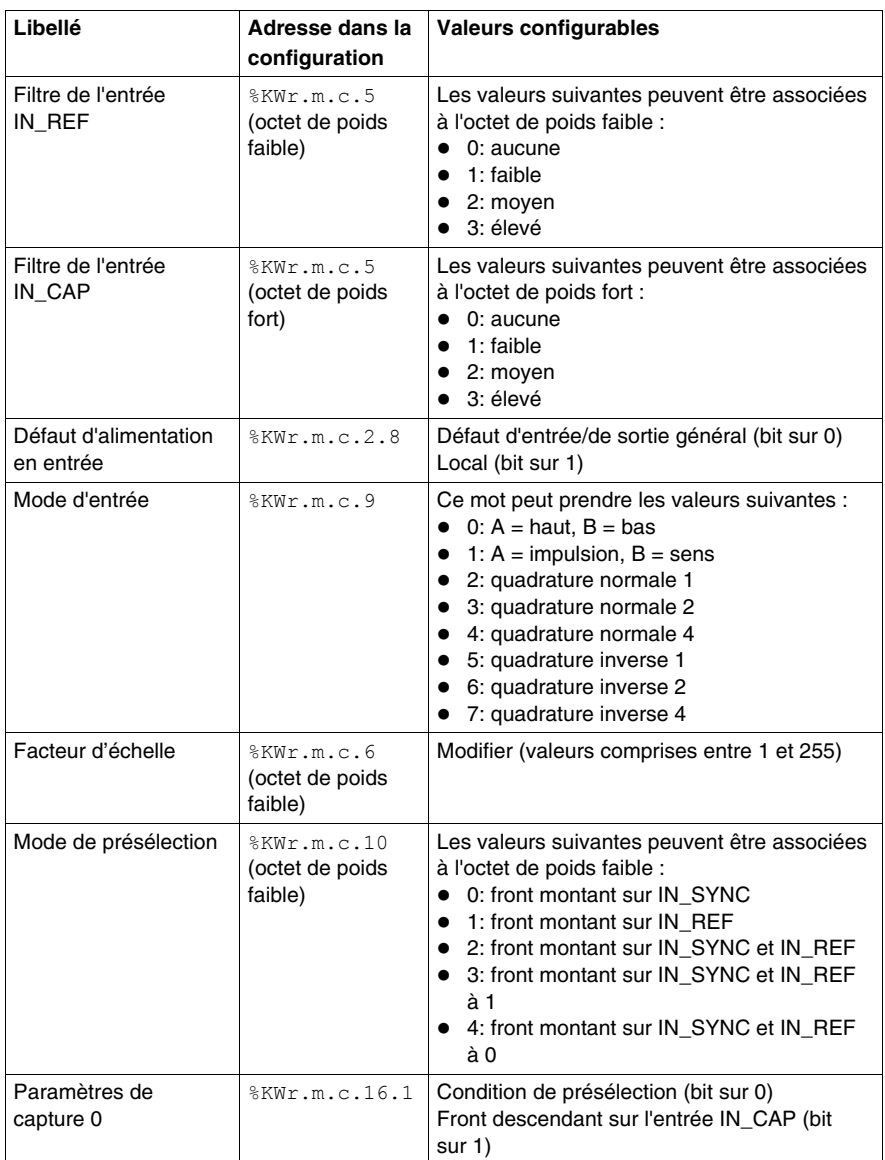

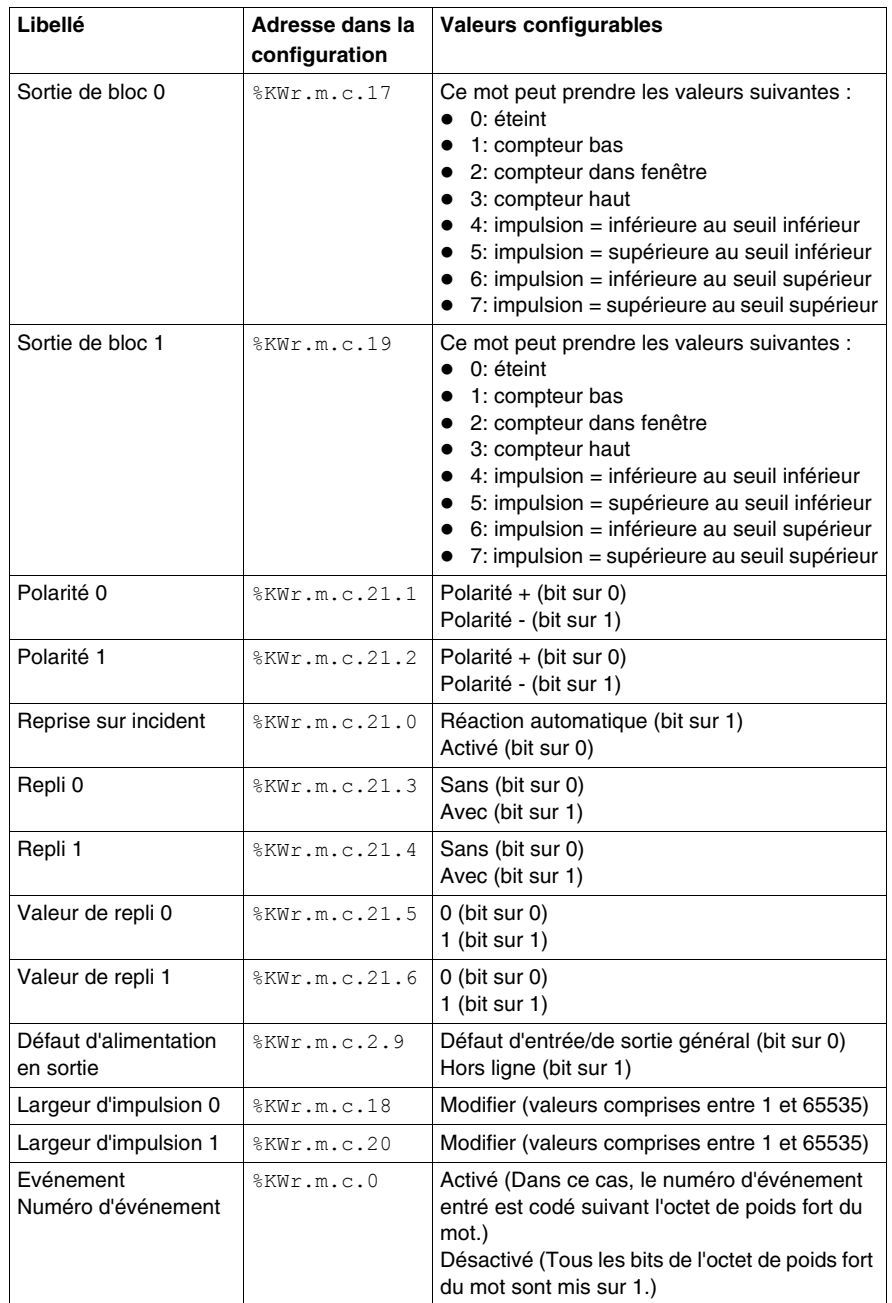

## <span id="page-133-0"></span>**Configuration du mode modulation de la largeur d'impulsion**

#### **Présentation**

La configuration d'un module de comptage est stockée dans les constantes de configuration (%KW).

Les paramètres r, m et c présents dans les tableaux ci-dessous représentent l'adressage topologique du module. Chaque paramètre a la signification suivante :

- r : représente le numéro du rack
- $\bullet$  m : représente l'emplacement du module sur le rack
- c : représente le numéro de voie

#### **Objets de configuration**

Le tableau ci-dessous présente les éléments configurables du mode modulation de la largeur d'impulsion :

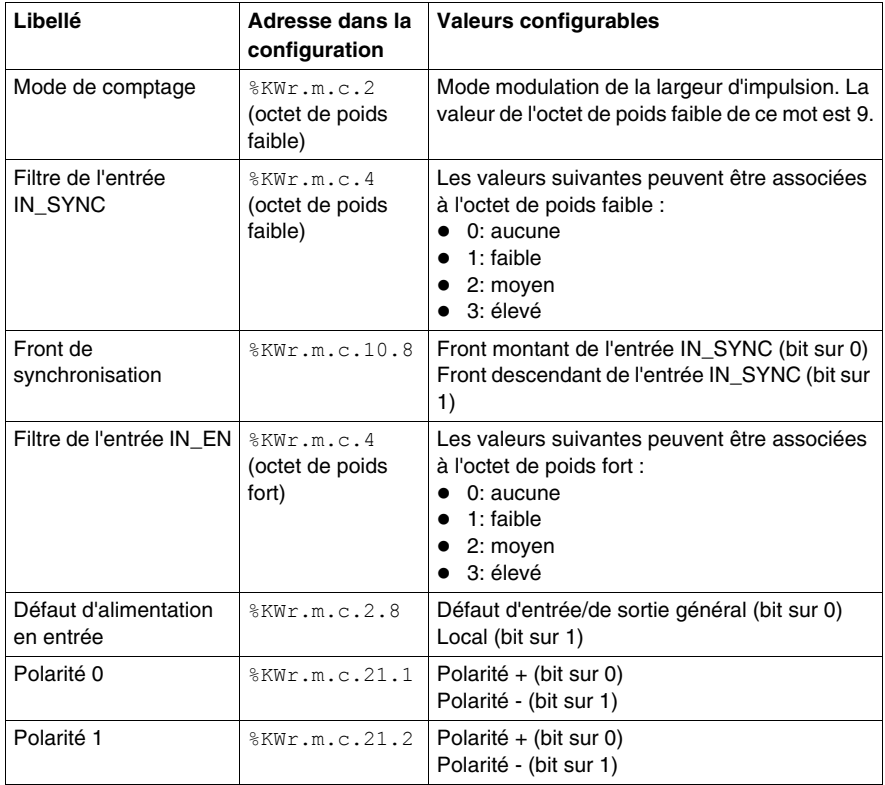

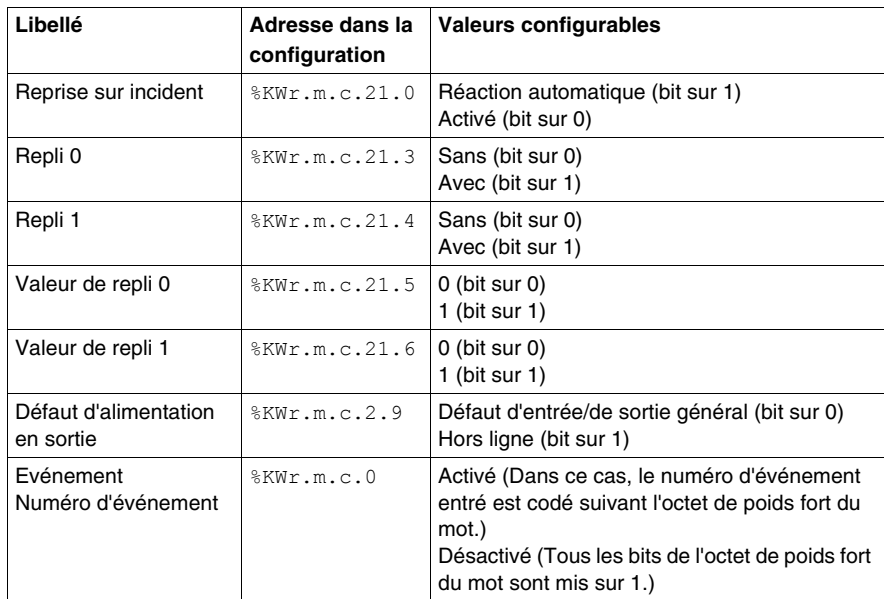

# **Paramètres du module de comptage BMX EHC xxxx**

# **10**

#### **Objet de ce Chapitre**

Ce chapitre présente les paramètres des modes de comptage des modules BMX EHC ••••. Ces paramètres sont accessibles depuis l'onglet Configuration des écrans fonctionnels des modules BMX EHC •••• *(voir page [108\)](#page-107-0)*.

#### **Contenu de ce chapitre**

Ce chapitre contient les sujets suivants :

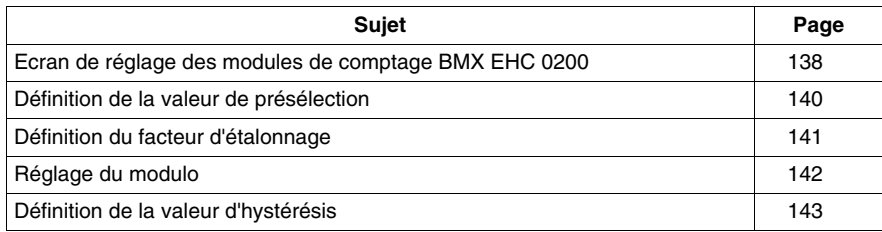

## <span id="page-137-0"></span>**Ecran de réglage des modules de comptage BMX EHC 0200**

#### **Présentation**

Cette section présente l'écran de réglage des modules de comptage BMX EHC 0200.

#### **Illustration**

La figure ci-dessous représente l'écran de réglage du module BMX EHC 0200 en mode compteur modulo (boucle) :

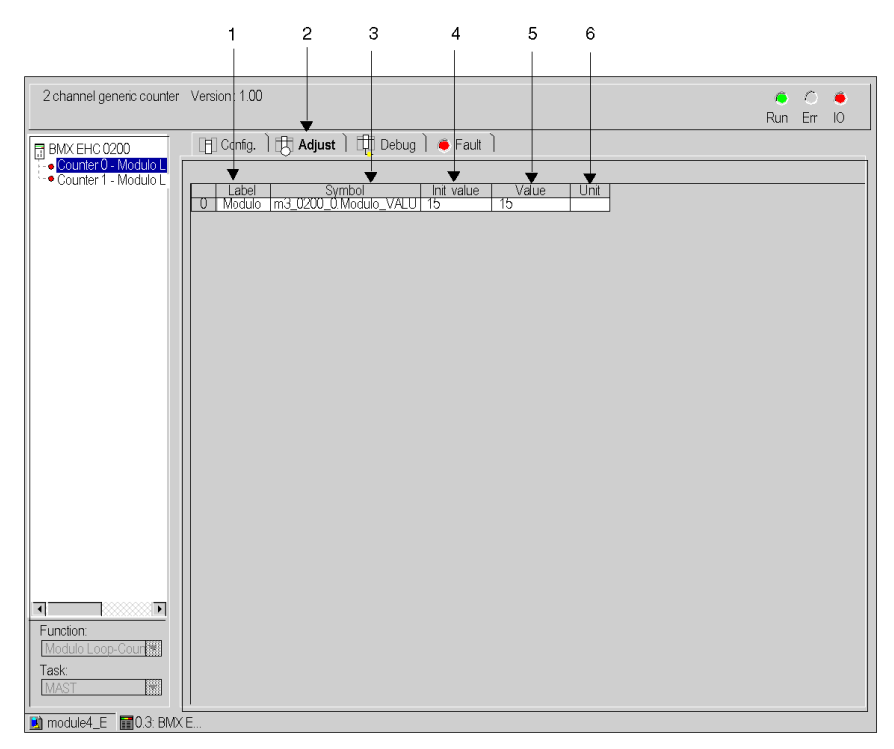

## **Description de l'écran**

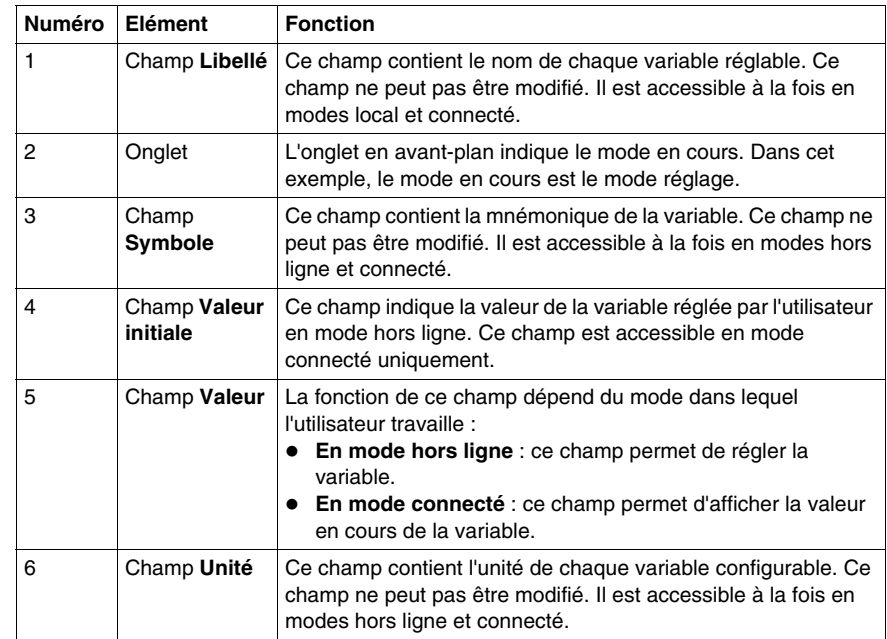

Le tableau ci-dessous présente les différents éléments de l'écran :

## <span id="page-139-0"></span>**Définition de la valeur de présélection**

#### **Introduction**

La valeur de présélection concerne les modes de comptage suivants :

- Pour le module BMX EHC 0200 :
	- $\bullet$  mode compteur monocoup
	- $\bullet$  mode compteur large libre

#### **Description**

Le tableau ci-dessous présente la définition de la valeur de présélection :

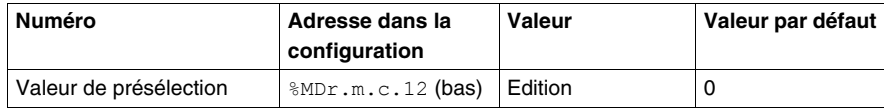

## <span id="page-140-0"></span>**Définition du facteur d'étalonnage**

#### **Introduction**

Le facteur d'étalonnage concerne les modes fréquence et ratio du module BMX EHC 0200.

#### **Description**

Le tableau ci-dessous présente la définition du facteur d'étalonnage :

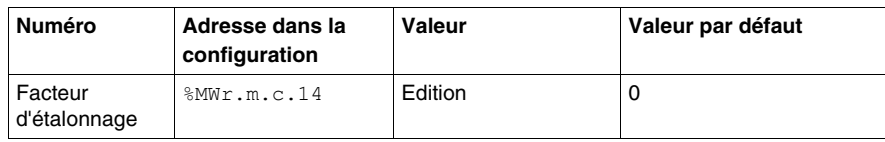

## <span id="page-141-0"></span>**Réglage du modulo**

#### **Introduction**

Le modulo concerne les modes compteur modulo (boucle) des modules de comptage BMX EHC \*\*\*\*.

#### **Description**

Le tableau ci-dessous présente le réglage du modulo :

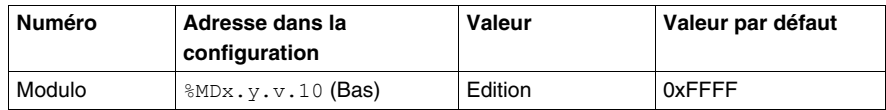

## <span id="page-142-0"></span>**Définition de la valeur d'hystérésis**

#### **Introduction**

La valeur d'hystérésis concerne le mode compteur large libre du module BMX EHC 0200.

#### **Description**

Le tableau ci-dessous présente la définition de la valeur d'hystérésis :

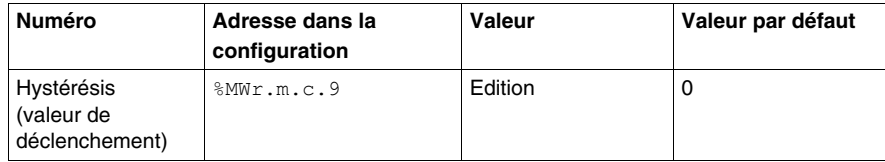
# **Mise au point des modules de comptage BMX EHC 0200**

# **11**

#### **Objet de ce Chapitre**

Ce chapitre présente les paramètres de mise au point applicables aux modules BMX EHC 0200. Ces paramètres sont accessibles depuis l'onglet Mise au point des écrans fonctionnels des modules BMX EHC 0200 *(voir page [106\)](#page-105-0)*.

#### **Contenu de ce chapitre**

Ce chapitre contient les sous-chapitres suivants :

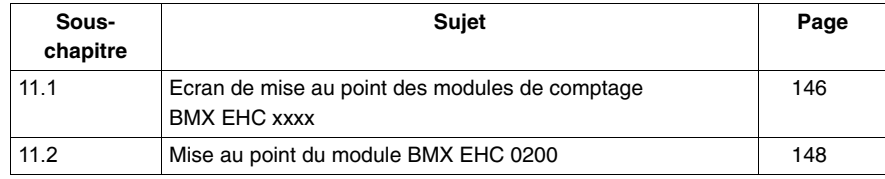

# <span id="page-145-0"></span>**11.1 Ecran de mise au point des modules de comptage BMX EHC xxxx**

## **Ecran de mise au point des modules de comptage BMX EHC xxxx**

#### **Présentation**

Ce sous-chapitre décrit l'écran de mise au point des modules de comptage BMX EHC ••••. L'écran de mise au point d'un module n'est accessible qu'en mode connecté.

#### **Illustration**

La figure ci-dessous illustre l'écran de mise au point du module BMX EHC 0200 en mode compteur modulo (boucle) :

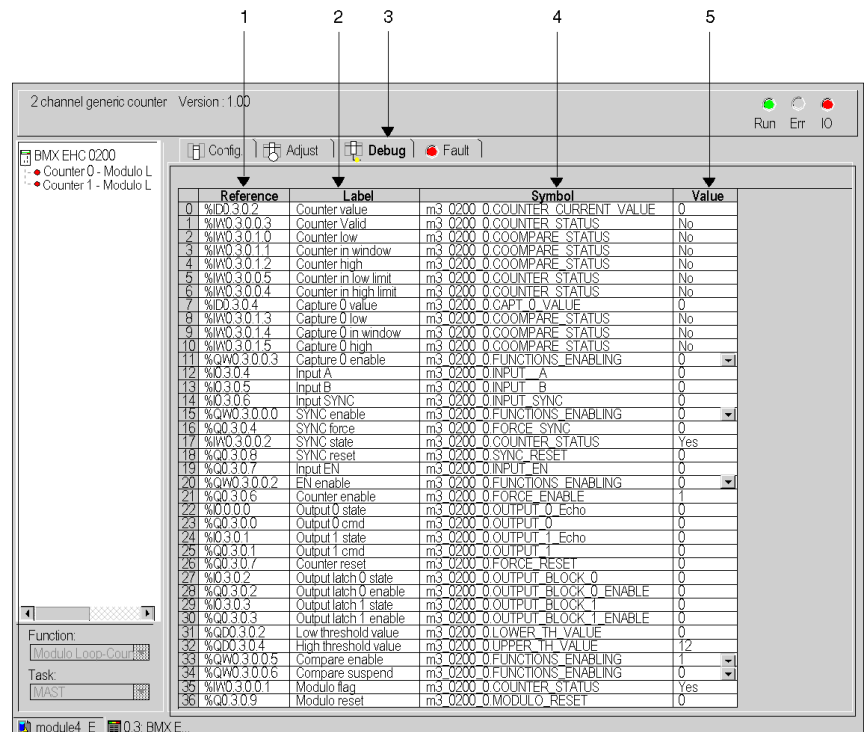

## **Description de l'écran**

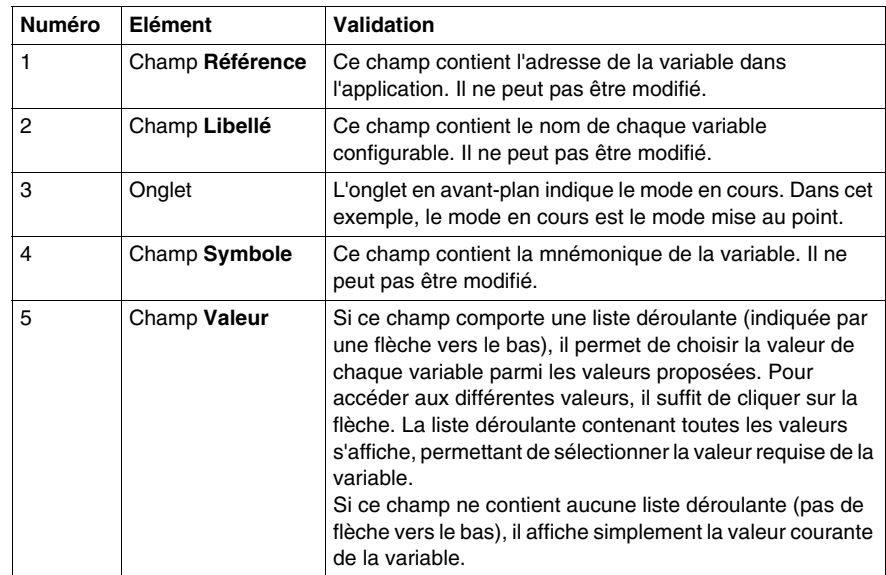

Le tableau ci-dessous présente les différents éléments de l'écran :

# **11.2 Mise au point du module BMX EHC 0200**

#### **Objet de ce sous-chapitre**

<span id="page-147-0"></span>Ce sous-chapitre présente la mise au point des modes des modules de comptage BMX EHC 0200.

#### **Contenu de ce sous-chapitre**

Ce sous-chapitre contient les sujets suivants :

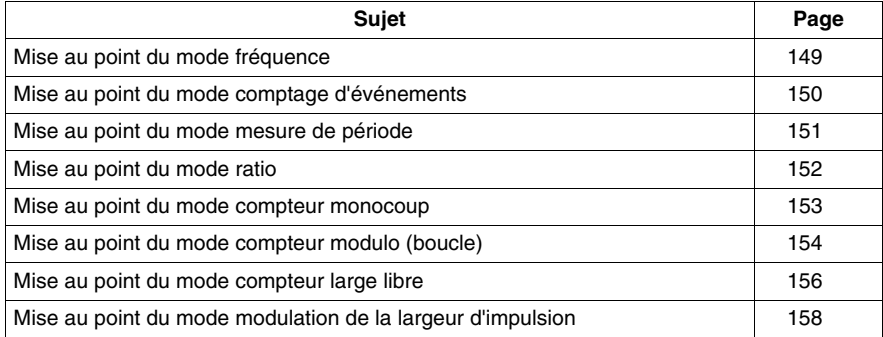

# <span id="page-148-0"></span>**Mise au point du mode fréquence**

#### **Présentation**

Le tableau ci-dessous présente les éléments de mise au point du mode fréquence :

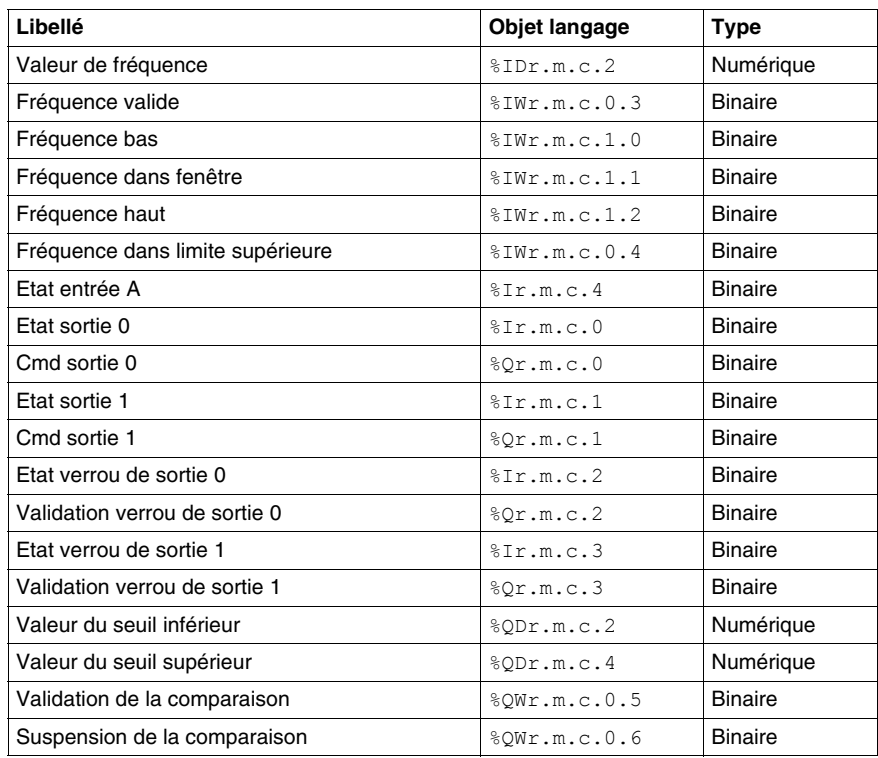

# <span id="page-149-0"></span>**Mise au point du mode comptage d'événements**

#### **Présentation**

Le tableau ci-dessous présente les éléments de mise au point du mode comptage d'événements :

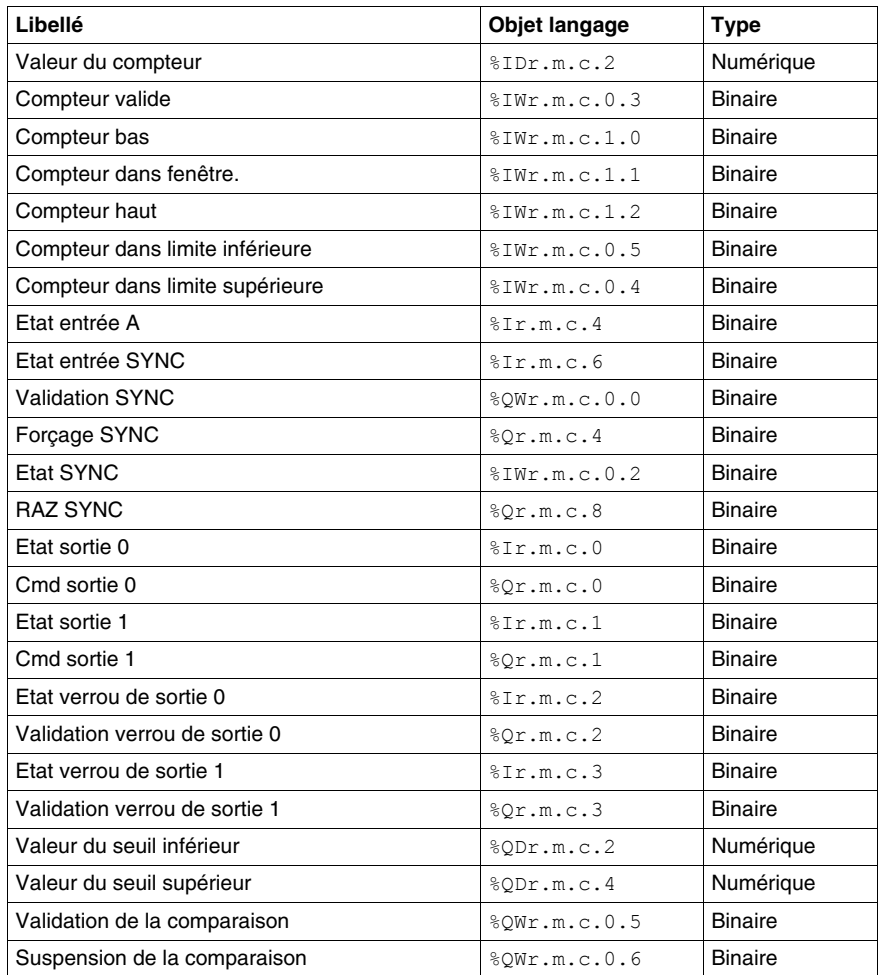

# <span id="page-150-0"></span>**Mise au point du mode mesure de période**

#### **Présentation**

Le tableau ci-dessous présente les éléments de mise au point du mode mesure de période :

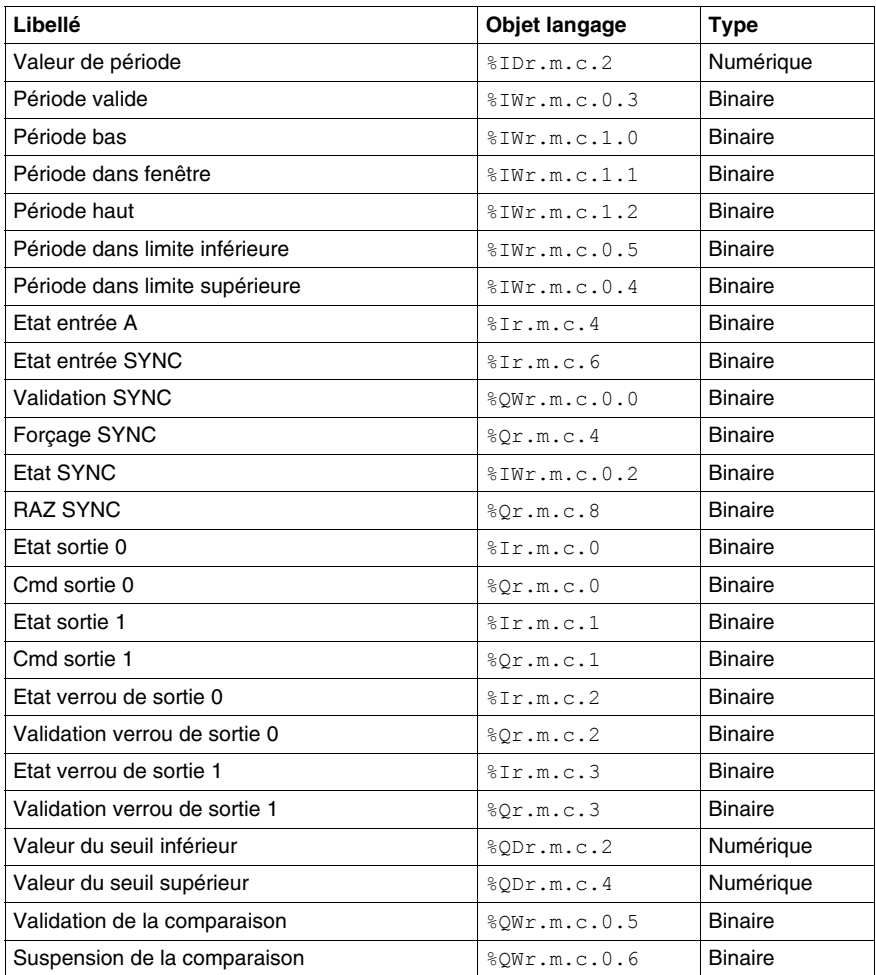

# <span id="page-151-0"></span>**Mise au point du mode ratio**

#### **Présentation**

Le tableau ci-dessous présente les éléments de mise au point du mode ratio :

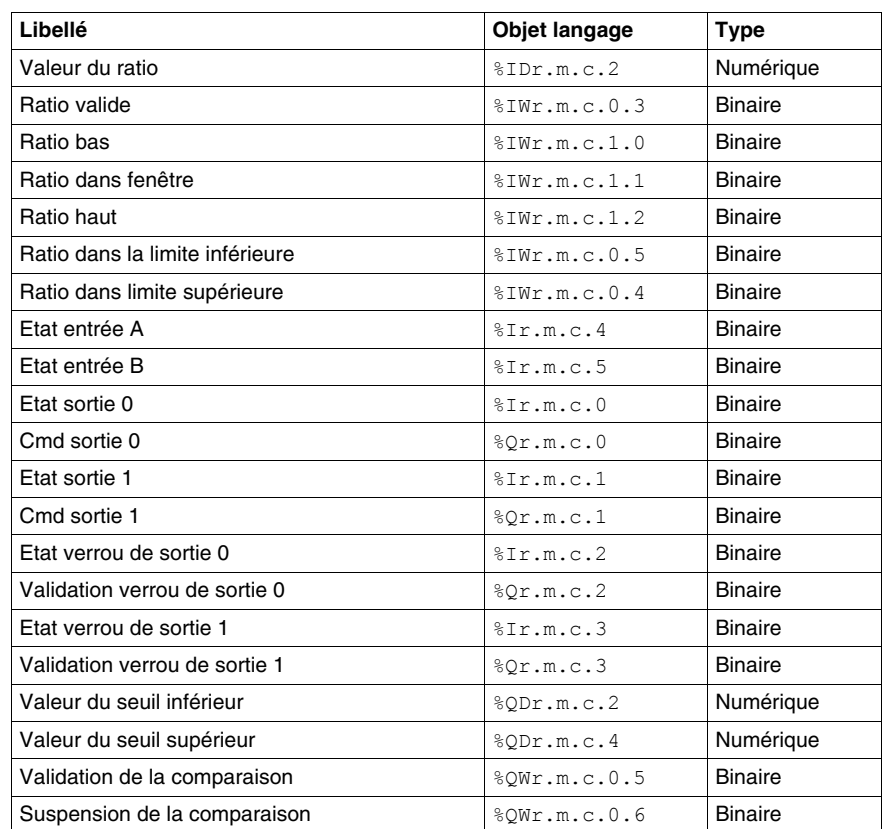

# <span id="page-152-0"></span>**Mise au point du mode compteur monocoup**

#### **Présentation**

Le tableau ci-dessous présente les éléments de mise au point du mode compteur monocoup :

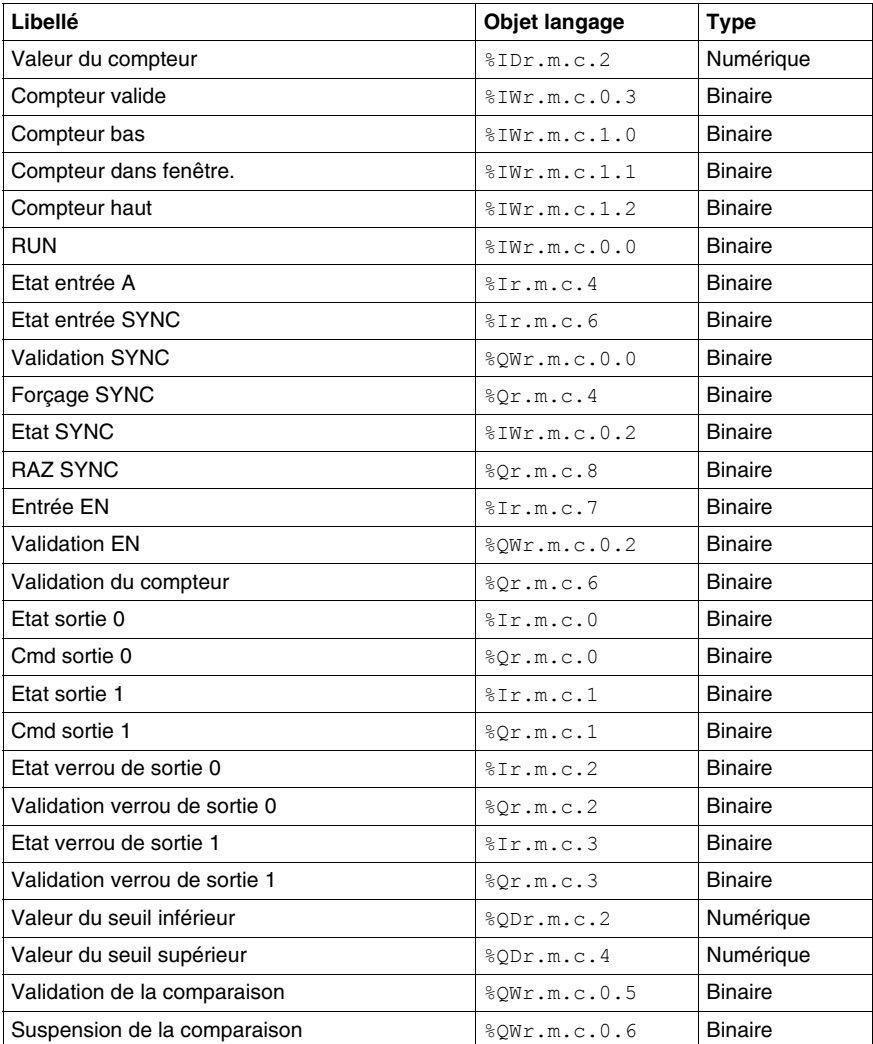

# <span id="page-153-0"></span>**Mise au point du mode compteur modulo (boucle)**

#### **Présentation**

Le tableau ci-dessous présente les éléments de mise au point du mode compteur modulo (boucle) :

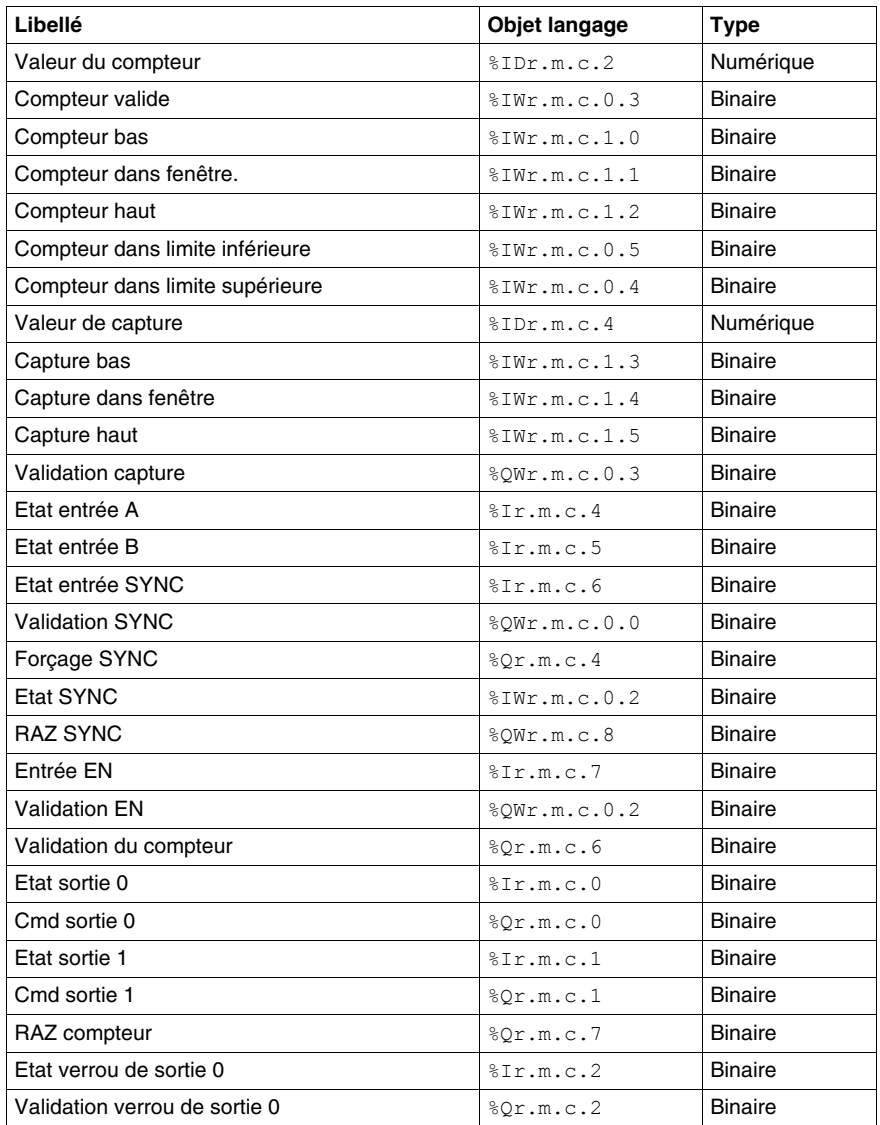

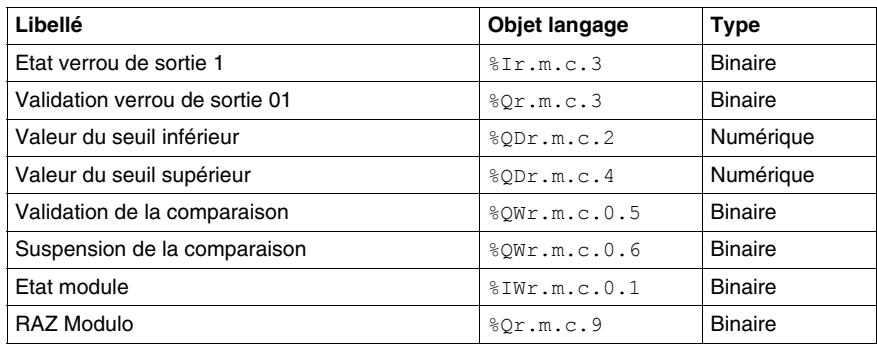

# <span id="page-155-0"></span>**Mise au point du mode compteur large libre**

#### **Présentation**

Le tableau ci-dessous présente les éléments de mise au point du mode compteur large libre :

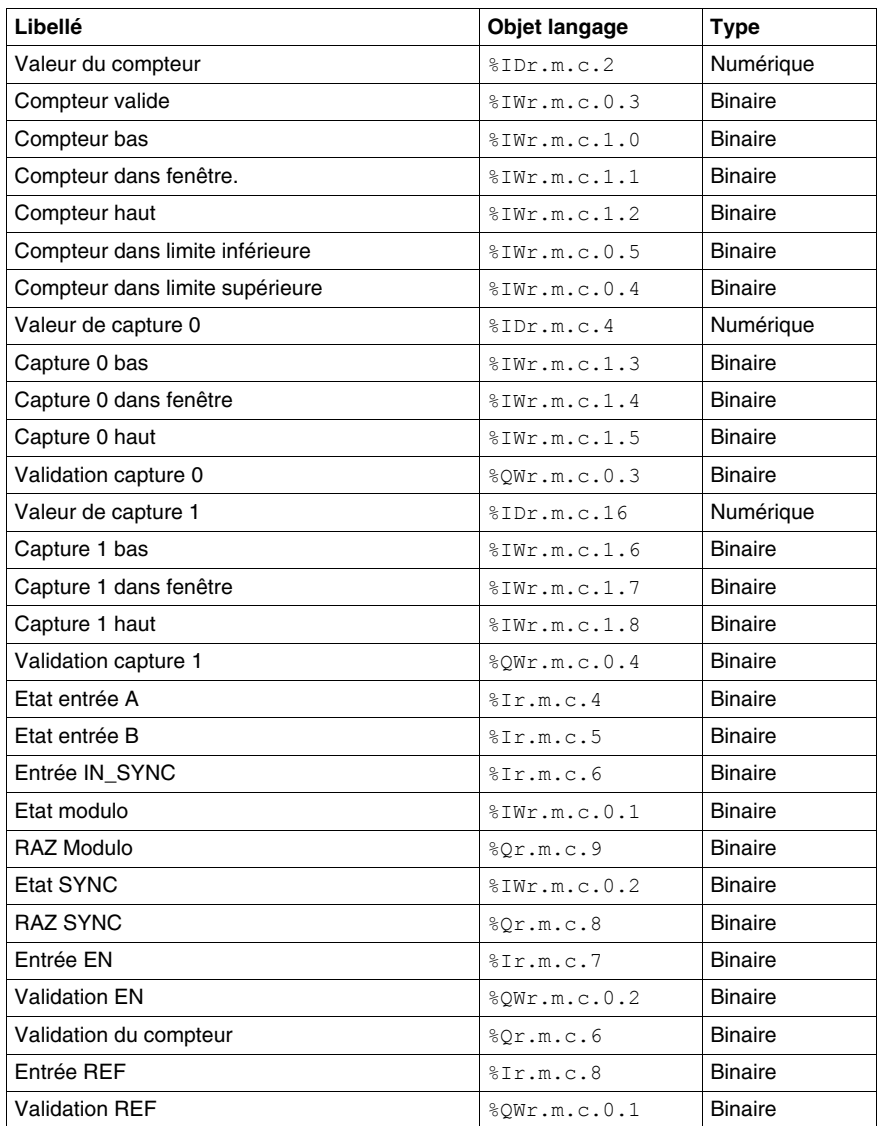

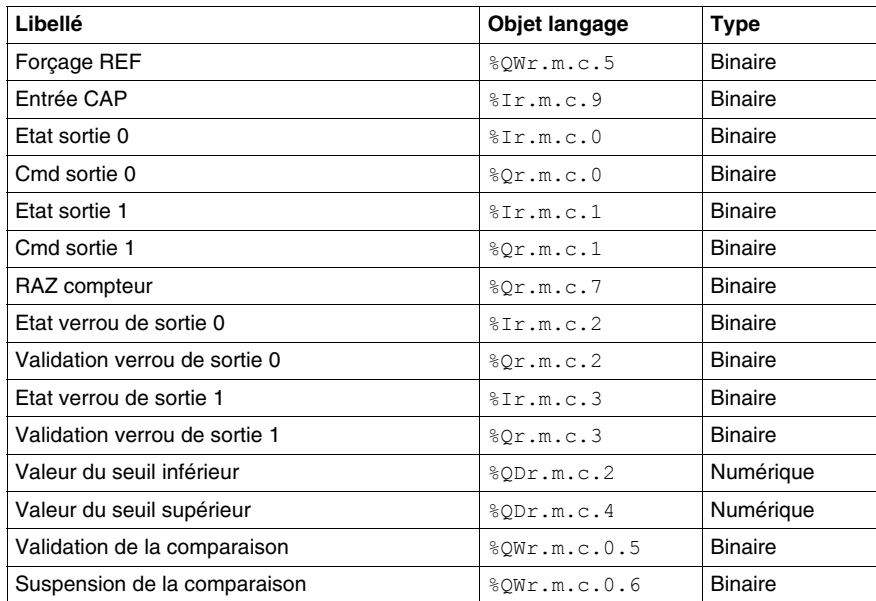

# <span id="page-157-0"></span>**Mise au point du mode modulation de la largeur d'impulsion**

#### **Présentation**

Le tableau ci-dessous présente les éléments de mise au point du mode modulation de la largeur d'impulsion :

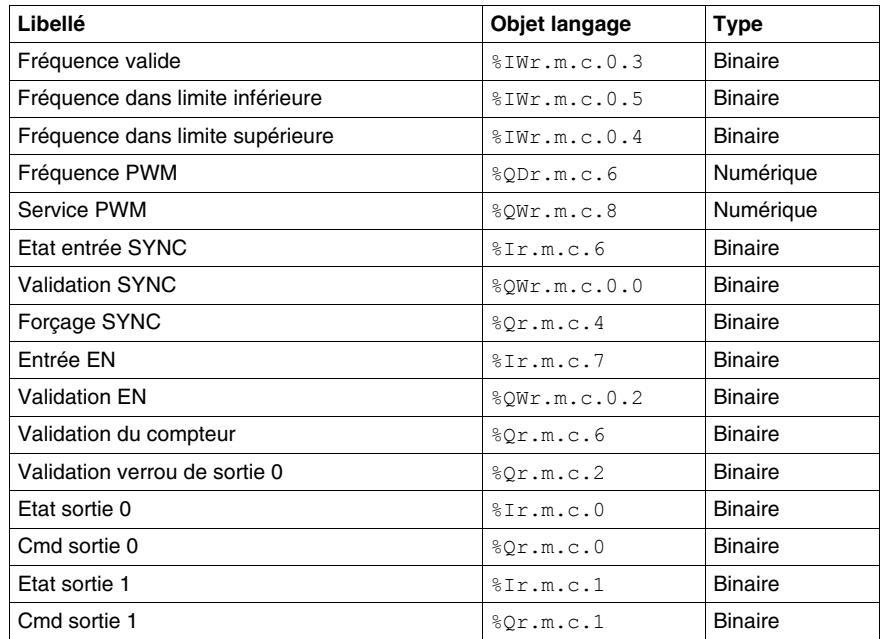

# **Visualisation des erreurs du module de comptage BMX EHC xxxx**

#### **Objet de ce Chapitre**

Ce chapitre traite de la visualisation des erreurs possibles des modules BMX EHC••••.

#### **Contenu de ce chapitre**

Ce chapitre contient les sujets suivants :

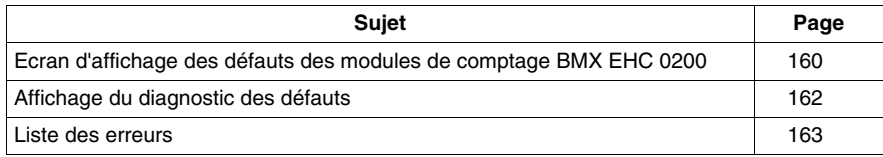

# <span id="page-159-0"></span>**Ecran d'affichage des défauts des modules de comptage BMX EHC 0200**

#### **Présentation**

Cette section présente l'écran d'affichage des défauts des modules de comptage BMX EHC 0200. L'écran d'affichage des défauts d'un module est accessible en mode connecté uniquement.

#### **Illustration**

La figure ci-dessous représente l'écran d'affichage des défauts du module BMX EHC 0200 en mode compteur modulo (boucle).

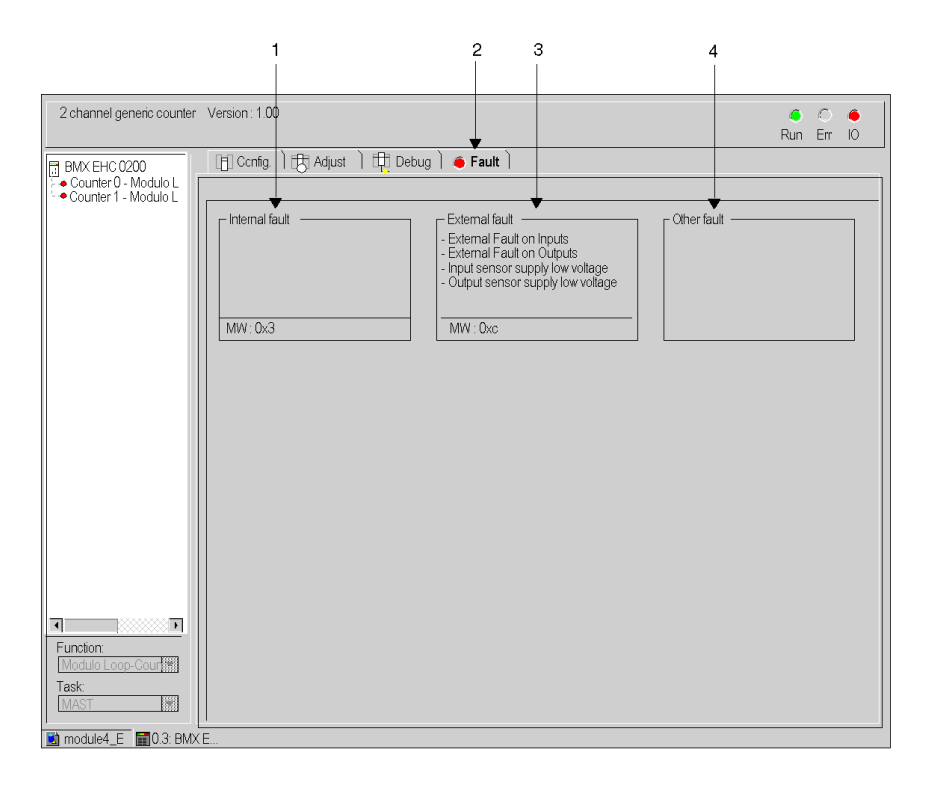

## **Description de l'écran**

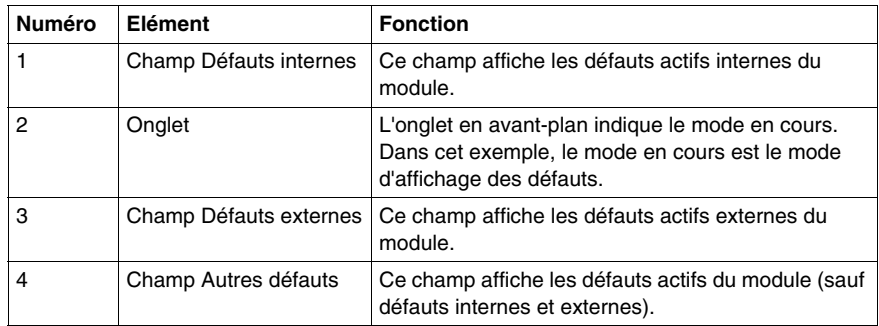

Le tableau ci-dessous présente les différents éléments de l'écran.

# <span id="page-161-0"></span>**Affichage du diagnostic des défauts**

#### **Présentation**

Les écrans de diagnostic *(voir page [105\)](#page-104-0)* de niveau module ou de niveau voie ne sont accessibles qu'en mode connecté. Lorsqu'un défaut non masqué apparaît, celui-ci est signalé :

- z dans l'écran de configuration du rack, par un carré rouge à la position du module de comptage en défaut ;
- z dans tous les écrans de niveau module (onglets **Description** et **Défaut**) :
	- dans le champ module avec le voyant
- z dans tous les écrans de niveau voie (onglets **Configuration**, **Réglage**, **Mise au point** et **Défaut**) :
	- dans la zone module avec le voyant
	- dans la zone voie avec le voyant d'indication de défaut
- z dans l'écran de défaut accessible par l'onglet **Défaut** où sont décrits les diagnostics de défauts.

Le défaut est également signalé :

- sur le module, au travers de la visualisation centralisée,
- par les objets langage dédiés : CH\_ERROR  $(\text{SIT.m.c.ERR})$  et MOD\_ERROR (%Ir.m.MOD.ERR), %MWr.m.MOD.2, etc. et les mots d'état.

**NOTE :** Même si le défaut est masqué, il est signalé par le clignotement du voyant **E/S** et dans l'écran de défaut.

## <span id="page-162-0"></span>**Liste des erreurs**

#### **Présentation**

Les messages affichés sur les écrans de diagnostic constituent une aide à la mise au point. Ces messages sont forcément succincts, et parfois ambigus (des défauts différents pouvant avoir les mêmes conséquences).

Ces diagnostics sont à 2 niveaux : module et voies, ces derniers étant les plus explicites.

Les listes ci-dessous présentent l'intitulé des messages, avec des suggestions pour la recherche des pannes.

#### **Liste des messages d'erreur module**

Le tableau ci-dessous donne la liste des messages d'erreur au niveau module.

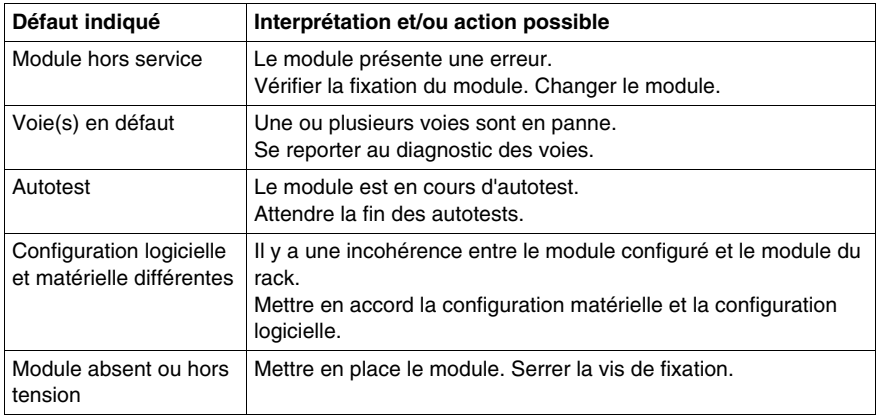

#### **Erreurs du module BMX EHC 0200**

Le tableau ci-dessous répertorie les erreurs possibles du module BMX EHC 0200.

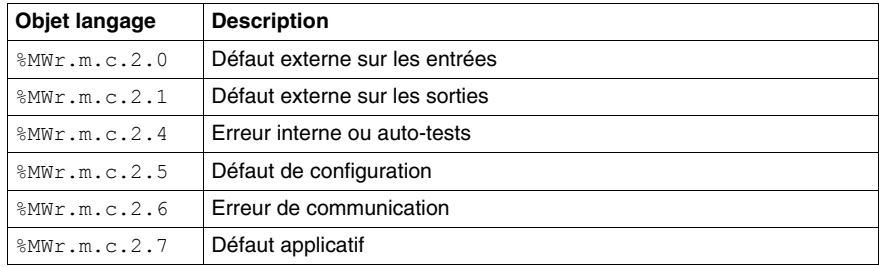

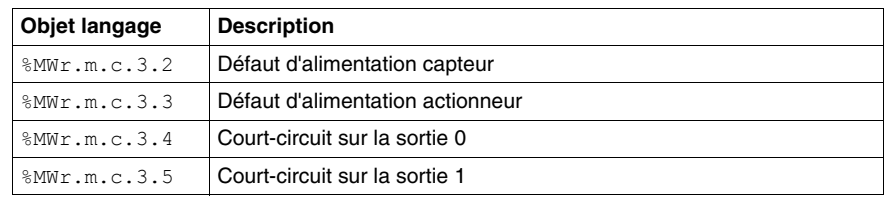

#### **Liste des messages d'erreur voie**

Le tableau ci-dessous répertorie les messages d'erreur au niveau voie.

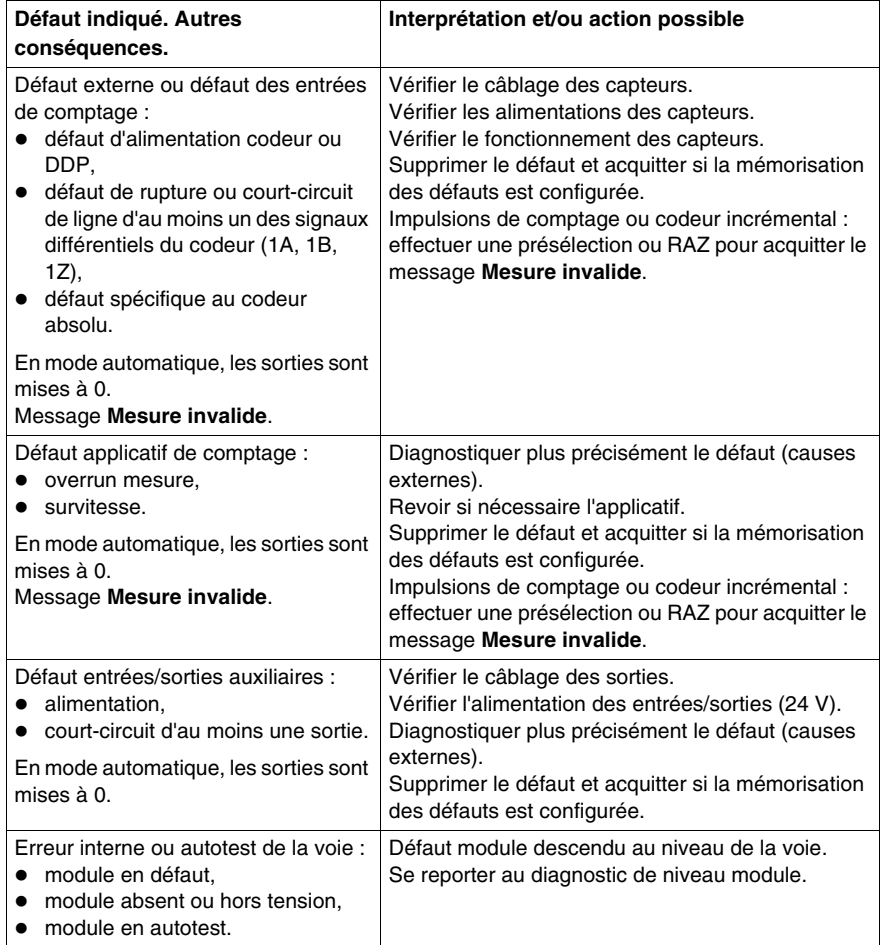

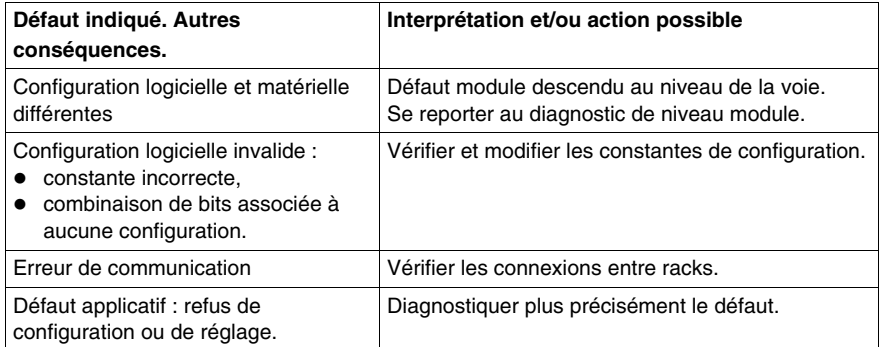

# **Les objets langage de la fonction de comptage**

**13**

#### **Objet de ce chapitre**

Ce chapitre décrit les objets langage associés aux tâches de comptage ainsi que les différents moyens de les utiliser.

#### **Contenu de ce chapitre**

Ce chapitre contient les sous-chapitres suivants :

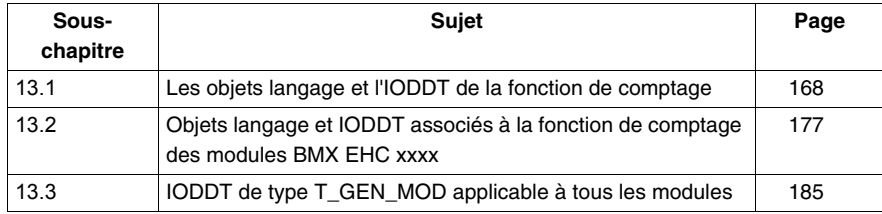

# **13.1 Les objets langage et l'IODDT de la fonction de comptage**

#### **Objet de ce sous-chapitre**

<span id="page-167-0"></span>Ce sous-chapitre décrit les caractéristiques générales des objets langage et de l'IODDT de la fonction de comptage.

#### **Contenu de ce sous-chapitre**

Ce sous-chapitre contient les sujets suivants :

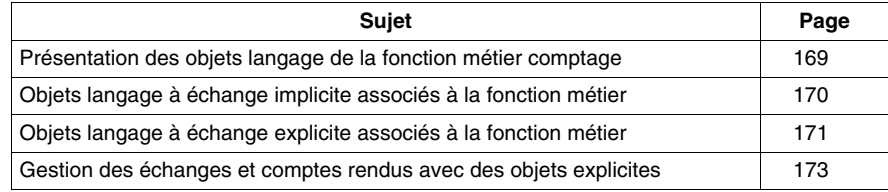

# <span id="page-168-0"></span>**Présentation des objets langage de la fonction métier comptage**

#### **Généralités**

Les modules de comptage ne disposent que de deux IODDT associés. Ces IODDT sont prédéfinis par le constructeur et contiennent des objets langage pour les entrées/sorties appartenant à la voie d'un module métier.

Les IODDT associés aux modules de comptage sont de type T\_ Unsigned\_CPT\_BMX ou T\_Signed\_CPT\_BMX.

**NOTE :** Les variables IODDT peuvent être créées de deux façons :

- z à l'aide de l'onglet **Objets d'E/S** *(voir Unity Pro, Modes de marche, )* ;
- z à l'aide de l'éditeur de données *(voir Unity Pro, Modes de marche, )*.

#### **Types d'objets langage**

Chaque IODDT contient un ensemble d'objets langage permettant de le commander et de vérifier son fonctionnement.

Il existe deux types d'objets langage :

- z **Objets à échanges implicites :** Ces objets sont échangés automatiquement à chaque tour de cycle de la tâche associée au module.
- z **Objets à échanges explicites :** Ces objets sont échangés à la demande de l'application, en utilisant des instructions d'échanges explicites.

Les échanges implicites concernent les entrées/sorties du module (résultats de mesure, informations et commandes). Ils permettent la mise au point des modules de comptage.

Les échanges explicites permettent de paramétrer et de diagnostiquer le module.

# <span id="page-169-0"></span>**Objets langage à échange implicite associés à la fonction métier**

#### **Présentation**

Une interface métier intégrée ou l'ajout d'un module enrichit automatiquement le projet d'objets langage permettant de programmer cette interface ou ce module.

Ces objets correspondent aux images des entrées/sorties et informations logicielles du module ou de l'interface métier intégrée.

#### **Rappels**

Les entrées ( $\S$ I et  $\S$ IW) du module sont mises à jour dans la mémoire automate en début de tâche, alors que l'automate est en mode RUN ou STOP.

Les sorties (%Q et %QW) sont mises à jour en fin de tâche, uniquement lorsque l'automate est en mode RUN.

**NOTE :** Lorsque la tâche est en mode STOP, suivant la configuration choisie :

- les sorties sont mises en position de repli (mode repli)
- les sorties sont maintenues à leur dernière valeur (mode maintien)

#### **Illustration**

Le schéma ci-dessous illustre le cycle de fonctionnement relatif à une tâche automate (exécution cyclique).

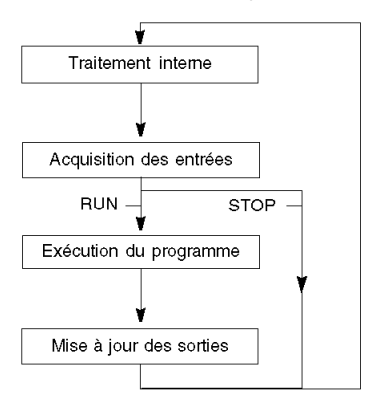

# <span id="page-170-0"></span>**Objets langage à échange explicite associés à la fonction métier**

#### **Introduction**

Les échanges explicites sont des échanges réalisés à la demande de l'utilisateur du programme, et à l'aide des instructions suivantes :

- z READ\_STS *(voir Unity Pro, Gestion des E/S, Bibliothèque de blocs)* (lecture des mots d'état)
- z WRITE\_CMD *(voir Unity Pro, Gestion des E/S, Bibliothèque de blocs)* (écriture des mots de commande)
- WRITE PARAM *(voir Unity Pro, Gestion des E/S, Bibliothèque de blocs)* (écriture des paramètres d'ajustement)
- z READ\_PARAM *(voir Unity Pro, Gestion des E/S, Bibliothèque de blocs)* (lecture des paramètres d'ajustement)
- z SAVE\_PARAM *(voir Unity Pro, Gestion des E/S, Bibliothèque de blocs)* (enregistrement des paramètres d'ajustement)
- RESTORE PARAM *(voir Unity Pro, Gestion des E/S, Bibliothèque de blocs)* (restauration des paramètres d'ajustement)

Ces échanges s'appliquent à un ensemble d'objets %MW de même type (état, commandes ou paramètres) appartenant à une voie.

#### **NOTE :**

Ces objets peuvent :

- fournir des informations sur le module (par exemple, le type de défaut de voie),
- commander le module (grâce à un commutateur, par exemple),
- définir les modes de fonctionnement du module (enregistrement et restauration des paramètres d'ajustement pendant l'exécution de l'application).

**NOTE :** afin d'éviter plusieurs échanges explicites simultanés pour la même voie, il est nécessaire de tester la valeur du mot EXCH\_STS (%MWr.m.c.0) de l'IODDT associé à la voie avant d'appeler une fonction élémentaire (EF) utilisant cette voie.

#### **Principe général d'utilisation des instructions explicites**

Le schéma ci-après présente les différents types d'échanges explicites possibles entre l'application et le module.

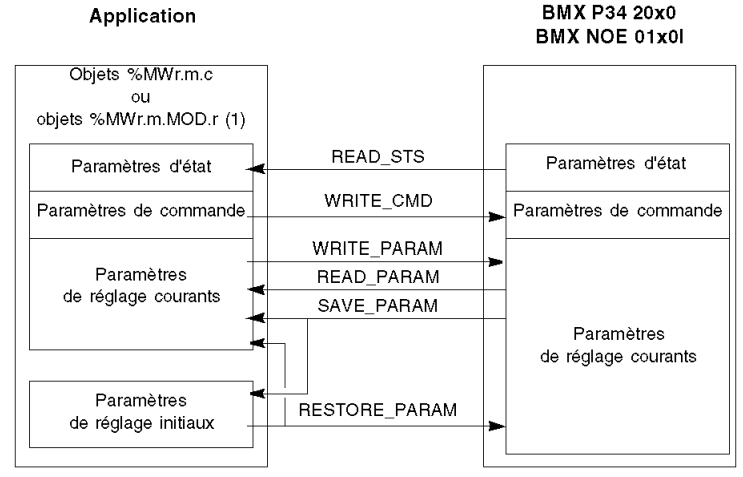

(1) Seulement avec les instructions READ\_STS et WRITE\_CMD.

#### **Gestion des échanges**

Au cours d'un échange explicite, il est nécessaire d'en vérifier les performances afin que les données soient prises en compte uniquement lorsque l'échange a été correctement effectué.

Pour cela, deux types d'information sont disponibles :

- z les informations relatives à l'échange en cours, *(voir page [175](#page-174-0))*
- z le rapport d'échange. *(voir page [176\)](#page-175-0)*

Le diagramme ci-après décrit le principe de gestion d'un échange.

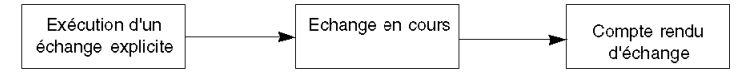

**NOTE :** afin d'éviter plusieurs échanges explicites simultanés pour la même voie, il est nécessaire de tester la valeur du mot EXCH\_STS (%MWr.m.c.0) de l'IODDT associé à la voie avant d'appeler une fonction élémentaire (EF) utilisant cette voie.

# <span id="page-172-0"></span>**Gestion des échanges et comptes rendus avec des objets explicites**

#### **Vue d'ensemble**

Lorsque les données sont échangées entre la mémoire automate et le module, la prise en compte par le coupleur peut nécessiter plusieurs cycles de la tâche. Pour gérer les échanges, tous les IODDT possèdent deux mots :

- EXCH STS (%MWr.m.c.0) : échange en cours
- $\bullet$  EXCH\_RPT (%MWr.m.c.1) : compte rendu

**NOTE :** selon l'emplacement du module, la gestion des échanges explicites (%MW0.0.MOD.0.0, par exemple) ne sera pas détectée par l'application :

- Pour les modules en rack, les échanges explicites ont lieu immédiatement sur le bus automate local et se terminent avant la fin de la tâche d'exécution, afin que le READ STS, par exemple, soit toujours terminé quand le bit  $MWO.0.mod.0.0$ est vérifié par l'application.
- Pour le bus distant (Fipio par exemple), les échanges explicites ne sont pas synchronisés avec la tâche d'exécution, afin que la détection par l'application soit possible.

#### **Illustration**

L'illustration ci-dessous présente les différents bits significatifs pour la gestion des échanges :

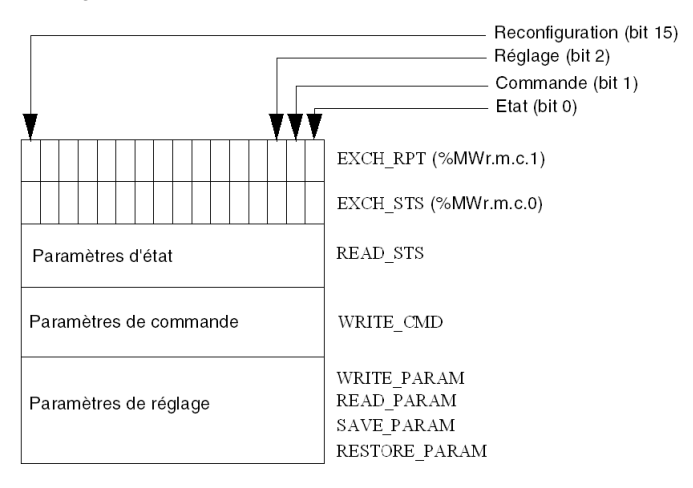

#### **Description des bits significatifs**

Chacun des bits des mots EXCH\_STS (%MWr.m.c.0) et EXCH\_RPT (%MWr.m.c.1) est associé à un type de paramètre :

- Les bits de rang 0 sont associés aux paramètres d'état :
	- le bit STS\_IN\_PROGR  $(\$MWr.m.c.0.0)$  indique si une demande de lecture des mots d'état est en cours ;
	- le bit STS ERR ( $WWr.m.c.1.0$ ) précise si une demande de lecture des mots d'état est acceptée par la voie du module.
- Les bits de rang 1 sont associés aux paramètres de commande :
	- $\bullet$  le bit CMD IN PROGR (%MWr.m.c.0.1) indique si des paramètres de commande sont envoyés à la voie du module ;
	- le bit CMD  $ER$  ( $\%$ MWr.m.c.1.1) précise si les paramètres de commande sont acceptés par la voie du module.
- Les bits de rang 2 sont associés aux paramètres de réglage :
	- le bit ADJ\_IN\_PROGR  $(\text{MWT.m.c.0.2})$  indique si des paramètres de réglage sont échangés avec la voie du module (par WRITE\_PARAM, READ\_PARAM, SAVE\_PARAM, RESTORE\_PARAM) ;
	- le bit ADJ ERR ( $\text{MWT.m.c.1.2}$ ) précise si les paramètres de réglage sont acceptés par le module. Si l'échange s'est correctement déroulé, le bit passe à 0.
- z Les bits de rang 15 indiquent une reconfiguration sur la voie **c** du module depuis la console (modification des paramètres de configuration et démarrage à froid de la voie).
- z Les bits *r*, *m* et *c* représentent les éléments suivants :
	- $\bullet$  le bit **r** représente le numéro du rack ;
	- $\bullet$  le bit **m** représente la position du module dans le rack ;
	- z le bit **c** représente le numéro de voie dans le module.

**NOTE : r** représente le numéro du rack, **m** représente la position du module dans le rack, **c** représente le numéro de voie dans le module.

**NOTE :** Les mots d'échange et de compte rendu existent aussi au niveau des modules EXCH\_STS (%MWr.m.MOD) et EXCH\_RPT (%MWr.m.MOD.1) selon le type IODDT T\_GEN\_MOD.

#### **Exemple**

Phase 1 : émission de données à l'aide de l'instruction WRITE\_PARAM.

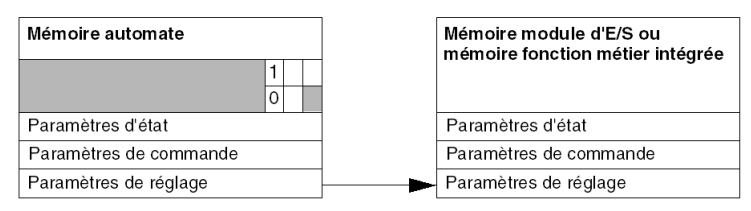

Lorsque l'instruction est scrutée par le processeur automate, le bit **Echange en cours** est réglé sur 1 dans %MWr.m.c.

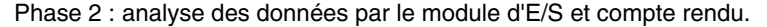

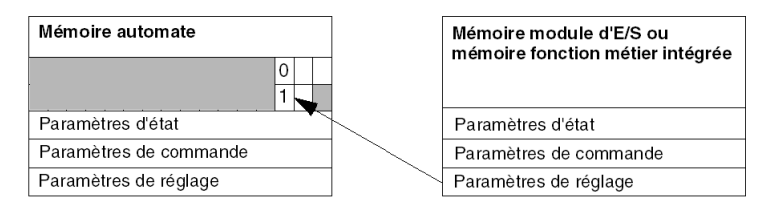

Lorsque les données sont échangées entre la mémoire automate et le module, le bit ADJ\_ERR (%MWr.m.c.1.2) gère l'acquittement par le module.

Ce bit génère les comptes rendus suivants :

- $\bullet$  **0** : échange correct,
- $\bullet$  **1** : échange défectueux).

**NOTE :** il n'existe pas de paramètre de réglage au niveau du module.

#### <span id="page-174-0"></span>**Indicateurs d'exécution d'échange explicite : EXCH\_STS**

Le tableau ci-dessous présente les bits de contrôle des échanges explicites : EXCH STS (%MWr.m.c.0).

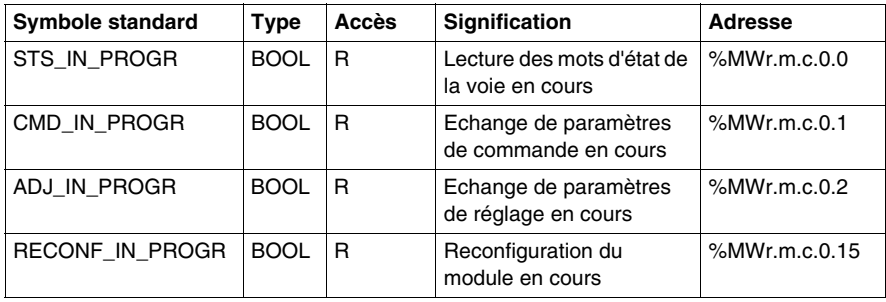

**NOTE :** Si le module n'est pas présent ou est déconnecté, les objets à échange explicite (READ\_STS, par exemple) ne sont pas envoyés au module (STS\_IN\_PROG  $(\%MWr.m.c.0.\overline{0)} = 0$ , mais les mots sont rafraîchis.

#### <span id="page-175-0"></span>**Compte rendu d'échange explicite : EXCH\_RPT**

Le tableau ci-dessous présente les bits de compte rendu : EXCH\_RPT (%MWr.m.c.1).

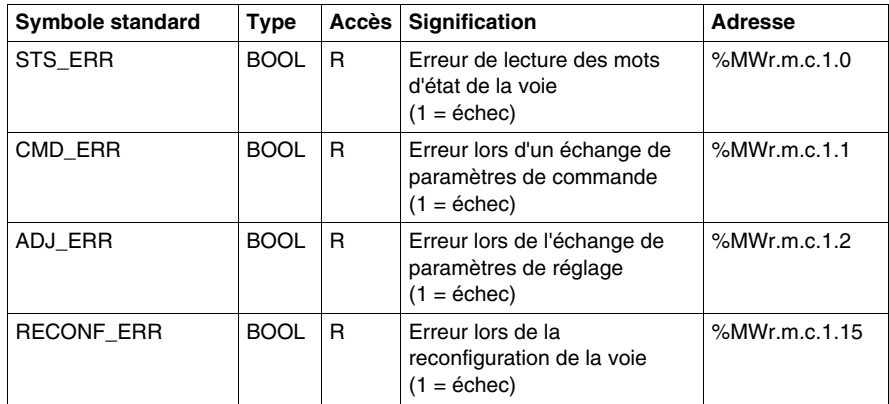

#### **Utilisation du module de comptage**

Le tableau suivant décrit les étapes réalisées entre un module de comptage et le système après une mise sous tension.

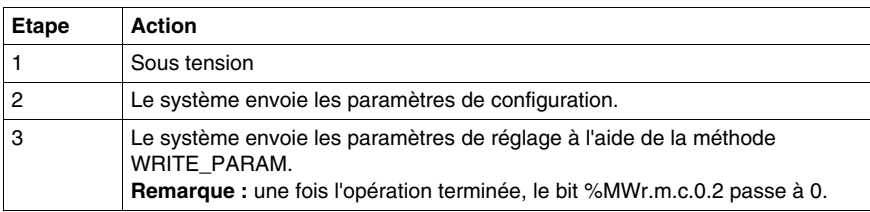

Si vous utilisez une commande WRITE\_PARAM au début de l'application, vous devez attendre que le bit %MWr.m.c.0.2 passe à 0.

# **13.2 Objets langage et IODDT associés à la fonction de comptage des modules BMX EHC xxxx**

#### **Objet de ce sous-chapitre**

<span id="page-176-0"></span>Ce sous-chapitre présente les objets langage et l'IODDT associés à la fonction de comptage des modules BMX EHC ••••.

#### **Contenu de ce sous-chapitre**

Ce sous-chapitre contient les sujets suivants :

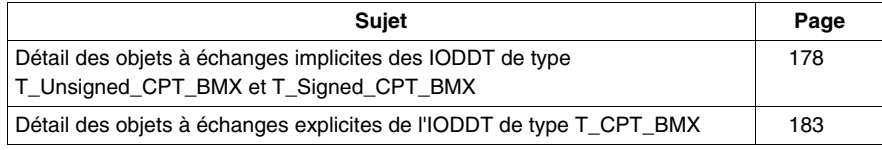

# <span id="page-177-1"></span><span id="page-177-0"></span>**Détail des objets à échanges implicites des IODDT de type T\_Unsigned\_CPT\_BMX et T\_Signed\_CPT\_BMX**

#### **Présentation**

Les tableaux ci-dessous présentent les objets à échanges implicites des IODDT de type T\_Unsigned\_CPT\_BMX et T\_Signed\_CPT\_BMX qui s'appliquent à tous les modules de comptage **BMX EHC ••••**.

#### **Valeur du compteur et valeurs de capteur**

Le tableau ci-dessous présente différents objets à échanges implicites d'IODDT :

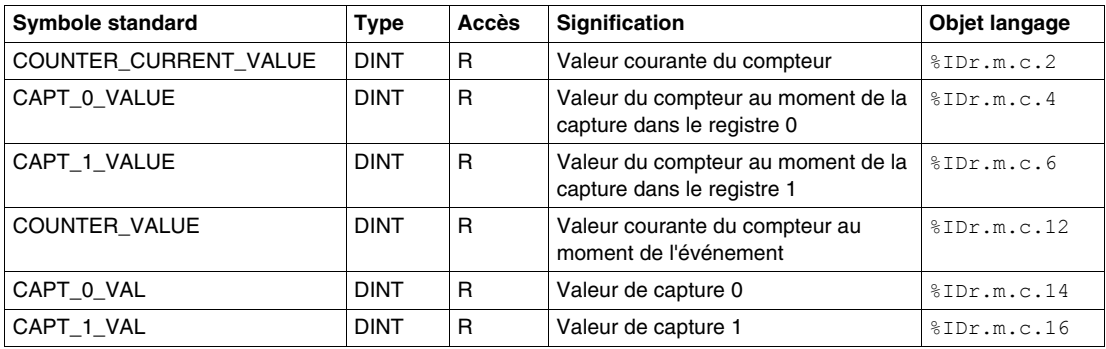

#### **Mot %Ir.m.c.d**

Le tableau ci-dessous présente les significations des mots  $\S$ Ir.m.c.d:

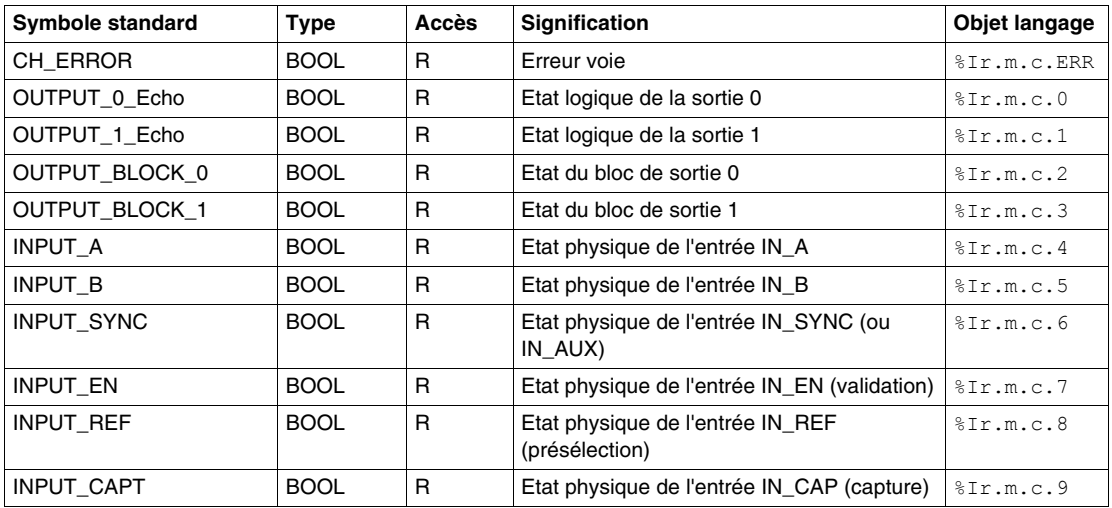

#### **Etat du compteur, mot %IWr.m.c.0**

Le tableau ci-dessous présente les significations des bits du mot d'état %IWr.m.c.0 :

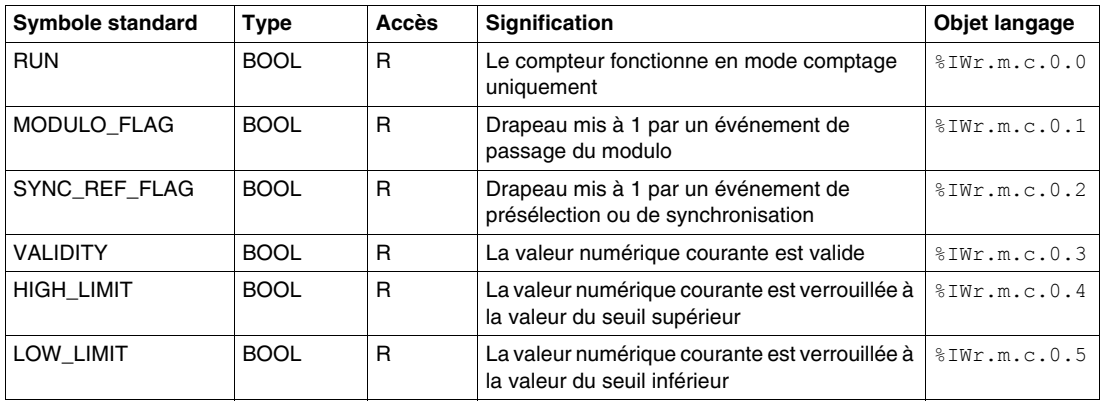

#### **Etat de la comparaison, mot %IWr.m.c.1**

Le tableau ci-dessous présente les significations des bits du mot d'état %IWr.m.c.1 :

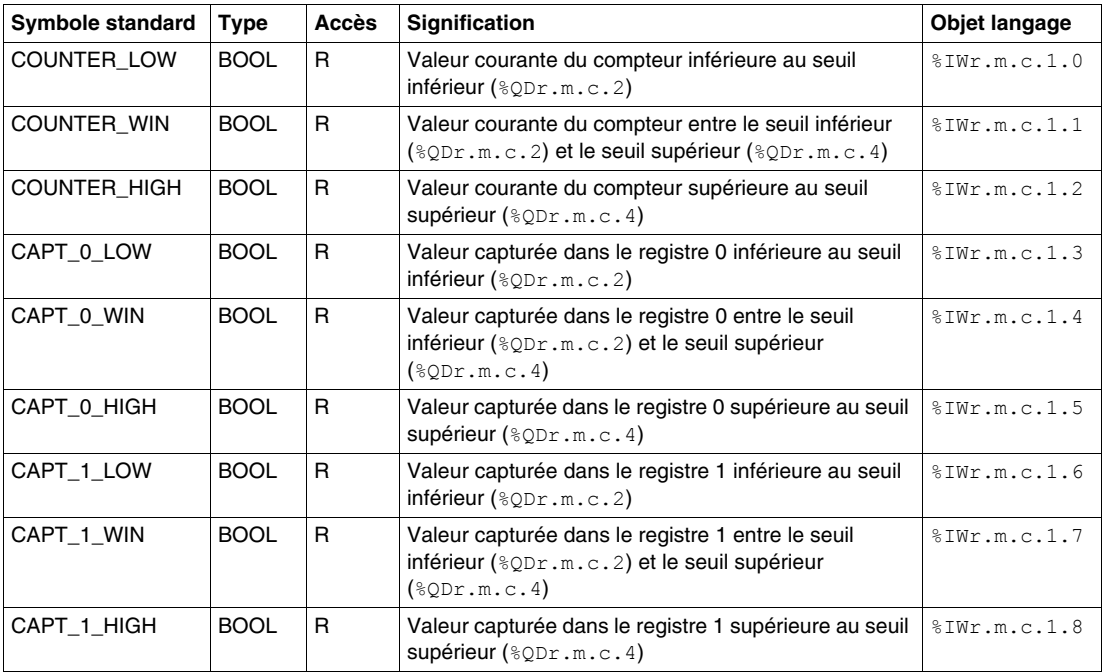

#### **Sources d'événements, mot %IWr.m.c.10**

Le tableau ci-dessous présente les significations des bits du mot %IWr.m.c.10 :

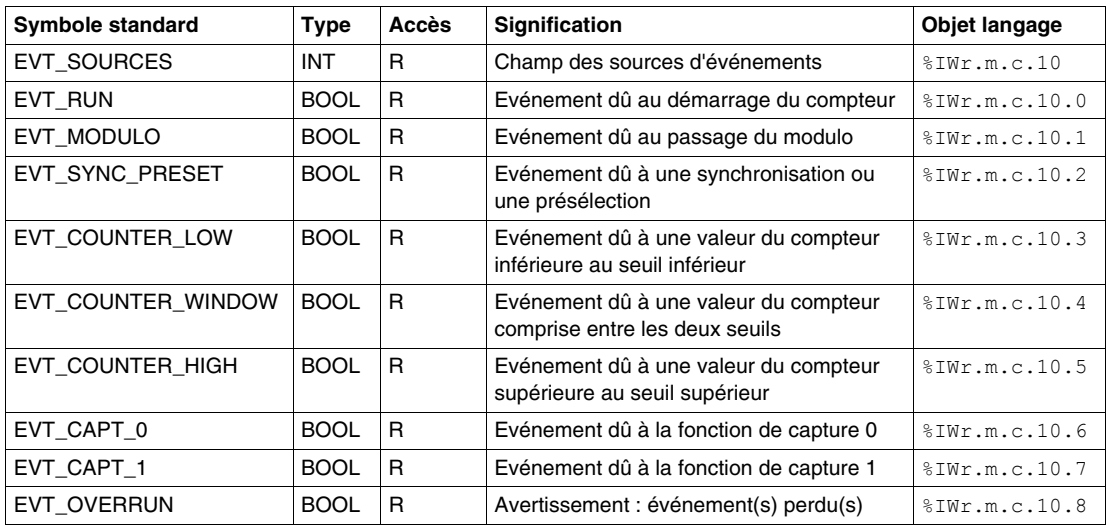

#### **Seuils et fréquence de sortie**

Le tableau ci-dessous présente différents objets à échanges implicites d'IODDT :

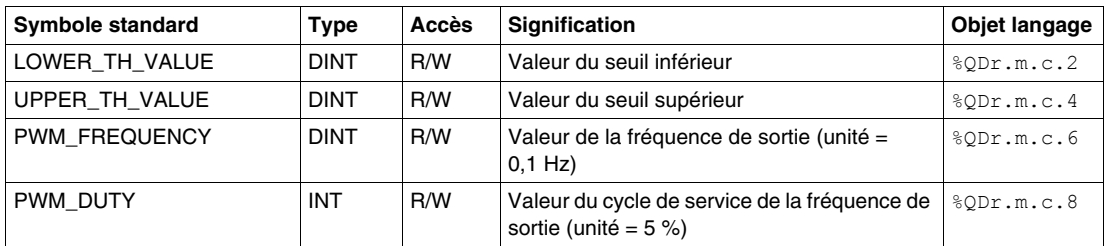

#### **Mots %Qr.m.c.d**

Le tableau ci-dessous présente les significations des bits des mots %Qr.m.c.d :

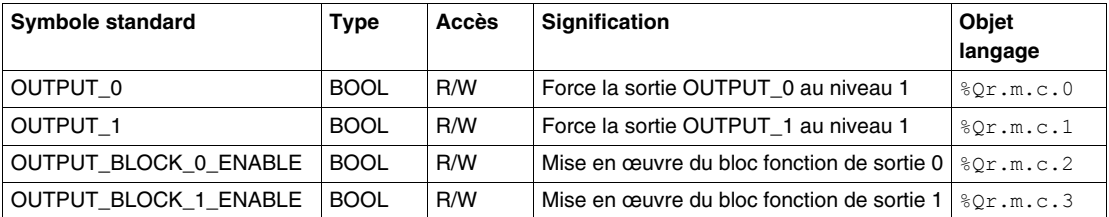
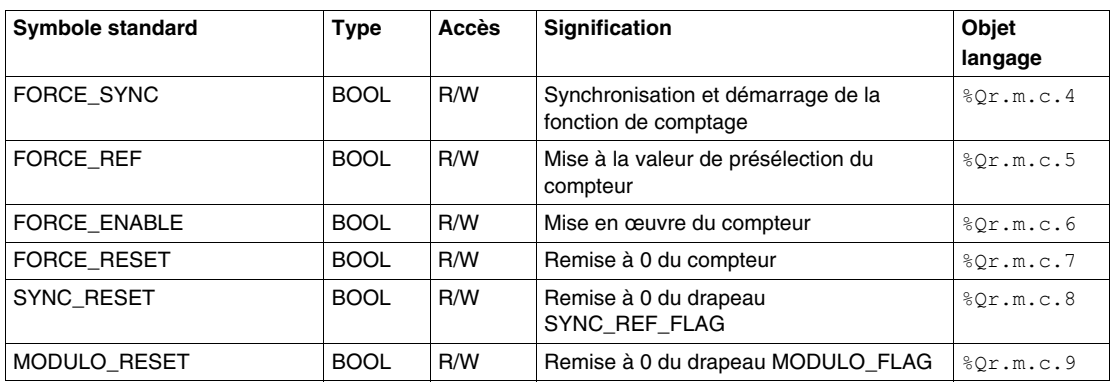

# **FUNCTIONS\_ENABLING, mot %QWr.m.c.0**

Le tableau ci-dessous présente les significations des bits des mots  $QWT.m.c.0$ :

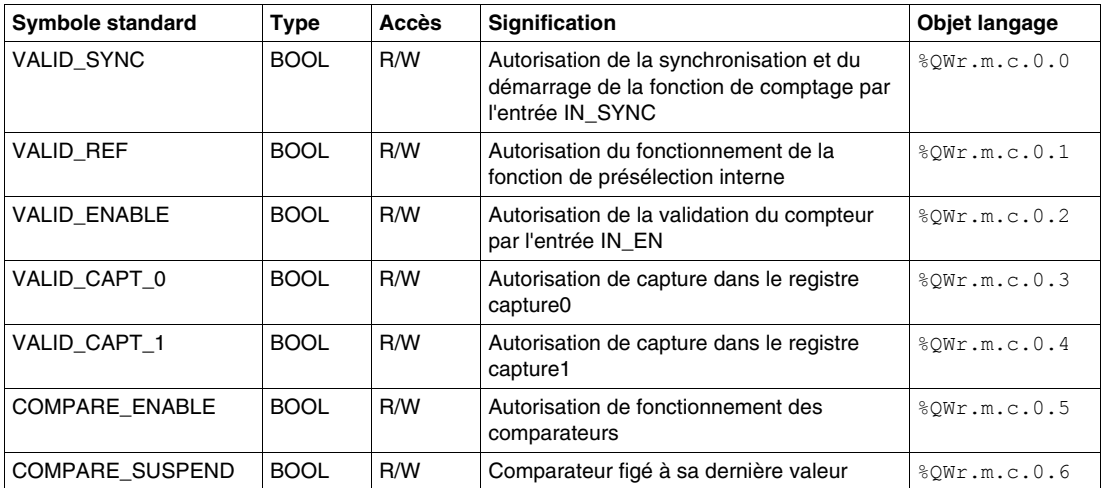

# **EVENT\_SOURCES\_ENABLING, mot %QWr.m.c.1**

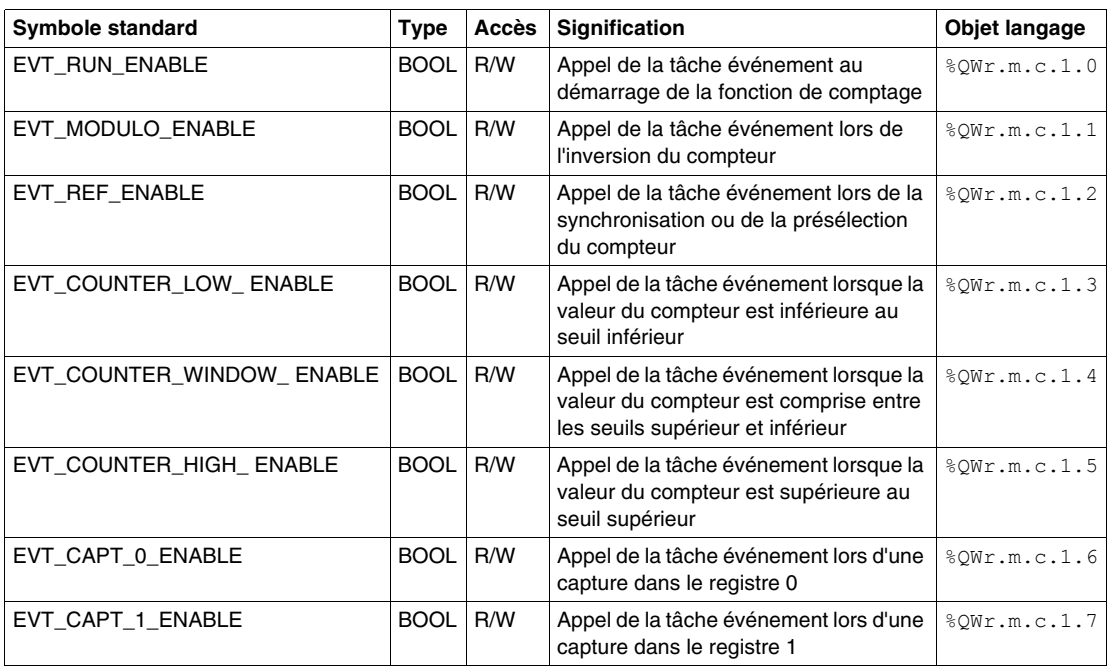

Le tableau ci-dessous présente les significations des bits des mots  $QWr.m.c.1$ :

# **Détail des objets à échanges explicites de l'IODDT de type T\_CPT\_BMX**

## **Présentation**

Cette section présente les objets à échanges explicites des IODDT de types T\_Unsigned\_CPT\_BMX et T\_Signed\_CPT\_BMX qui s'appliquent à tous les modules de comptage BMX EHC ••••. Ils regroupent les objets de type mot, dont les bits ont une signification particulière. Ces objets sont présentés en détail ci-dessous.

Exemple de déclaration d'une variable : IODDT VAR1 de type T\_Unsigned\_CPT\_BMX et T\_Signed\_CPT\_BMX.

# **NOTE :**

- z De manière générale, la signification des bits est donnée pour l'état 1 de ce bit.
- Tous les bits ne sont pas utilisés.

#### **Valeurs prédéfinies**

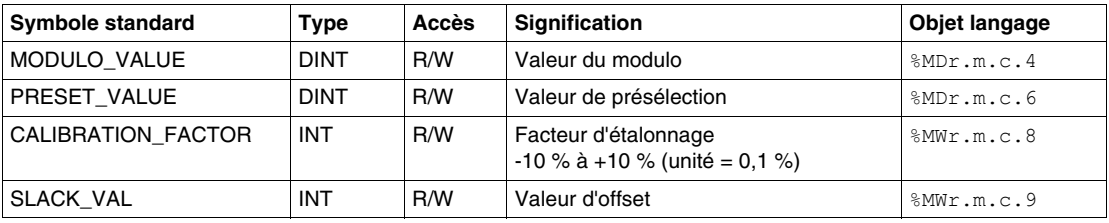

Le tableau ci-dessous présente les significations des bits d'état :

# **Etat de l'échange : EXCH\_STS**

Le tableau ci-dessous présente les significations des bits d'état de l'échange de la voie EXCH\_STS (%MWr.m.c.0) :

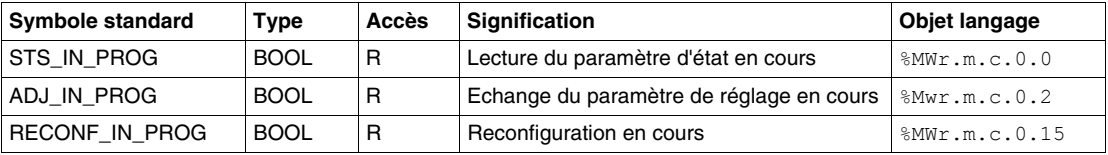

# **Rapport de la voie : EXCH\_RPT**

Le tableau ci-dessous présente les significations des bits de rapport de la voie EXCH\_RPT (%MWr.m.c.1) :

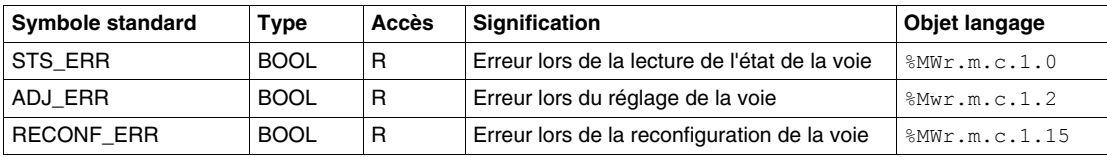

# **Erreur voie : CH\_FLT**

Le tableau ci-dessous présente la signification des bits d'erreur sur la voie CH\_FLT (%MWr.m.c.2).

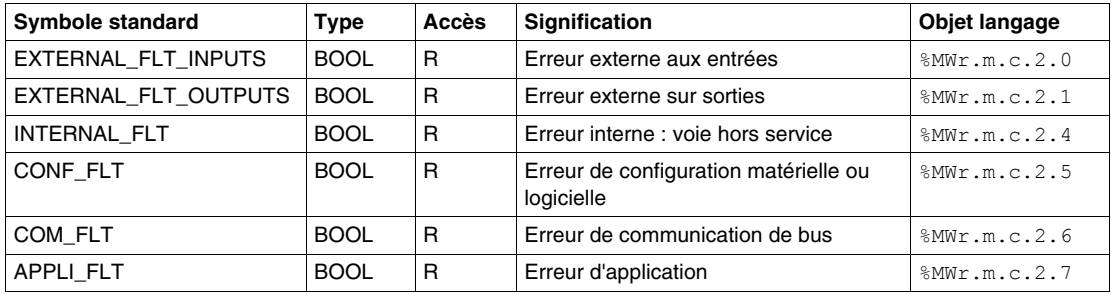

# **Erreur voie : %MWr.m.c.3**

Le tableau ci-dessous présente la signification des bits d'erreur sur le mot %MWr.m.c.3.

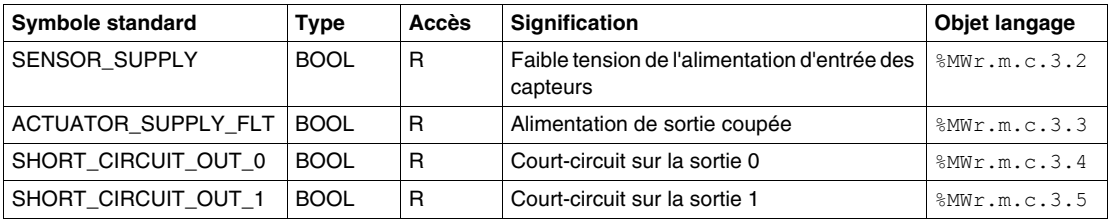

# **13.3 IODDT de type T\_GEN\_MOD applicable à tous les modules**

# **Détails des objets langage de l'IODDT de type T\_GEN\_MOD**

# **Introduction**

Tous les modules des automates Modicon M340 disposent d'un IODDT associé de type T\_GEN\_MOD.

#### **Remarques**

De manière générale, la signification des bits est donnée pour l'état 1 de ce bit. Dans les cas spécifiques, chaque état du bit est expliqué.

Certains bits ne sont pas utilisés.

#### **Liste d'objets**

Le tableau ci-après présente les différents objets de l'IODDT.

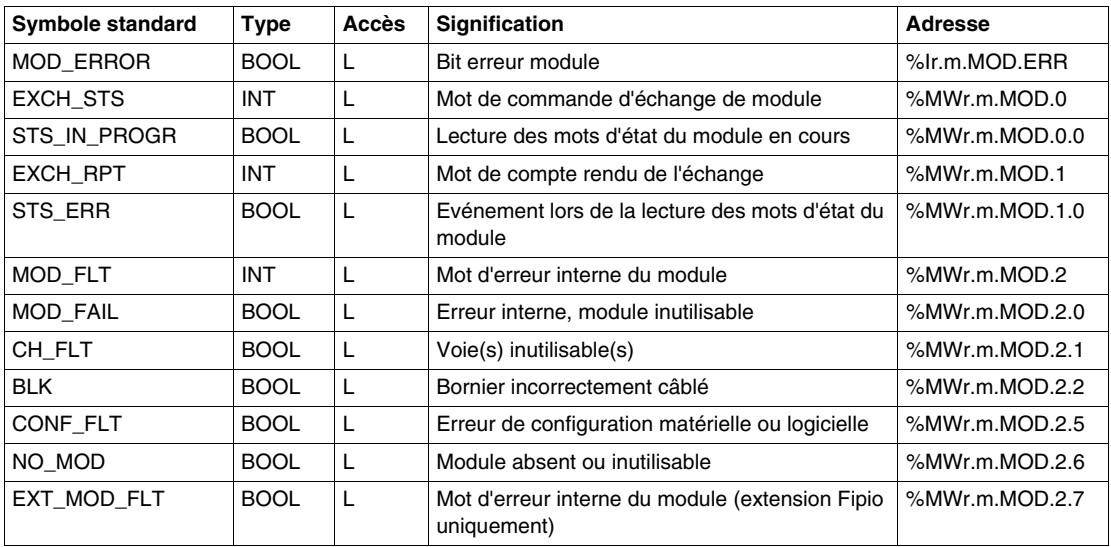

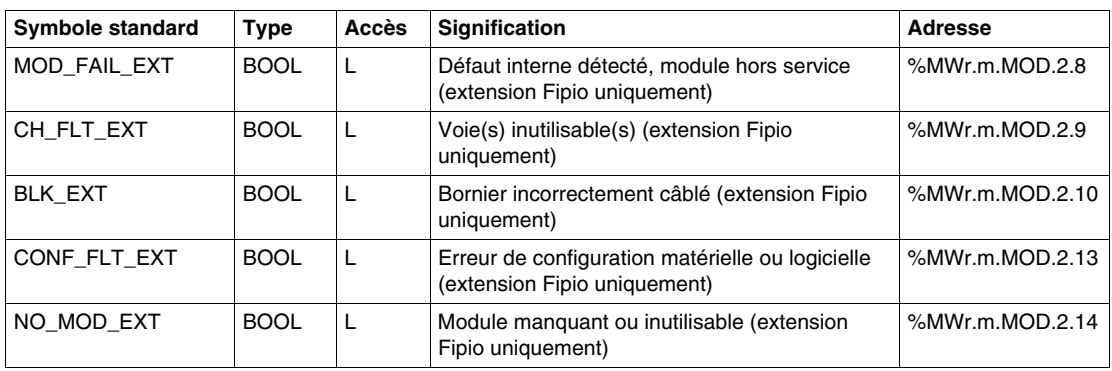

# **Mise en route : Exemple de mise en œuvre des modules de comptage**

# **V**

# **Objet de cette partie**

Cette partie présente un exemple de mise en œuvre des modules de comptage.

# **Contenu de cette partie**

Cette partie contient les chapitres suivants :

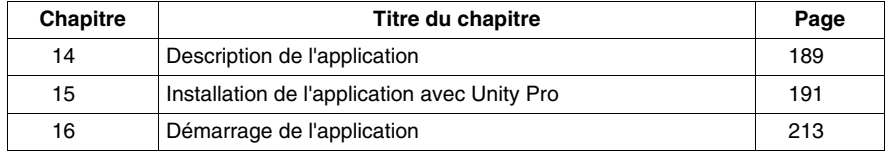

# <span id="page-188-0"></span>**Description de l'application**

**14**

# **Vue d'ensemble de l'application**

# **Présentation**

L'application décrite dans ce document est utilisée pour le collage d'étiquettes sur les cartons d'emballage.

Les cartons sont acheminés dans la chaîne par un transporteur. A chaque passage des cartons aux deux points désignés, une étiquette est collée dessus.

Un capteur, placé sous le transporteur, détecte l'arrivée des cartons, ceux-ci étant acheminés à des intervalles fixes.

Le moteur du transporteur est équipé d'un codeur connecté à un module d'entrée de comptage. Tout retard dans le procédé est surveillé et affiché.

Les ressources de contrôle de l'application sont gérées depuis un écran d'exploitation qui affiche la position de tous les cartons, le nombre de cartons étiquetés et la surveillance des retards.

# **Illustration**

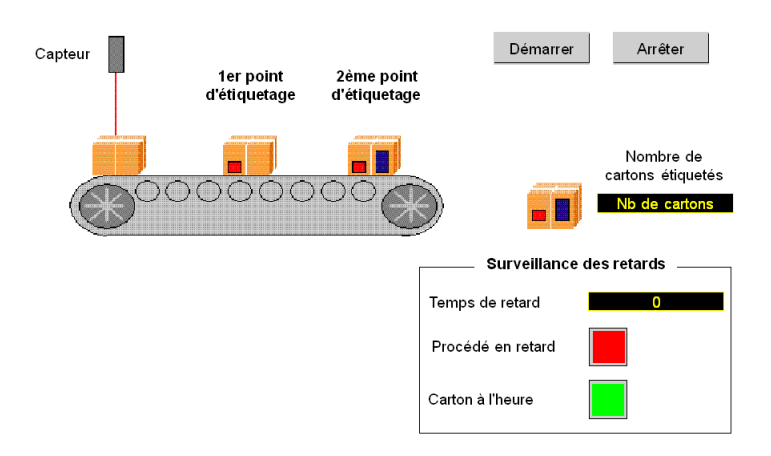

La figure ci-dessous illustre l'écran d'exploitation final de l'application :

### **Mode de fonctionnement**

Le mode de fonctionnement est le suivant :

- z Le bouton **Démarrer** permet de commencer le procédé d'étiquetage.
- z Le bouton **Arrêter** permet d'interrompre le procédé d'étiquetage.
- z Lorsqu'un carton arrive au moment programmé, l'indicateur **Carton à l'heure** s'allume.
- En cas de retard dans le procédé, le temps de retard s'affiche. Si le retard est trop long, l'indicateur **Procédé en retard** s'allume.

# <span id="page-190-0"></span>**Installation de l'application avec Unity Pro**

**15**

# **Objet de ce chapitre**

Ce chapitre décrit la procédure à suivre pour créer l'application décrite. Les étapes à suivre pour créer les différents éléments de l'application sont présentées de façon générale, mais également de façon détaillée.

# **Contenu de ce chapitre**

Ce chapitre contient les sous-chapitres suivants :

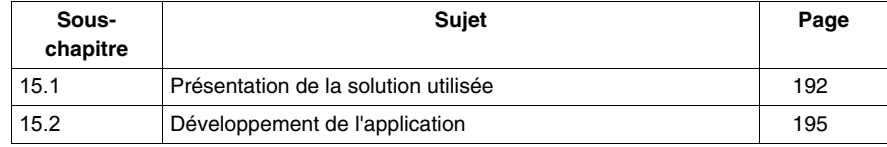

# **15.1 Présentation de la solution utilisée**

# **Objet de ce sous-chapitre**

<span id="page-191-0"></span>Ce sous-chapitre présente la solution utilisée pour développer l'application. Il décrit les choix technologiques effectués et indique le temps nécessaire pour créer l'application.

## **Contenu de ce sous-chapitre**

Ce sous-chapitre contient les sujets suivants :

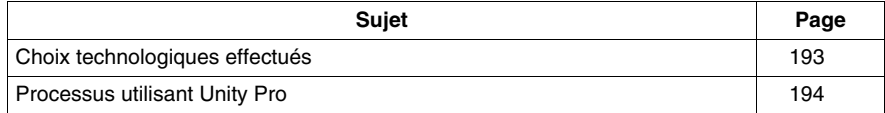

# <span id="page-192-0"></span>**Choix technologiques effectués**

# **Présentation**

Il existe plusieurs façons de développer une application compteur à l'aide de Unity Pro. La méthode proposée ici est basée sur le mode compteur modulo (boucle) disponible dans le module d'entrée de comptage BMX EHC 0200.

# **Choix technologiques**

Le tableau ci-dessous présente les choix technologiques effectués pour l'application :

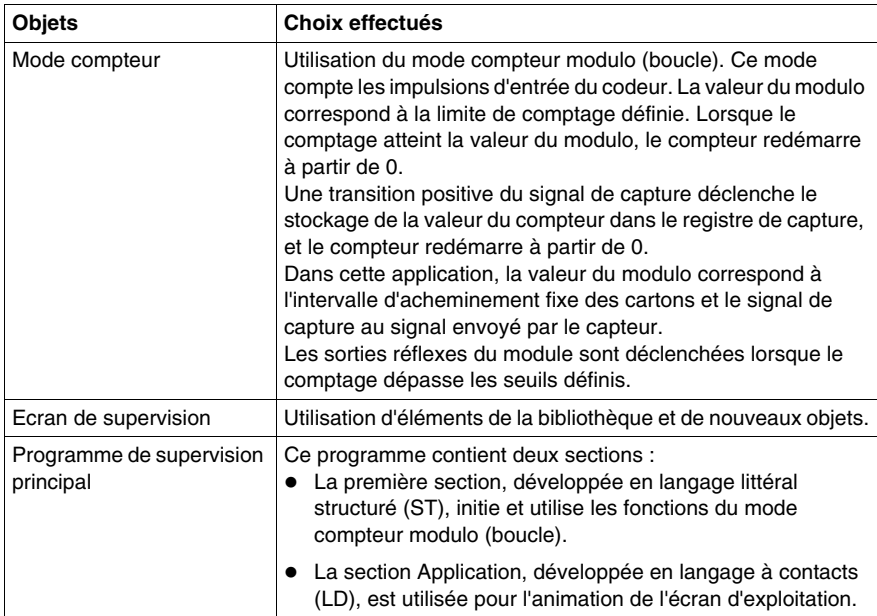

# <span id="page-193-0"></span>**Processus utilisant Unity Pro**

#### **Présentation**

Le logigramme ci-dessous présente les différentes étapes à suivre pour créer l'application. Vous devez respecter un ordre chronologique afin de définir correctement tous les éléments de l'application.

#### **Description**

Description des différents types :

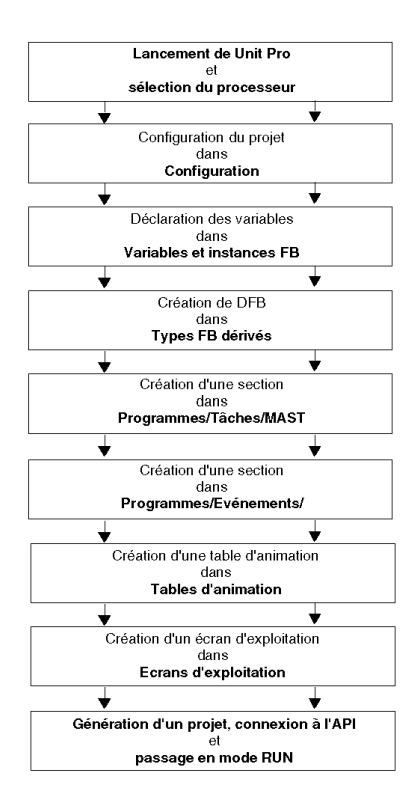

# **15.2 Développement de l'application**

# **Objet de ce sous-chapitre**

<span id="page-194-0"></span>Ce sous-chapitre décrit pas à pas la création de l'application à l'aide de Unity Pro.

# **Contenu de ce sous-chapitre**

Ce sous-chapitre contient les sujets suivants :

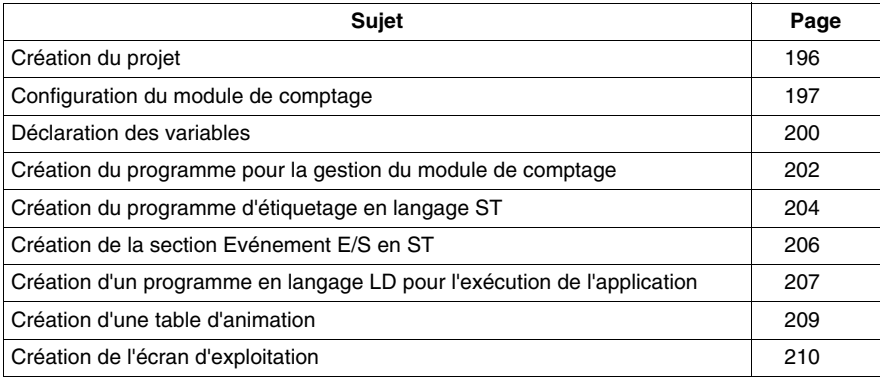

# <span id="page-195-0"></span>**Création du projet**

#### **Présentation**

Le développement d'une application à l'aide de Unity Pro implique la création d'un projet associé à un automate.

# **Marche à suivre pour créer un projet**

Le tableau ci-dessous présente la procédure à suivre pour créer le projet à l'aide de Unity Pro.

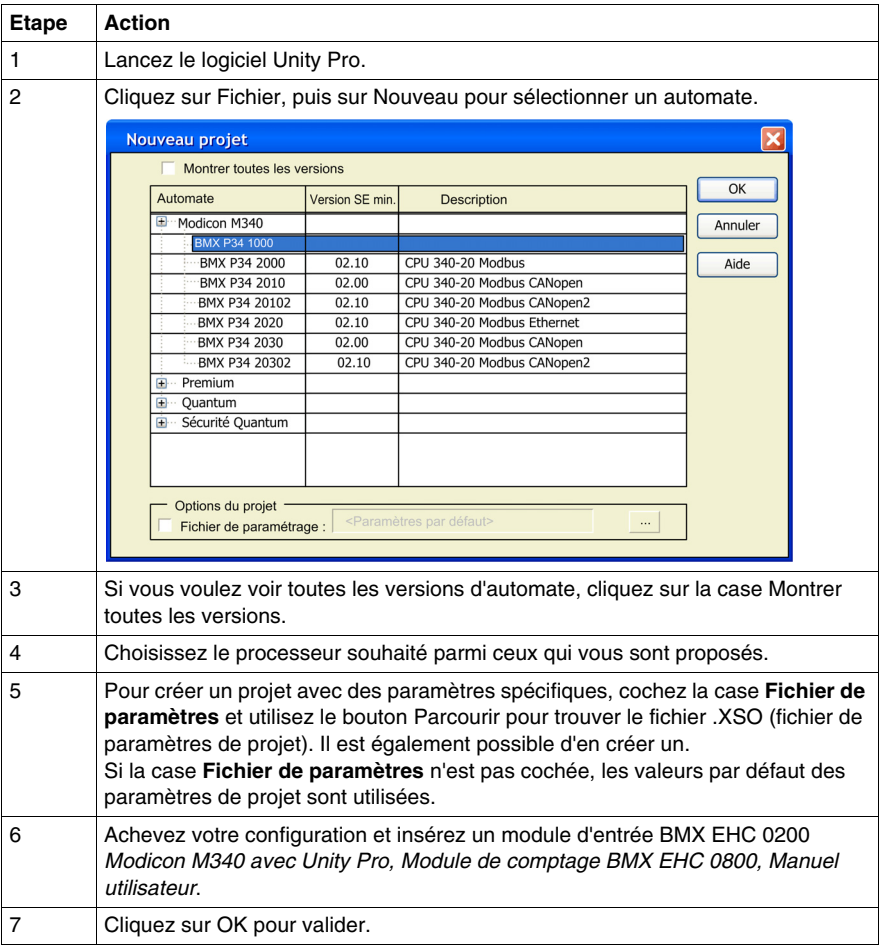

# <span id="page-196-0"></span>**Configuration du module de comptage**

### **Présentation**

Le développement d'une application de comptage implique de choisir le module et la configuration appropriés.

### **Sélection du module**

Le tableau ci-dessous présente la procédure à suivre pour sélectionner le module d'entrée de comptage :

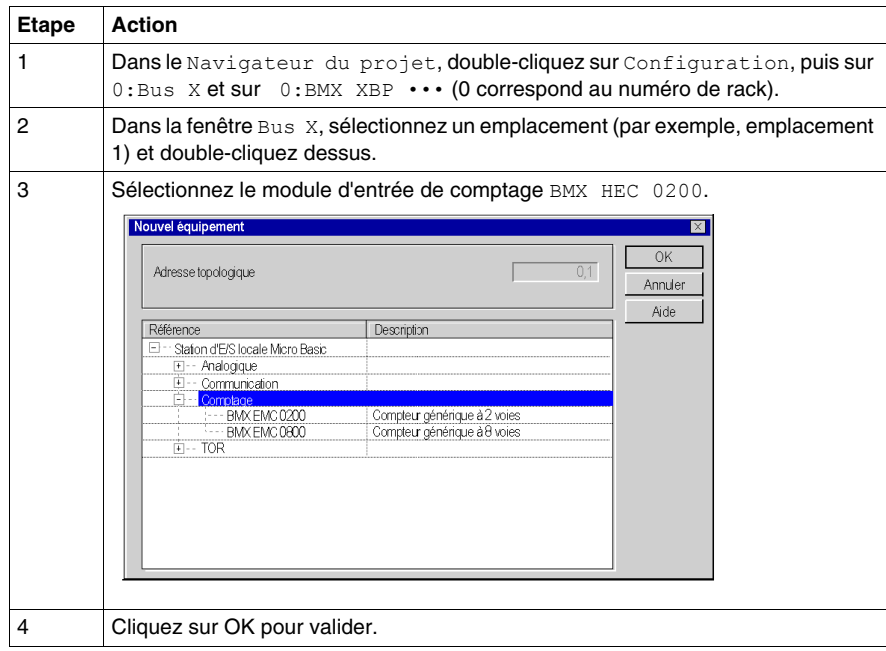

# **Configuration du module de comptage**

Le tableau ci-dessous présente la procédure à suivre pour sélectionner la fonction de comptage et configurer les sorties réflexes du module :

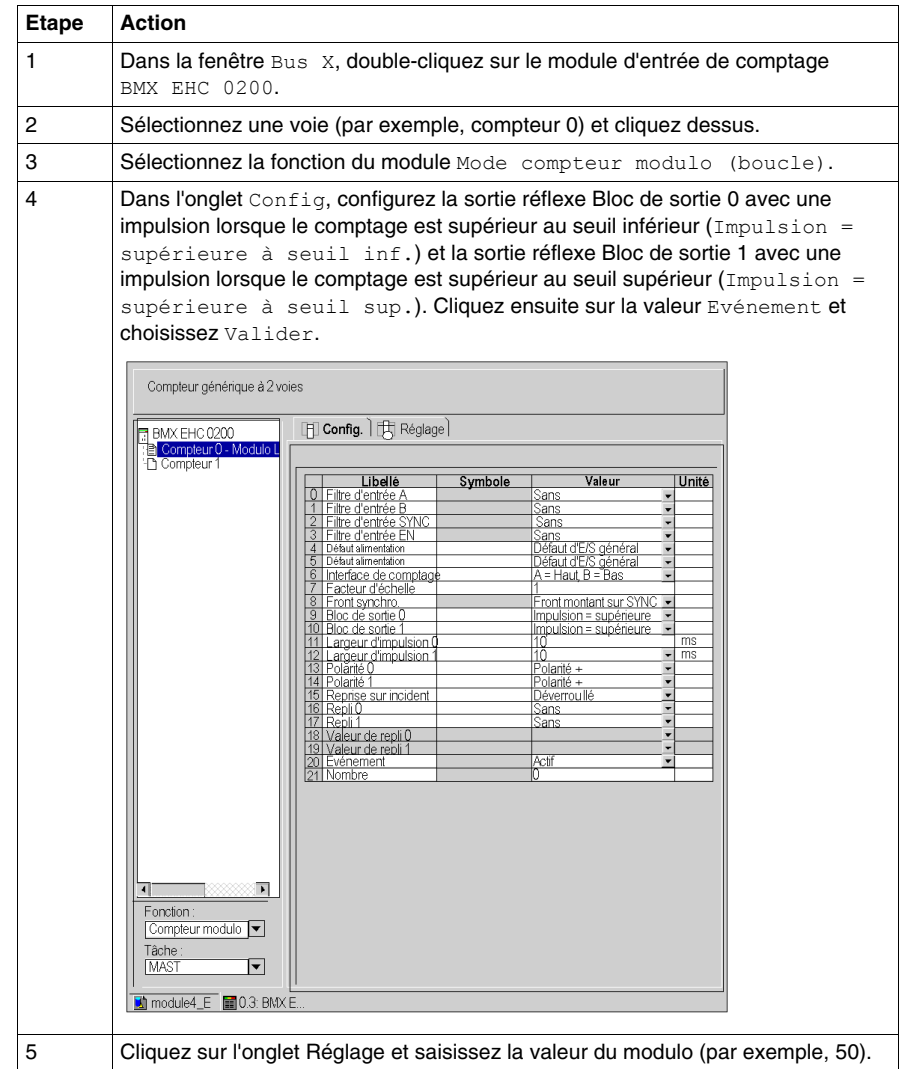

# **Déclaration des objets d'E/S**

Le tableau ci-dessous présente la procédure à suivre pour déclarer les variables dérivées E/S :

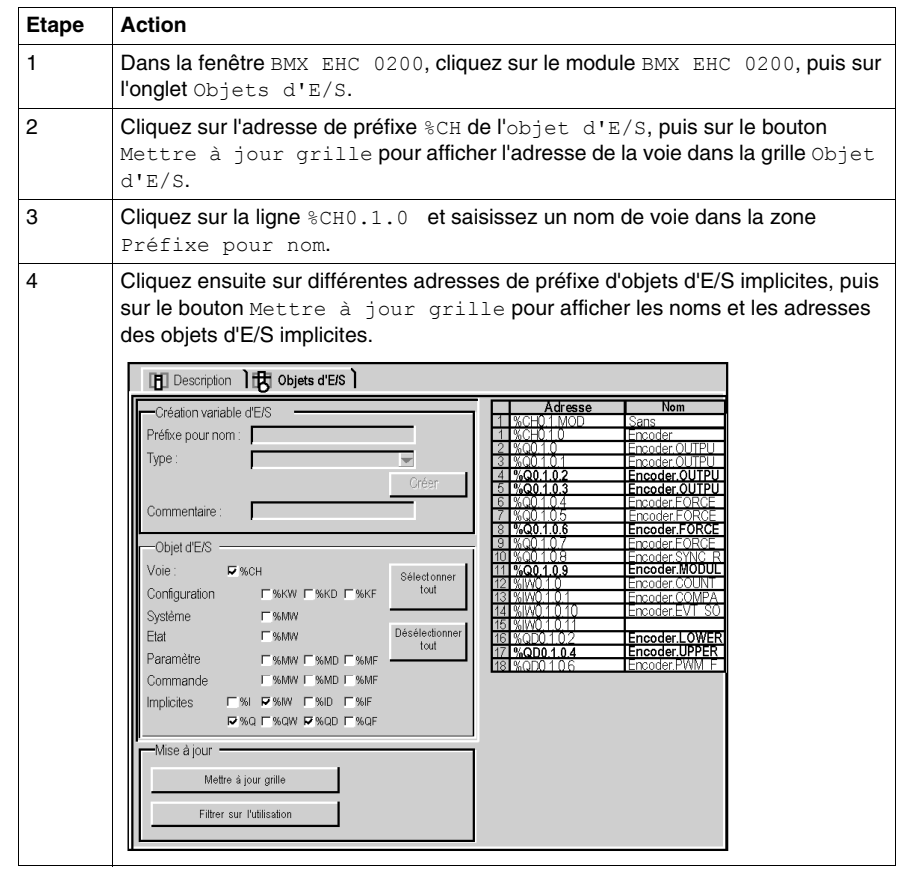

# <span id="page-199-0"></span>**Déclaration des variables**

#### **Présentation**

Toutes les variables utilisées dans les différentes sections du programme doivent être déclarées.

Les variables non déclarées ne peuvent pas être utilisées dans le programme.

**NOTE :** Pour plus d'informations, reportez-vous à l'aide en ligne Unity Pro (cliquez sur ?, sélectionnez Unity, Unity Pro, Modes opératoires, puis Editeur de données).

### **Procédure de déclaration des variables**

Le tableau ci-dessous présente la procédure à suivre pour déclarer les variables d'application :

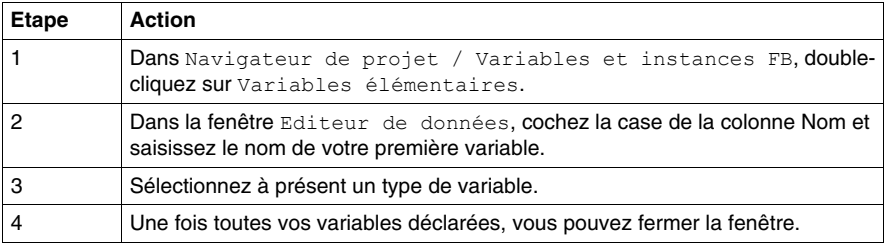

#### **Variables utilisées pour l'application**

Le tableau ci-dessous présente le détail des variables utilisées dans l'application :

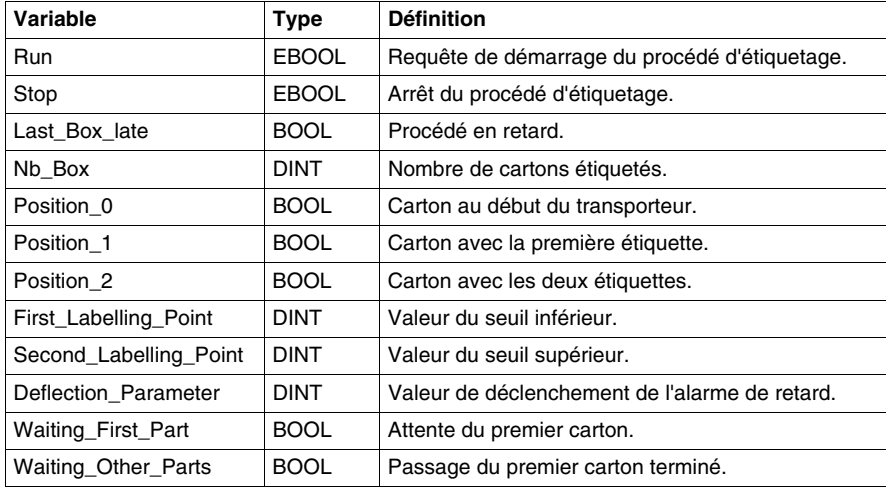

L'écran ci-dessous présente les variables d'application créées à l'aide de l'éditeur de données :

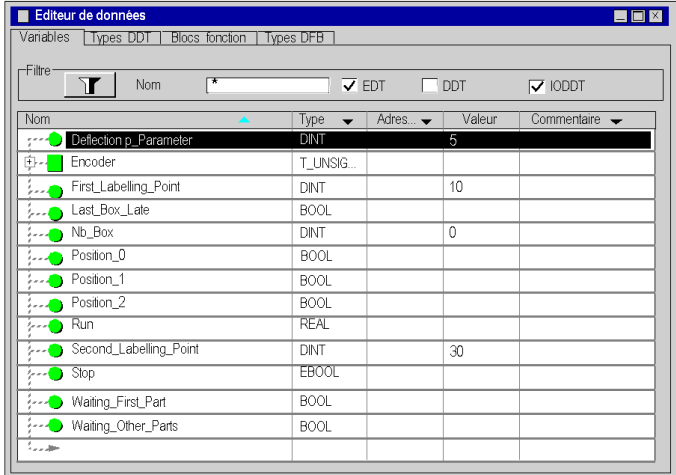

**NOTE :** Cliquez sur devant la variable dérivée **Encoder** pour développer la liste des objets d'E/S.

# <span id="page-201-0"></span>**Création du programme pour la gestion du module de comptage**

## **Présentation**

Deux sections sont déclarées dans la tâche MAST :

- z La section Labelling\_Program (voir *[Création du programme d'étiquetage en](#page-203-0)  [langage ST,](#page-203-0) page [204](#page-203-0)*), développée en langage ST, initie et utilise les fonctions du mode compteur modulo (boucle) et les objets d'E/S.
- $\bullet$  La section Application (voir *Création d'un programme en langage LD pour [l'exécution de l'application,](#page-206-0) page [207](#page-206-0)*), développée en langage LD, démarre le comptage et sert à l'animation de l'écran d'exploitation.

### **Diagramme de processus**

L'écran ci-dessous illustre le diagramme de processus :

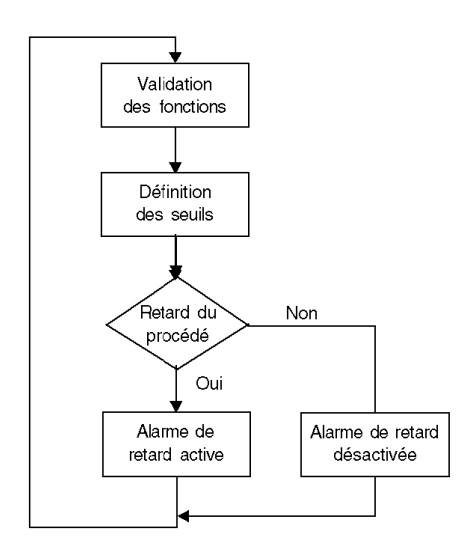

# **Description de la section Labelling\_Program**

Le tableau ci-dessous décrit les différentes étapes du diagramme de processus :

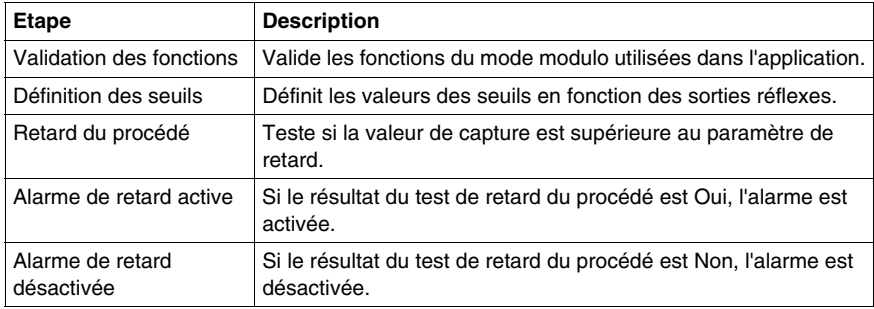

# <span id="page-203-0"></span>**Création du programme d'étiquetage en langage ST**

#### **Présentation**

Cette section initie et utilise les fonctions du mode compteur modulo (boucle) et les objets.

#### <span id="page-203-1"></span>**Illustration de la section Labelling\_Program**

La section ci-dessous fait partie de la tâche MAST. Elle ne contient aucune condition définie et doit donc être exécutée en boucle :

```
(*Validation des fonctions*)
(*Autorise l'entrée SYNC à synchroniser et à démarrer la 
fonction de comptage*)
Encoder.VALID_SYNC:=Waiting_First_Part;
IF Waiting_First_Part
THEN nb box := 0;END IF;
(*Dès que le premier carton est passé sous le capteur, les 
autres fonctions sont validées*)
IF Waiting_Other_Parts
  THEN
 (*Autorise les captures dans le registre de capture 0*)
  Encoder.VALID_CAPT_0:=1;
  (*Autorise les comparateurs à générer les résultats*)
  Encoder.COMPARE_ENABLE:=1;
  (*Appelle l'événement en cas de franchissement du compteur*)
  Encoder.EVT_MODULO_ENABLE:=1;
  (*Validation des blocs fonction de sortie*) 
  Encoder.OUTPUT_BLOCK_0_ENABLE:=1;
  Encoder.OUTPUT_BLOCK_1_ENABLE:=1;
ELSE
(*Désactivation de la fonction lors de l'arrêt du 
transporteur*)
  Encoder.VALID_CAPT_0:=0
  Encoder.COMPARE_ENABLE:=0
  Encoder.EVT_MODULO_ENABLE:=0
```

```
 Encoder.OUTPUT_BLOCK_0_ENABLE:=0
  Encoder.OUTPUT_BLOCK_1_ENABLE:=0
END IF
(*Définition des valeurs des seuils inférieur et supérieur*)
Encoder.LOWER_TH_VALUE:=First_Labelling_Point;
Encoder.UPPER_TH_VALUE:=Second_Labelling_Point;
(*Surveillance du retard du procédé*)
IF Encoder.CAPT 0 VALUE>deflection parameter=true
  THEN last box late:=1; (*Voyant par défaut allumé*)
  ELSE last box late:=0; (*Voyant par défaut éteint*)
END IF
(*Lorsque le carton suivant arrive au moment programmé, 
l'indicateur vert s'allume*)
IF Encoder. CAPT 0 VALUE = 0
 THEN Last Box On Target :=1 (*Voyant vert allumé*)
 ELSE Last Box On Target := 0 (*Voyant vert éteint*)
END IF
```
#### **Procédure de création d'une section ST**

Le tableau ci-dessous présente la procédure à suivre pour créer une section ST pour l'application :

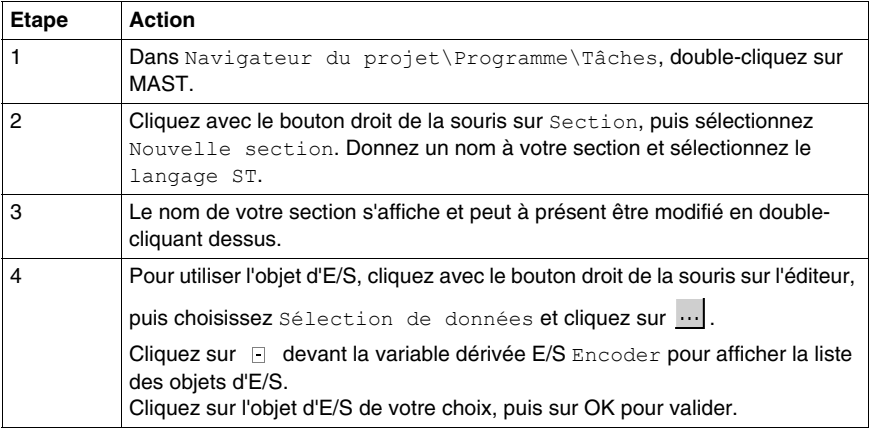

**NOTE :** Dans la fenêtre Sélection de données, la case IODDT doit être cochée pour pouvoir accéder à la variable dérivée E/S Encoder.

# <span id="page-205-0"></span>**Création de la section Evénement E/S en ST**

### **Présentation**

Cette section est appelée lorsque la valeur du modulo est atteinte.

#### **Illustration de la section Evénement**

La section ci-dessous fait partie de la tâche événement :

(\*Le nombre de cartons étiquetés est incrémenté à l'événement modulo\*)

INC(Nb\_Box);

## **Procédure de création d'une section ST**

Le tableau ci-dessous présente la procédure à suivre pour créer un événement E/S :

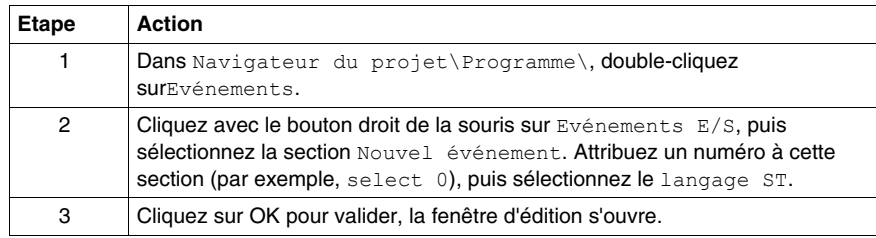

# <span id="page-206-0"></span>**Création d'un programme en langage LD pour l'exécution de l'application**

# **Présentation**

Cette section démarre le comptage et sert à l'animation de l'écran d'exploitation.

# **Illustration de la section Application**

La section ci-dessous fait partie de la tâche MAST :

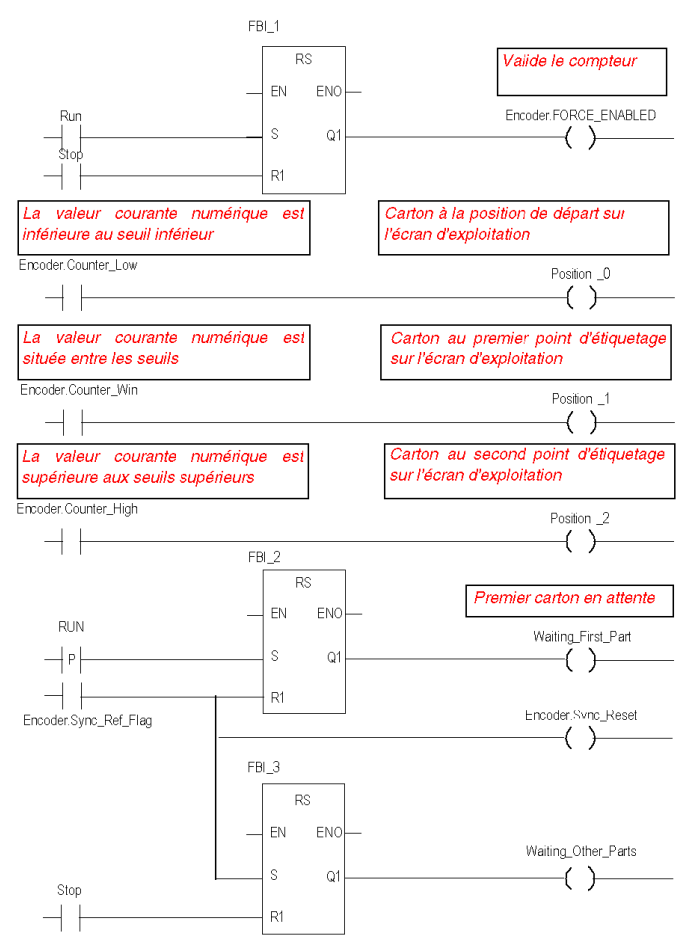

### **Description de la section Application**

- La première ligne est utilisée pour commander le compteur.
- Les trois dernières lignes servent à simuler les différentes positions des cartons sur le transporteur.
- La dernière partie permet de contrôler les variables qui valident la fonction (voir *[Illustration de la section Labelling\\_Program,](#page-203-1) page [204](#page-203-1)*
- $\bullet$  Lorsque la variable Run passe à 1, la variable Waiting First Part est mise à 1.
- Le signal du capteur déclenche le drapeau Sync\_ref\_flag, qui remet à 0 Waiting first part et met Waiting other parts à 1.

#### **Procédure de création d'une section LD**

Le tableau ci-dessous décrit la procédure à suivre pour créer une partie de la section **Application**.

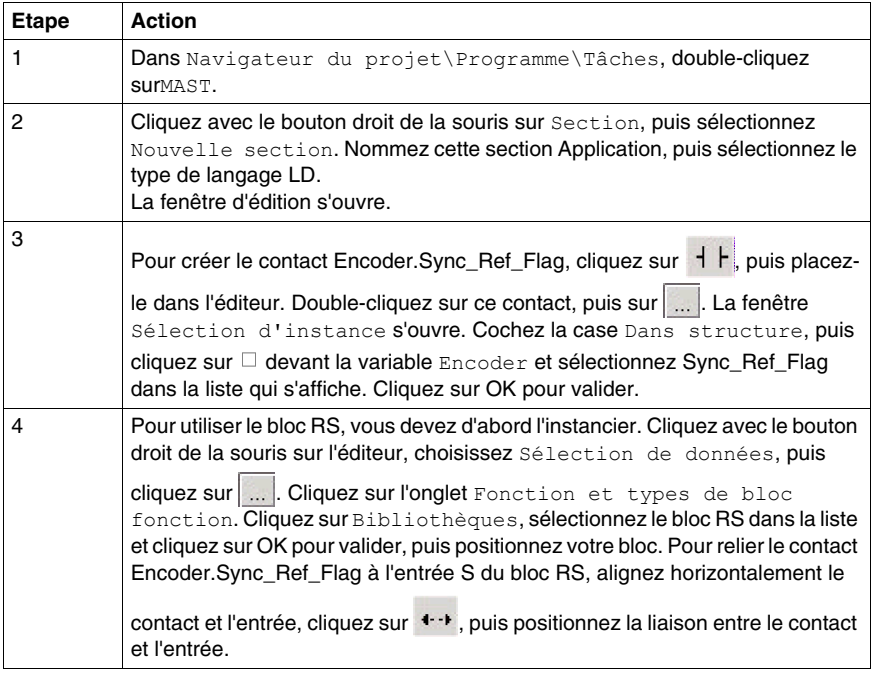

**NOTE :** Pour plus d'informations sur la création d'une section LD, reportez-vous à l'aide en ligne Unity Pro (cliquez sur ?, sélectionnez Unity, Unity Pro, Modes opératoires, puis Programmation et enfin Editeur LD ).

# <span id="page-208-0"></span>**Création d'une table d'animation**

## **Présentation**

Une table d'animation est utilisée pour surveiller les valeurs des variables et pour modifier et/ou forcer ces valeurs. Seules les variables déclarées dans Variables et instances FB peuvent être ajoutées à la table d'animation.

**NOTE : Remarque :** Pour plus d'informations, consultez l'aide en ligne Unity Pro (cliquez sur ?, puis surUnity, Unity Pro, Modes opératoires, puis sur Ajustement et mise au point, Visualisation et ajustement des variables et enfin sur Tables d'animation).

### **Procédure de création d'une table d'animation**

Le tableau ci-dessous présente la procédure à suivre pour créer une table d'animation :

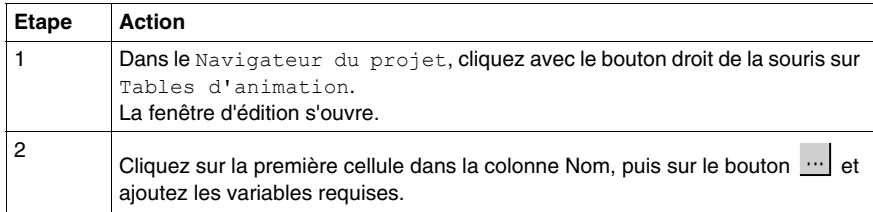

### **Table d'animation créée pour l'application**

L'écran ci-dessous présente la table d'animation utilisée par l'application :

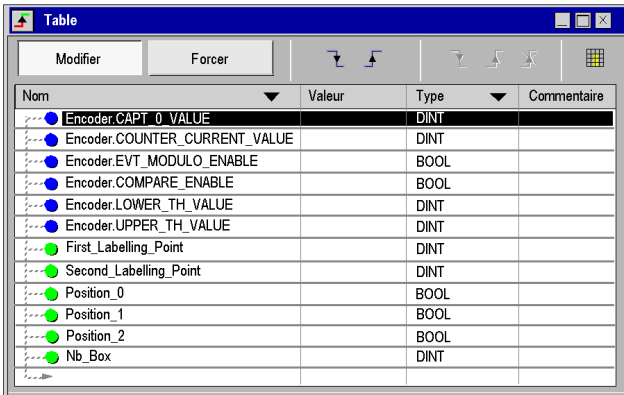

**NOTE :** La table d'animation est dynamique en mode connecté uniquement (affichage des valeurs des variables).

# <span id="page-209-0"></span>**Création de l'écran d'exploitation**

# **Présentation**

L'écran d'exploitation est utilisé pour animer les objets graphiques qui symbolisent l'application. Ces objets peuvent appartenir à la bibliothèque Unity Pro ou être créés à l'aide de l'éditeur graphique.

**NOTE :** Pour plus d'informations, reportez-vous à l'aide en ligne Unity Pro (cliquez sur ?, sélectionnez Unity, Unity Pro, Modes opératoires, puis Ecrans d'exploitation).

# **Illustration d'un écran d'exploitation**

L'illustration ci-dessous présente l'écran d'exploitation de l'application :

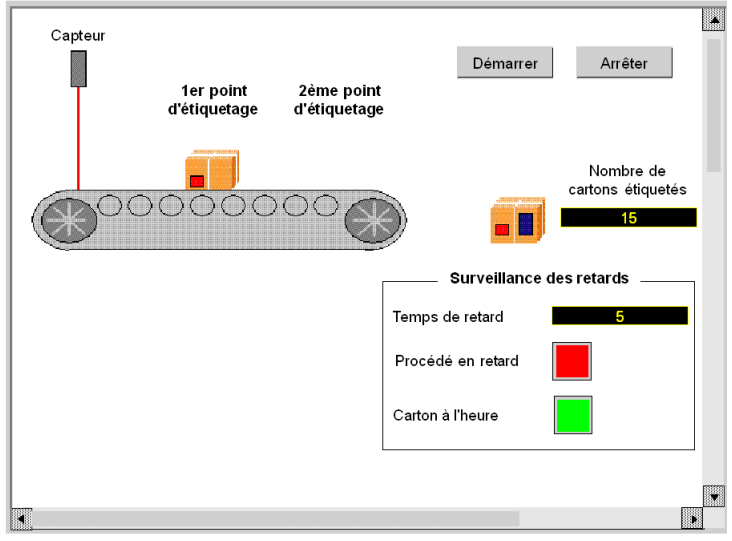

**NOTE :** Pour animer les objets en mode connecté, vous devez cliquer sur **de**. En cliquant sur ce bouton, vous pouvez valider ce qui est écrit.

# **Procédure de création d'un écran d'exploitation**

Le tableau ci-dessous présente la procédure à suivre pour créer le bouton Démarrer.

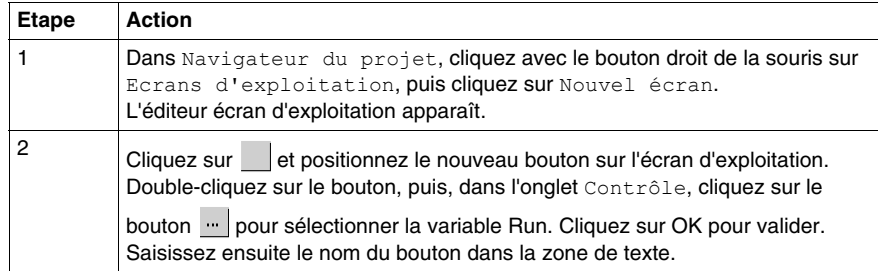

Le tableau ci-dessous présente la procédure à suivre pour insérer et animer le transporteur.

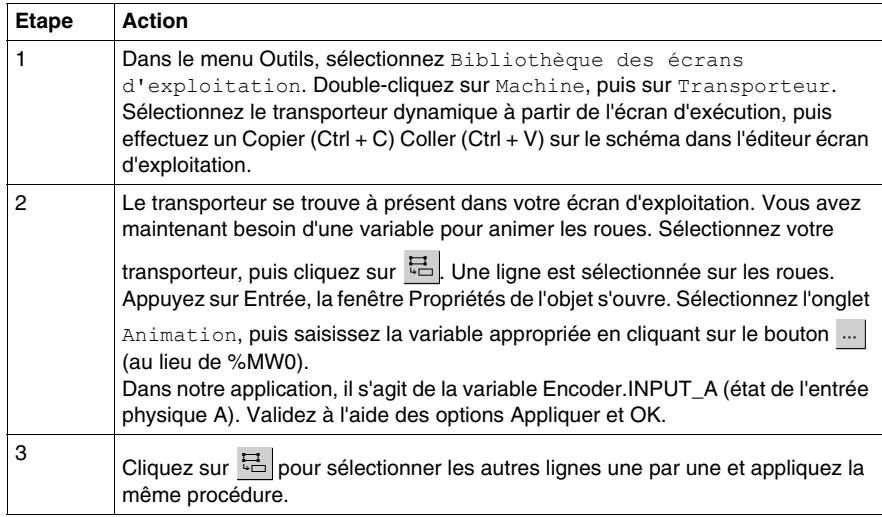

**NOTE :** Dans Sélection d'instance, cochez la case IODDT, puis cliquez sur pour accéder à la liste d'objets d'E/S.

Le tableau ci-dessous présente la procédure à suivre pour insérer et animer un affichage.

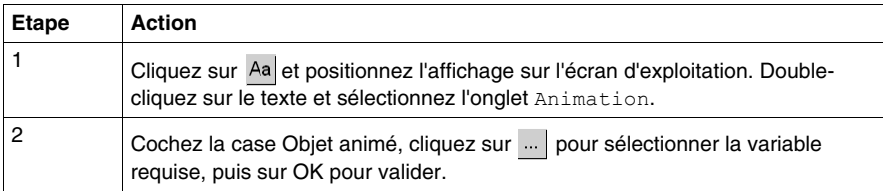

# <span id="page-212-0"></span>**Démarrage de l'application**

# **16**

# **Exécution de l'application en mode Standard**

# **Présentation**

Le mode standard nécessite l'utilisation d'un automate et d'un module BMX EHC 0200 avec un codeur et un capteur reliés à ses sorties.

# **Câblage des sorties**

Les actionneurs sont reliés de la manière suivante :

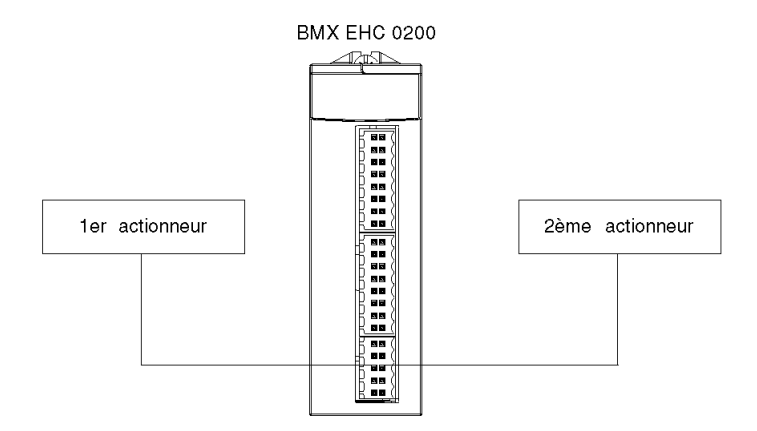

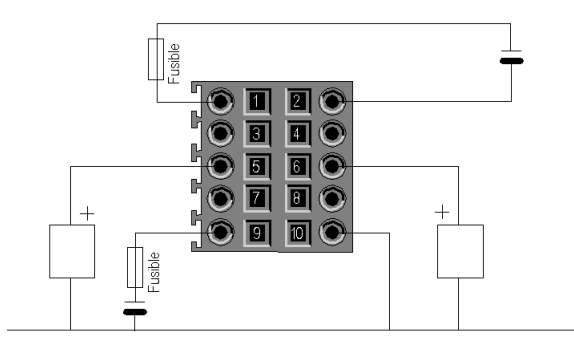

L'affectation du connecteur 10 broches est la suivante :

Description des broches :

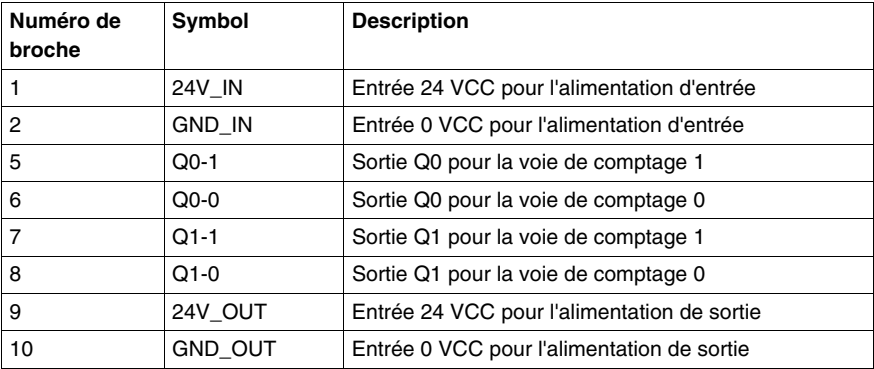

# **Câblage des entrées**

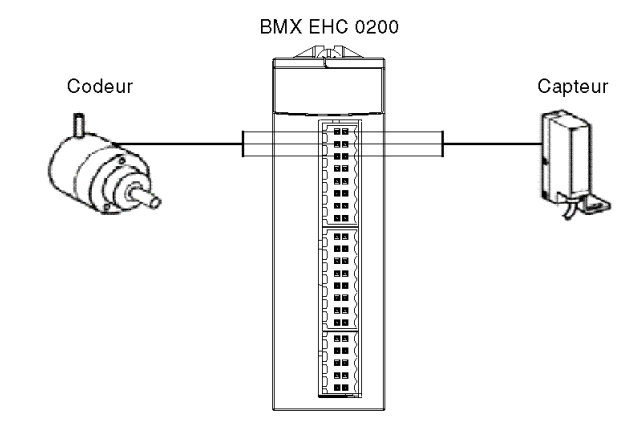

Le codeur et le capteur sont reliés de la manière suivante :

L'affectation du connecteur 16 broches est la suivante :

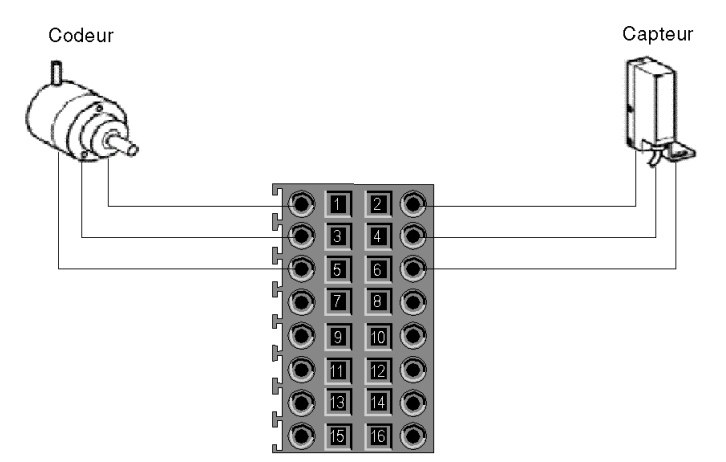

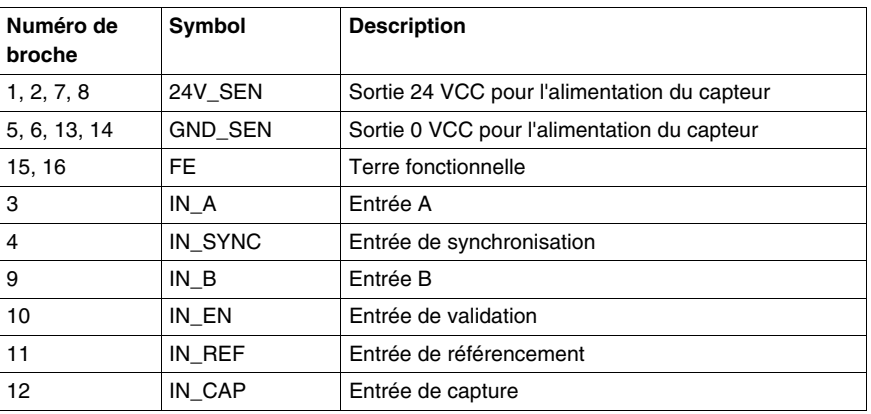

Description :

# **Exécution de l'application**

Le tableau ci-dessous présente la procédure à suivre pour lancer l'application en mode standard :

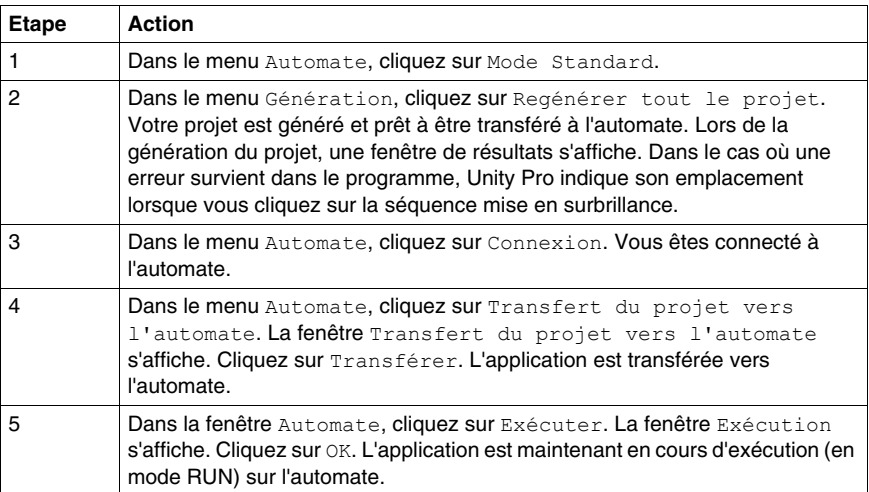
## **Index**

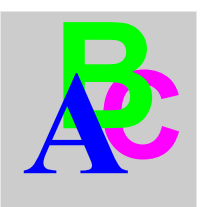

# **A**

accessoires de câblage, *[25](#page-24-0)*

## **B**

blocs d'interfaces d'entrée, *[49](#page-48-0)* BMXEHC0200, *[18](#page-17-0)* borniers connexion, *[25](#page-24-0)* installation, *[25](#page-24-0)*

# **C**

comptage d'événements, *[77](#page-76-0)* compteur large libre, *[91](#page-90-0)* compteur modulo boucle, *[88](#page-87-0)* compteur monocoup, *[85](#page-84-0)* configuration, *[111](#page-110-0)* Configuration des paramètres, *[167](#page-166-0)*

## **D**

diagnostic, *[58](#page-57-0)*

#### **E**

événements de comptage, *[71](#page-70-0)*

#### **F**

filtrage, *[50](#page-49-0)*

fonctions, *[48](#page-47-0)*

## **I**

installation, *[25](#page-24-0)*, *[101](#page-100-0)*

#### **M**

M340 renforcé, *[19](#page-18-0)*, *[19](#page-18-0)* mesure de période, *[79](#page-78-0)* mise au point, *[145](#page-144-0)* mise en route, *[187](#page-186-0)* mode fréquence, *[75](#page-74-0)* mode modulation de la largeur d'impulsion, *[97](#page-96-0)*

### **P**

paramètres, *[137](#page-136-0)*

#### **R**

ratio, *[82](#page-81-0)*

# **S**

structure des données de voie pour modules de comptage

T\_SIGNED\_CPT\_BMX, *[178](#page-177-0)*, *[183](#page-182-0)* T\_UNSIGNED\_CPT\_BMX, *[178](#page-177-0)*, *[183](#page-182-0)* structure des données de voie pour tous les modules

T\_GEN\_MOD, *[185](#page-184-0)*, *[185](#page-184-1)*

# **T**

T\_GEN\_MOD, *[185](#page-184-0)*, *[185](#page-184-1)* T\_SIGNED\_BMX, *[178](#page-177-0)* T\_SIGNED\_CPT\_BMX, *[183](#page-182-0)* T\_UNSIGNED\_CPT\_BMX, *[178](#page-177-0)*, *[183](#page-182-0)*